### **Inhaltsverzeichnis**

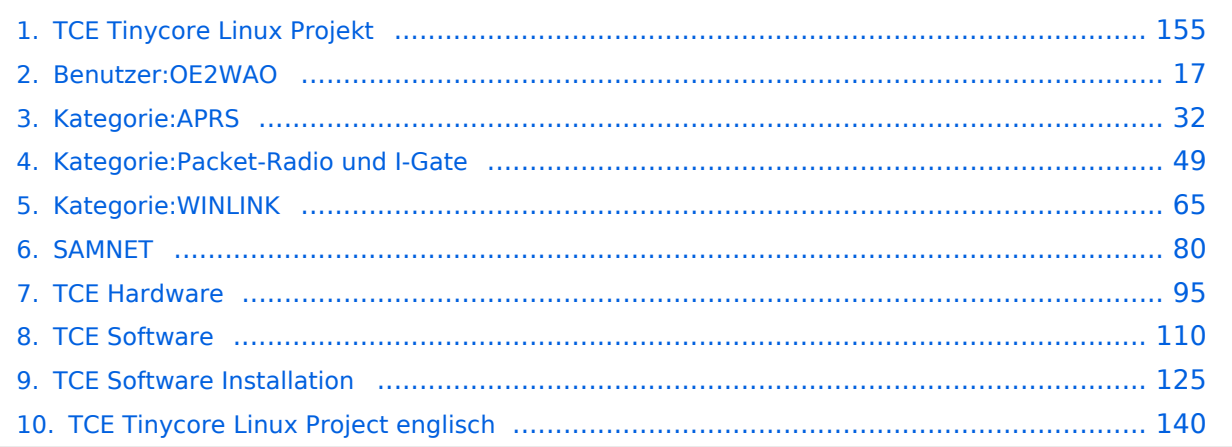

### **TCE Tinycore Linux Projekt**

[Versionsgeschichte interaktiv durchsuchen](https://wiki.oevsv.at) [VisuellWikitext](https://wiki.oevsv.at)

**[Version vom 8. Dezember 2012, 18:21](#page-154-0)  [Uhr](#page-154-0) ([Quelltext anzeigen\)](#page-154-0)** [OE2WAO](#page-16-0) ([Diskussion](https://wiki.oevsv.at/w/index.php?title=Benutzer_Diskussion:OE2WAO&action=view) | [Beiträge](https://wiki.oevsv.at/wiki/Spezial:Beitr%C3%A4ge/OE2WAO)) [\(→Einsatz\)](#page-167-0) [← Zum vorherigen Versionsunterschied](#page-154-0)

**[Aktuelle Version vom 8. Januar 2023, 14:](#page-154-0) [52 Uhr](#page-154-0) [\(Quelltext anzeigen\)](#page-154-0)** [OE2WAO](#page-16-0) [\(Diskussion](https://wiki.oevsv.at/w/index.php?title=Benutzer_Diskussion:OE2WAO&action=view) | [Beiträge\)](https://wiki.oevsv.at/wiki/Spezial:Beitr%C3%A4ge/OE2WAO) [Markierung](https://wiki.oevsv.at/wiki/Spezial:Markierungen): [Visuelle Bearbeitung](https://wiki.oevsv.at/w/index.php?title=Project:VisualEditor&action=view)

(54 dazwischenliegende Versionen von 3 Benutzern werden nicht angezeigt)

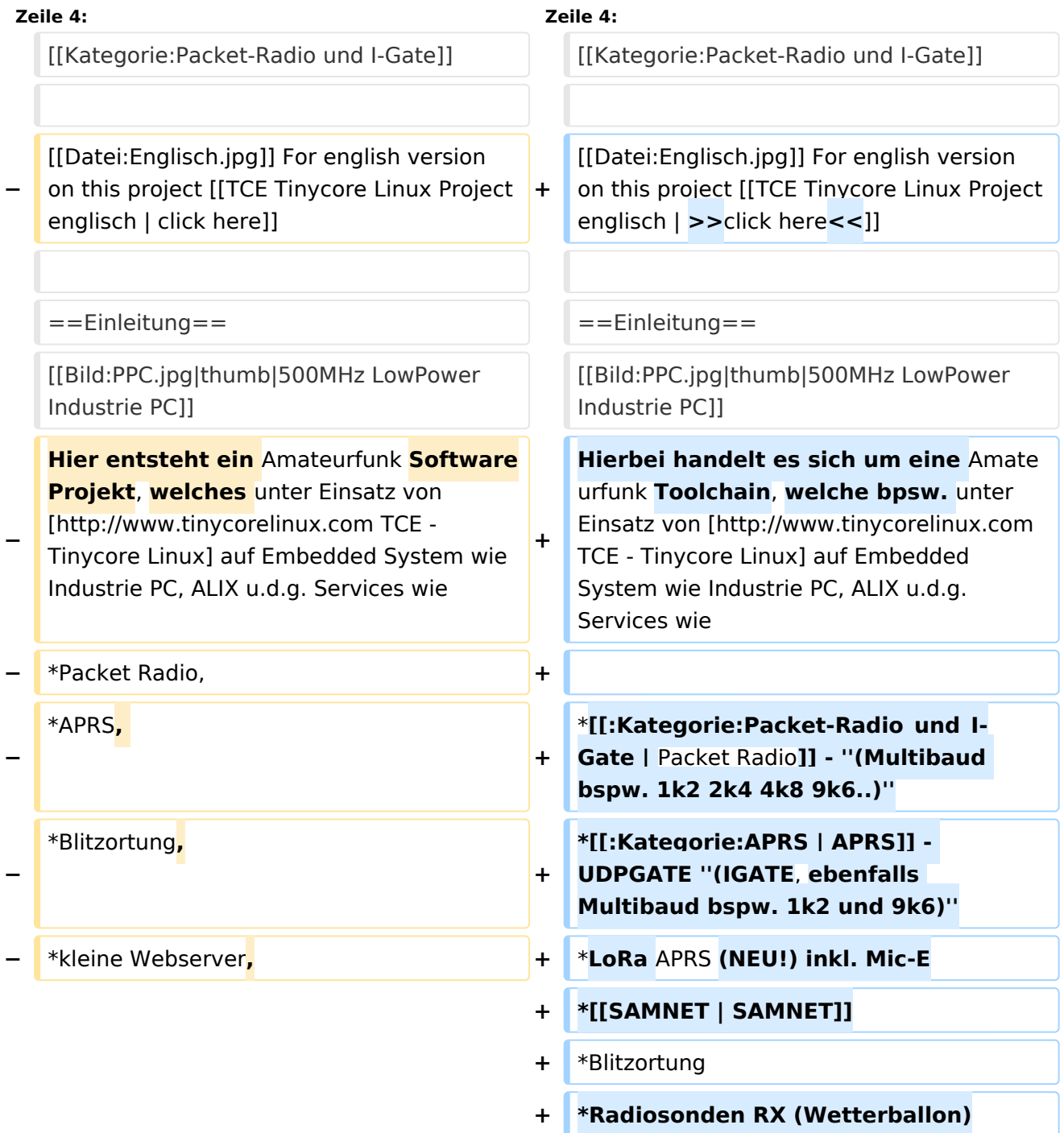

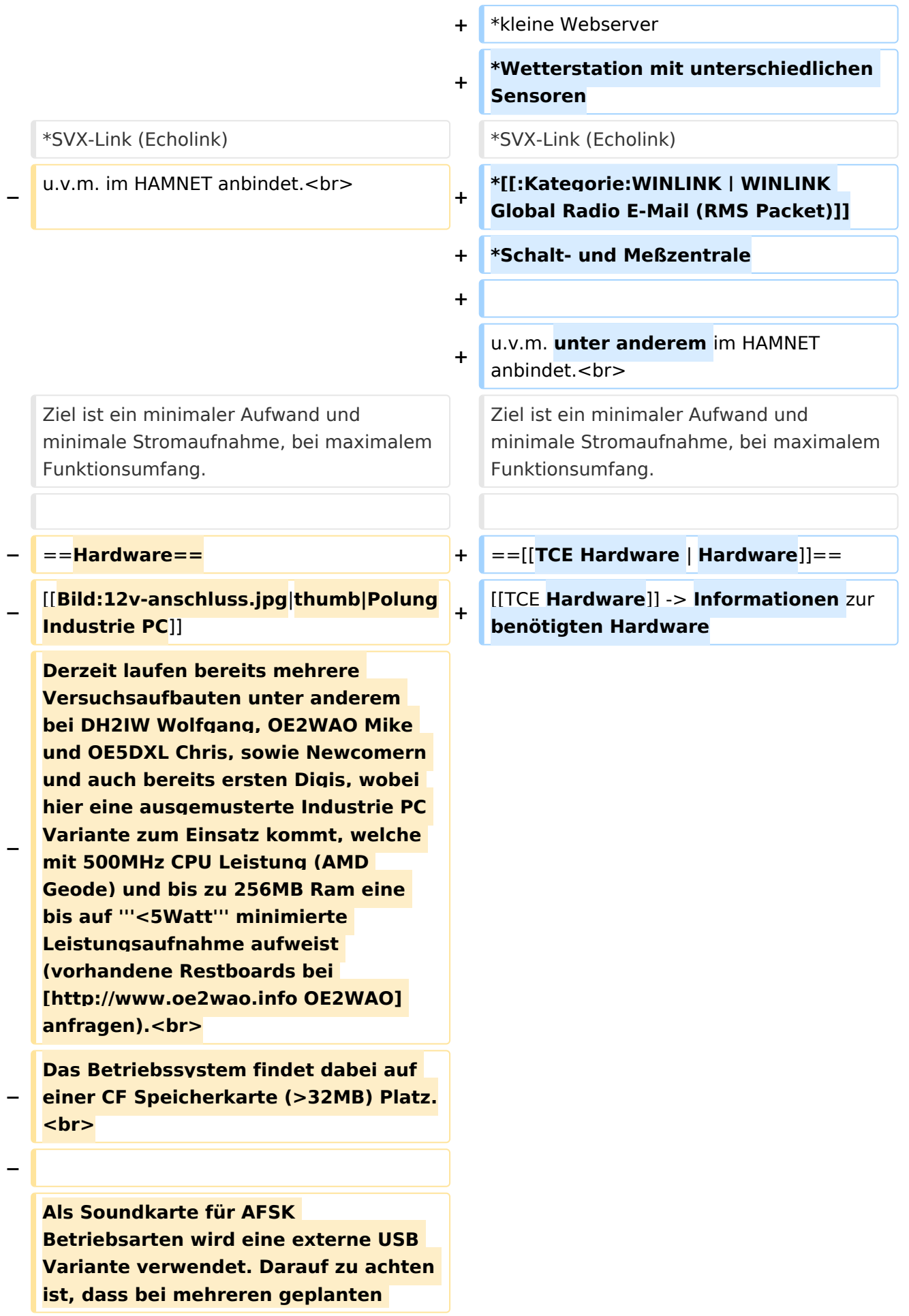

**− Kanälen, die Soundkarte über Stereo Anschlüsse verfügt, beim Ein- sowie Ausgang. Geeignete Karten lassen sich derzeit meist daran erkennen, dass sie über 3 Anschlüsse verfügen (Mikrofon, Line-In, Lautsprecher). Siehe [[Geeignete Soundkarten|geeignete Soundkarten]].**

**−**

**−**

**−**

**− ===Anschluss und Umbau der genannten Industrie PC Variante=**==

[[**Bild:12v-umbau.jpg|thumb|Umbau Netzteil für 12V]]**

**Neben den ohnehin durch Ansicht bekannten Schnittstellen wie USB und Netzwerk, befindet sich unter anderem auch ein** 

**Versorgungsanschluß auf der Vorderseite der von uns verwendeten, oben erwähnten Industrie PC Boards.<br>**

**Die Versorgung erfolgt erdfrei und wird an dem dreipoligen Stecker eingespeist. Dabei befindet sich, wie in der Abbildung ersichtlich, der Pluspol von der Anschlußseite gesehen ganz rechts (der Pin näher zu den USB Buchsen), der Minuspol ganz links. Der mittlere Pin wäre für die Erdung des Gehäuses vorgesehen. <br>**

**−**

**−**

**− Das Board wird, wie in der Instrie überwiegend üblich, mit 24V versorgt.** <hr>

**Damit wir es auch in unseren Anlagen mit den dort üblichen 12V ohne einen** 

**− DC-DC Wandler verwenden können, muss das verbaute Netzteil zuvor geringfügig modifiziert werden.**

**− Dazu wird lediglich ein 270k Ohm Widerstand, wie im Bild ersichtlich, eingelötet, um die Einschaltung auch schon bei 12V zu erwirken. − − ==Software== − Das zum Einsatz kommende [http://www.tinycorelinux.com** TCE **- Tinycore Linux] kann im Original von der Webseite geladen werden.<br> − Die von uns bearbeitete, und an die Bedürfnisse der Funkamateure angepasste Version ist auf der [http://www.oe2wao.info/tce Webseite von OE2WAO] zu finden.** <br> **− Eine Datei beginnend mit "tc38" steht dabei für die Grundversion v3.8.<br> − Ein "x" nach der Version (bspw. tc38x) deutet auf eine grafische Oberfläche (X11) des Betriebssystems hin.<br> − Das "e" nach dem "alsa" steht für den e100 netzwerktreiber, der für die von uns verwendeten Boards benötigt wird.<br> − Ein "512" im Dateinamen bezieht sich auf die Ausgangsgröße des Images, also in diesem Fall 512MB. − − − ===Installation unter Linux=== − Zuerst lädt man sich die gewünschte Version herunter − wget http://www.oe2wao.info/tce /tc41xalsae128.img.zip**

**Nun verbindet man eine entsprechend große CF Speicherkarte. Diese darf aber für** 

- **− den folgenden Vorgang nicht gemountet sein, also rechtsklicken und aushängen.**
- **− cat tc41xalsae128.img.zip | gunzip > /dev/sdd**

**− Der Ausdruck /dev/sdd muss natürlich entsprechend angepasst werden.<br>**

**− Wer eine größere CF verwendet und den gesamten Speicher benutzen will, muss entweder eine zweite Partition anlegen, oder mit einem geeigneten Tool die erste Partition vergrößern. <br>**

**− '''ACHTUNG!'''<br>**

**− Alle auf dem USB Medium befindlichen Dateien werden überschreiben bzw. gelöscht.**

**−**

**−**

**− ===Installation unter Windows===**

**Um die Installation eines Images auf ein USB Medium direkt unter Windows durchzuführen, hat OE8DLK ein Programm dafür geschrieben. Der S7 MMC Image Writer ist ebenfalls auf der [http://www.oe2wao.info/tce Webseite von OE2WAO**] **zu finden (S7ImgWR1.zip).<br>**

**Der Vorgang ist ganz einfach. Das gewünschte Image herunterladen, entpacken, und lokal speichern. Jetzt das USB Medium anstecken und sich** 

**− den Laufwerksbuchstaben merken. Dann den S7 MMC Image Writer starten, mit PICK FILE das Image anwählen, und mit START den Schreibvorgang beginnen.<br>**

**− '''ACHTUNG!'''<br>**

#### TCE Tinycore Linux Projekt

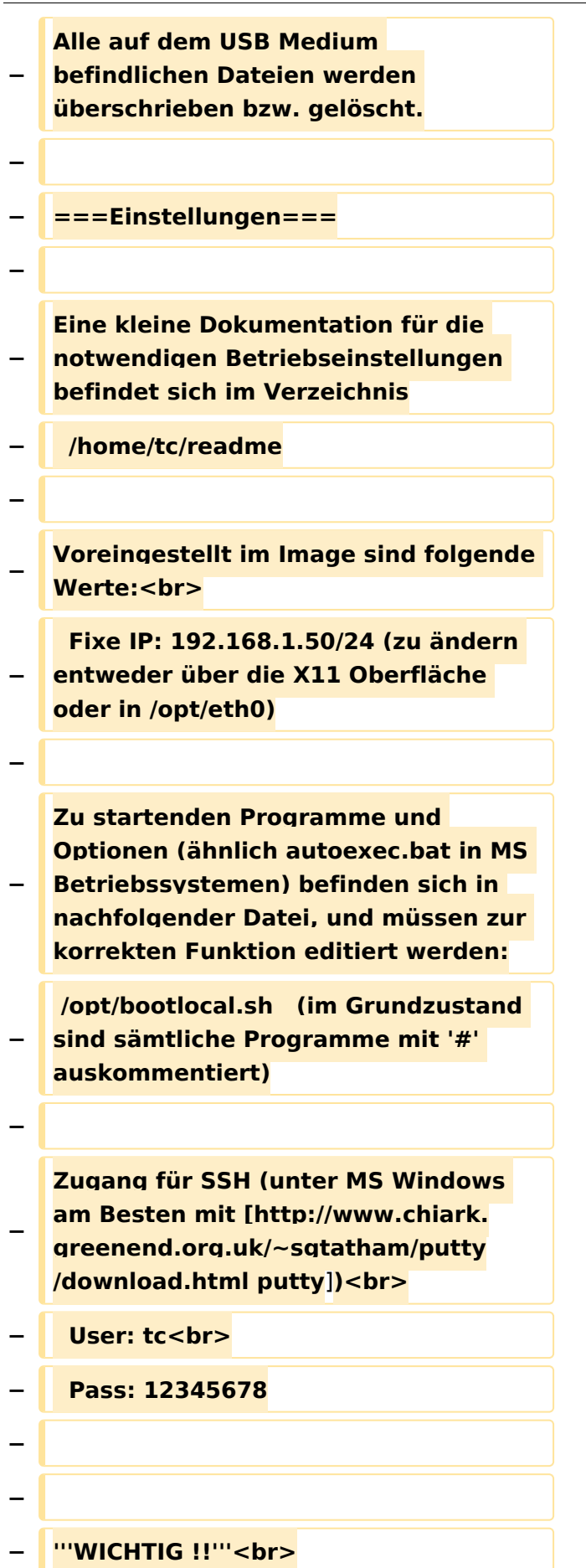

**Einstellung im System finden immer im RAM statt. Um diese dauerhaft auf den Festplatten- bzw. CF-Speicher zu schreiben, muss dies eigens** 

**− veranlasst werden. Entweder beim herunterfahren in der grafischen Oberfläche (X11) selbst mit der BACKUP Option, oder ferngesteuert (SSH) mittels dem Befehl**

```
−   (sudo su)*
```
**− filetool.sh** -**b**

**−**

**−**

**\* \*(ohne "sudo su" nur solange der Befehl nicht zuvor einmal als root ausgeführt wurde)**

**−**

**− ===Komponenten===**

**−**

**− Im AFU Tinycore Image sind unter anderem amateurfunkspziefische Programme enthalten.<br>**

**−**

**− [[Datei:Udpboxs.jpg]]**

**−**

**− ====udpbox====**

**−**

**Die UDPBOX stellt das zentrale Bindeglied zwischen den einzelnen** 

**− Programmen dar. Sie empfängt und verteilt entsprechend die UDP Pakete. <br>**

**So ist es bspw. möglich die auf 2m empfangenen APRS Pakete zu filtern, auf 2m wieder auszugeben, und** 

**− zusätzlich alle (oder gefilterte) APRS Meldungen auf dem Dualbaud 70cm Packet Radio Digipeater auszusenden.**  $**br>**$ 

**− Zudem beherrscht die UDPBOX die leicht unterschiedlichen Arten in den Protokollen AX25 und TNC2 MONITOR. <br>**

**− Zur Übersicht steht für die APRS Funktion auch ein kleiner Webserver bereit: http:// HOSTNAME:14501**

**−**

**− ====udphub====**

**−**

**−**

**Der UDPHUB ist ein Hilfsprogramm für XNET, welches die IP Beschränkung umgeht, indem es sich selbst zwischen Benutzer und XNET stellt, und die AXUDP Pakete entsprechend verteilt. Dabei bleibt der Ursprungspfad (IP) des Benutzer eine Woche (einstellbar) gespeichert, und der Benutzer kann bei lokal gestartetem Programm auch ohne aktiven Connect in dieser Zeitspanne von anderen Benutzern kontaktiert werden, genauso als ob man per HF QRV wäre.**

**− ====udpgate====**

**−**

**−**

**−**

**Das UDPGATE ist ein APRS Server, welcher die Netzwerkebene des APRS Datentransports übernimmt. Also bspw. die Serverfunktionalität für Benutzer bereitstellen, sowie eine Verbindung zum APRS IS oder nächsten APRS Server (UDPGATE) herstellen.<br>**

**Dabei agiert er bei der Verbindung nach der Prioriät der Einträge in der Serverliste. Ist der erste Server nicht erreichbar, wird der nächste Server in** 

**− der Liste versucht zu erreichen. In regelmässigen Abständen wird jedoch erneut versucht, die in der Liste zuvorgelegenen Server nach dem Prioritätsprinzip zu erreichen, und verlustfrei wieder rückzuverbinden. −**

```
− ====udprfnet====
```
**−**

**Das UDPRFNET Modul ist eine experimentelle Software für eine intelligente APRS Paketverteilung unter Digipeatern. Ziel ist das gesamte Netz als einen großen RX darzustellen und auch weiter entfernt empfangene APRS Pakete vom dort** 

**− gebietsmässig nahegelegenen Digi per Radiusdefinition auf 144.800MHz wieder aussenden zu lassen. Dabei bilden mehrere Serververbindungen untereinander das Prinzip der Redundanz.**

```
−
```
**− ====afskmodem====**

**−**

### **Das AFSKMODEM ist ein**

**[[Packet\_Radio\_via\_Soundkarte\_unter\_ Linux | digitales Soundmodem]], welches die Pakete in eine (A)FSK Modulation wandelt und der** 

**− Soundkarte zuführt. Der Name soll jedoch nicht verwirren, es sind auch je nach Soundkarte Geschwindigkeiten** > **28kBaud FSK möglich.**

**−**

```
− ====msgrelay====
```

```
−
```
**− Ein experimentelles APRS Nachrichtenmodul zum Verwalten von Kurznachrichten mit Anbindung an das udpgate. −**

- **− ===Vorgefertigte Varianten===**
- **−**

**−**

**Die Vielfalt in der Zusammenstellung der einzelnen Komponenten erlaubt eine größere Zahl an unterschiedlichen Konfigurationen. Zum leichteren und schnelleren** 

- **− Einsatz am Digistandort bietet [http://www.oe2wao.info OE2WAO] unter Bekanntgabe des geplanten Digi Rufzeichens mehrere Standard Varianten vorgefertigt** zur **Auswahl.**
- **−**

**−**

**−**

**−**

**−**

**−**

- **− '''Variante 1'''**
- **− \* XNET Dualbaud Packet Radio Digi**
	- **- 1k2 und 9k6 User Zugang auf einer Frequenz**
	- **- variabler HAMNET Zugangsport für sämtliche IP Adressen**
- **− - weitere AXUDP HAMNET Links können konfiguriert werden**
- **− \* APRS Server und Digi mit IGATE**
	- **- 1k2 RX und TX inkl. Message Gateway**
	- **- 1k2 RX auf 1k2 Packet Radio User Zugang**
	- **- optional 300bd RX (und TX) für Kurzwellen APRS**
- **− - 1k2 TX auf Packet Radio User Zugang von direkt gehörten APRS Stationen**

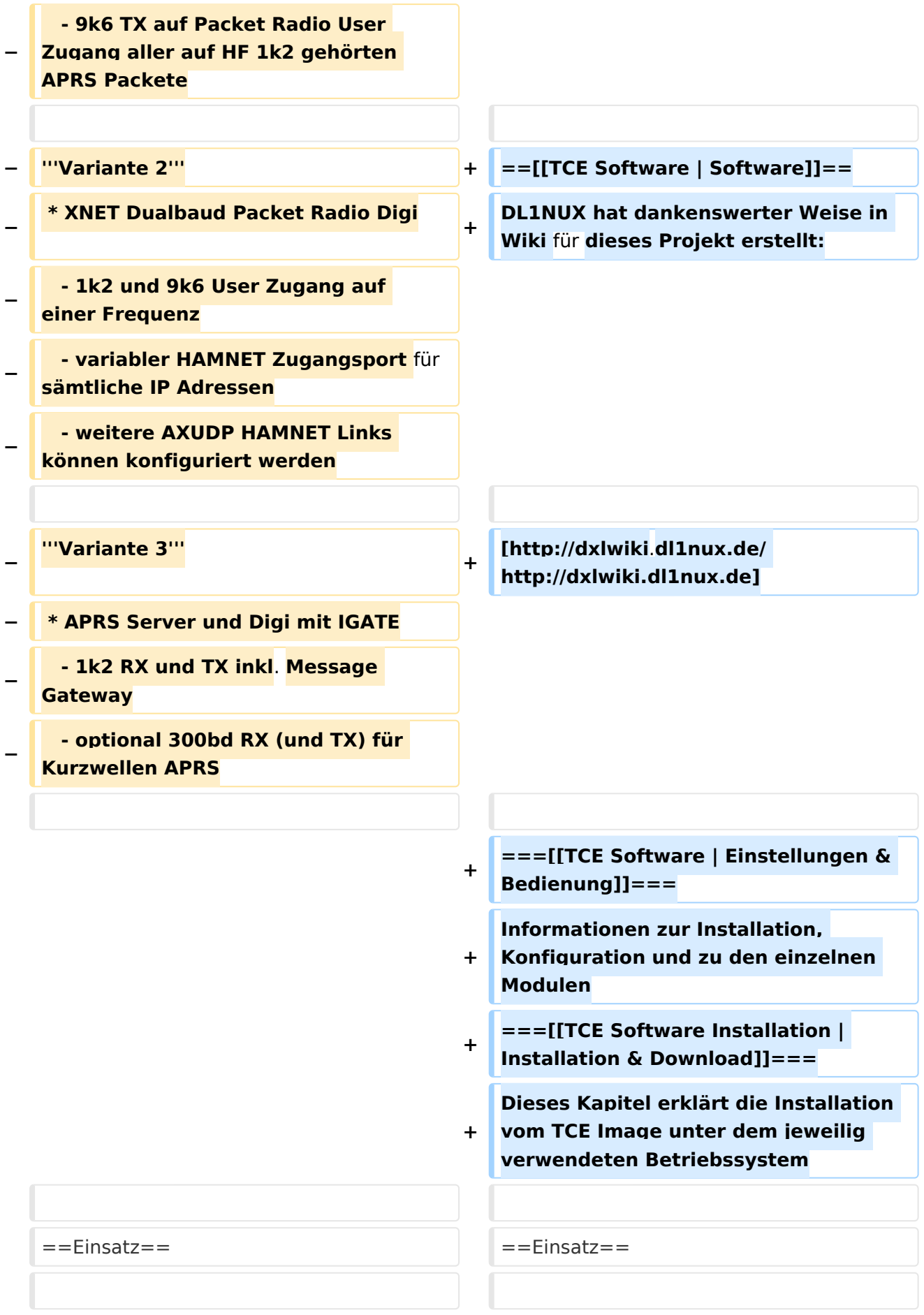

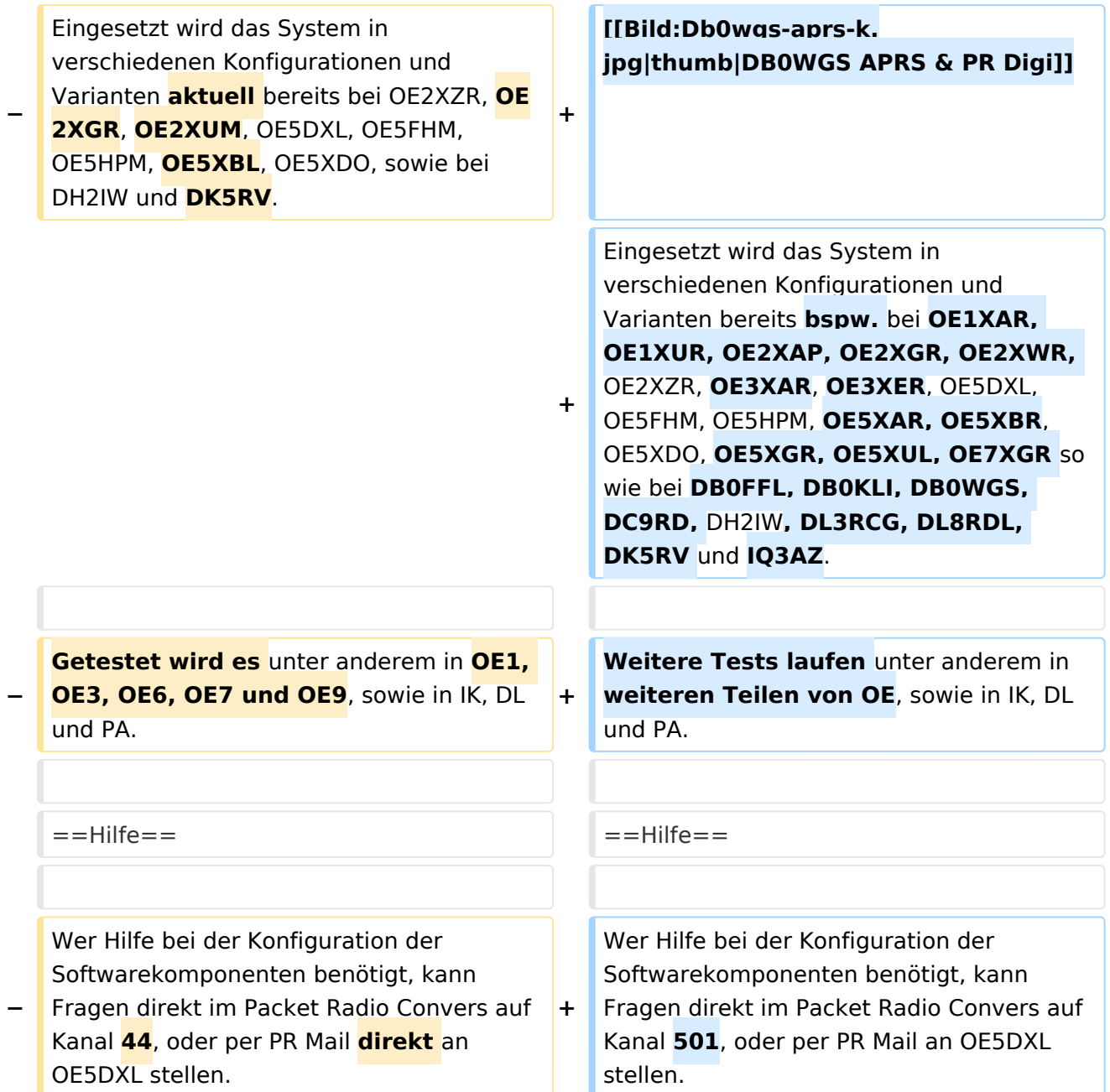

### Aktuelle Version vom 8. Januar 2023, 14:52 Uhr

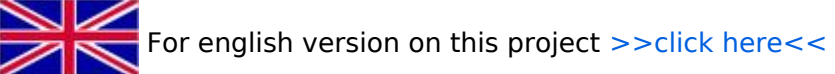

## Inhaltsverzeichnis

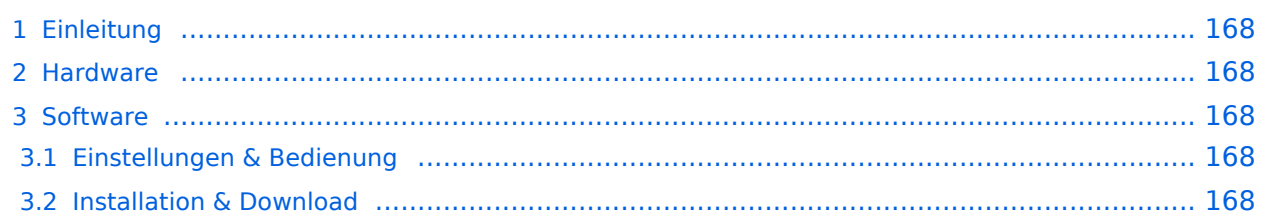

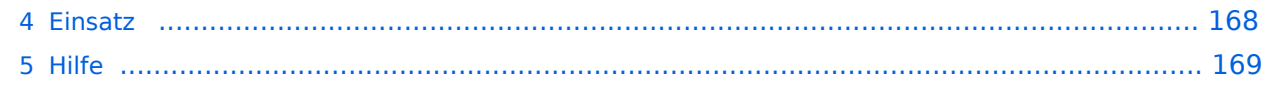

### Einleitung

Hierbei handelt es sich um eine Amateurfunk Toolchain, welche bpsw. unter Einsatz von [TCE](http://www.tinycorelinux.com)  [- Tinycore Linux](http://www.tinycorelinux.com) auf Embedded System wie Industrie PC, ALIX u.d.g. Services wie

- [Packet Radio](#page-48-0)  *(Multibaud bspw. 1k2 2k4 4k8 9k6..)*
- [APRS](#page-31-0)  UDPGATE *(IGATE, ebenfalls Multibaud bspw. 1k2 und 9k6)*
- LoRa APRS (NEU!) inkl. Mic-E
- [SAMNET](#page-79-0)
- **•** Blitzortung
- Radiosonden RX (Wetterballon)
- kleine Webserver
- Wetterstation mit unterschiedlichen Sensoren
- SVX-Link (Echolink)
- [WINLINK Global Radio E-Mail \(RMS Packet\)](#page-64-0)
- Schalt- und Meßzentrale

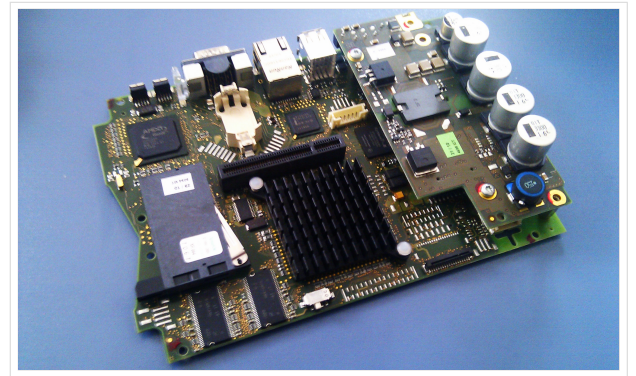

500MHz LowPower Industrie PC

u.v.m. unter anderem im HAMNET anbindet. Ziel ist ein minimaler Aufwand und minimale Stromaufnahme, bei maximalem Funktionsumfang.

### **[Hardware](#page-94-0)**

[TCE Hardware](#page-94-0) -> Informationen zur benötigten Hardware

### **[Software](#page-109-0)**

DL1NUX hat dankenswerter Weise in Wiki für dieses Projekt erstellt:

[http://dxlwiki.dl1nux.de](http://dxlwiki.dl1nux.de/)

### **[Einstellungen & Bedienung](#page-109-0)**

Informationen zur Installation, Konfiguration und zu den einzelnen Modulen

### **[Installation & Download](#page-124-0)**

Dieses Kapitel erklärt die Installation vom TCE Image unter dem jeweilig verwendeten Betriebssystem

### Einsatz

Eingesetzt wird das System in verschiedenen Konfigurationen und Varianten bereits bspw. bei OE1XAR, OE1XUR, OE2XAP, OE2XGR, OE2XWR, OE2XZR, OE3XAR, OE3XER, OE5DXL, OE5FHM, OE5HPM, OE5XAR, OE5XBR, OE5XDO, OE5XGR, OE5XUL, OE7XGR sowie bei DB0FFL, DB0KLI, DB0WGS, DC9RD, DH2IW, DL3RCG, DL8RDL, DK5RV und IQ3AZ.

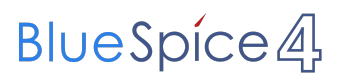

Weitere Tests laufen unter anderem in weiteren Teilen von OE, sowie in IK, DL und PA.

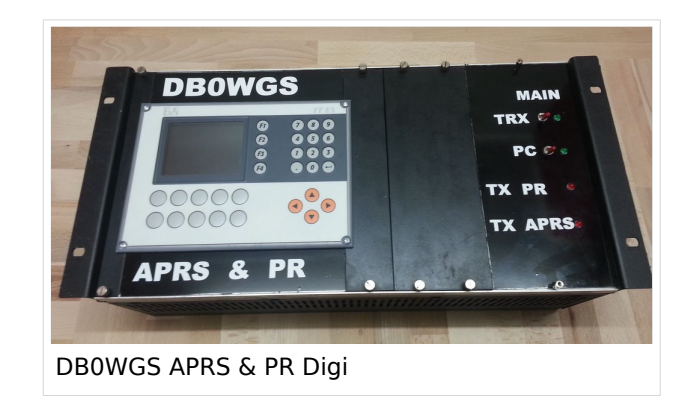

### Hilfe

Wer Hilfe bei der Konfiguration der Softwarekomponenten benötigt, kann Fragen direkt im Packet Radio Convers auf Kanal 501, oder per PR Mail an OE5DXL stellen.

### <span id="page-16-0"></span>**TCE Tinycore Linux Projekt: Unterschied zwischen den Versionen**

[Versionsgeschichte interaktiv durchsuchen](https://wiki.oevsv.at) [VisuellWikitext](https://wiki.oevsv.at)

**[Version vom 8. Dezember 2012, 18:21](#page-154-0)  [Uhr](#page-154-0) ([Quelltext anzeigen\)](#page-154-0)** [OE2WAO](#page-16-0) ([Diskussion](https://wiki.oevsv.at/w/index.php?title=Benutzer_Diskussion:OE2WAO&action=view) | [Beiträge](https://wiki.oevsv.at/wiki/Spezial:Beitr%C3%A4ge/OE2WAO)) [\(→Einsatz\)](#page-29-0) [← Zum vorherigen Versionsunterschied](#page-154-0)

### **[Aktuelle Version vom 8. Januar 2023, 14:](#page-154-0) [52 Uhr](#page-154-0) [\(Quelltext anzeigen\)](#page-154-0)**

[OE2WAO](#page-16-0) [\(Diskussion](https://wiki.oevsv.at/w/index.php?title=Benutzer_Diskussion:OE2WAO&action=view) | [Beiträge\)](https://wiki.oevsv.at/wiki/Spezial:Beitr%C3%A4ge/OE2WAO) [Markierung](https://wiki.oevsv.at/wiki/Spezial:Markierungen): [Visuelle Bearbeitung](https://wiki.oevsv.at/w/index.php?title=Project:VisualEditor&action=view)

(54 dazwischenliegende Versionen von 3 Benutzern werden nicht angezeigt)

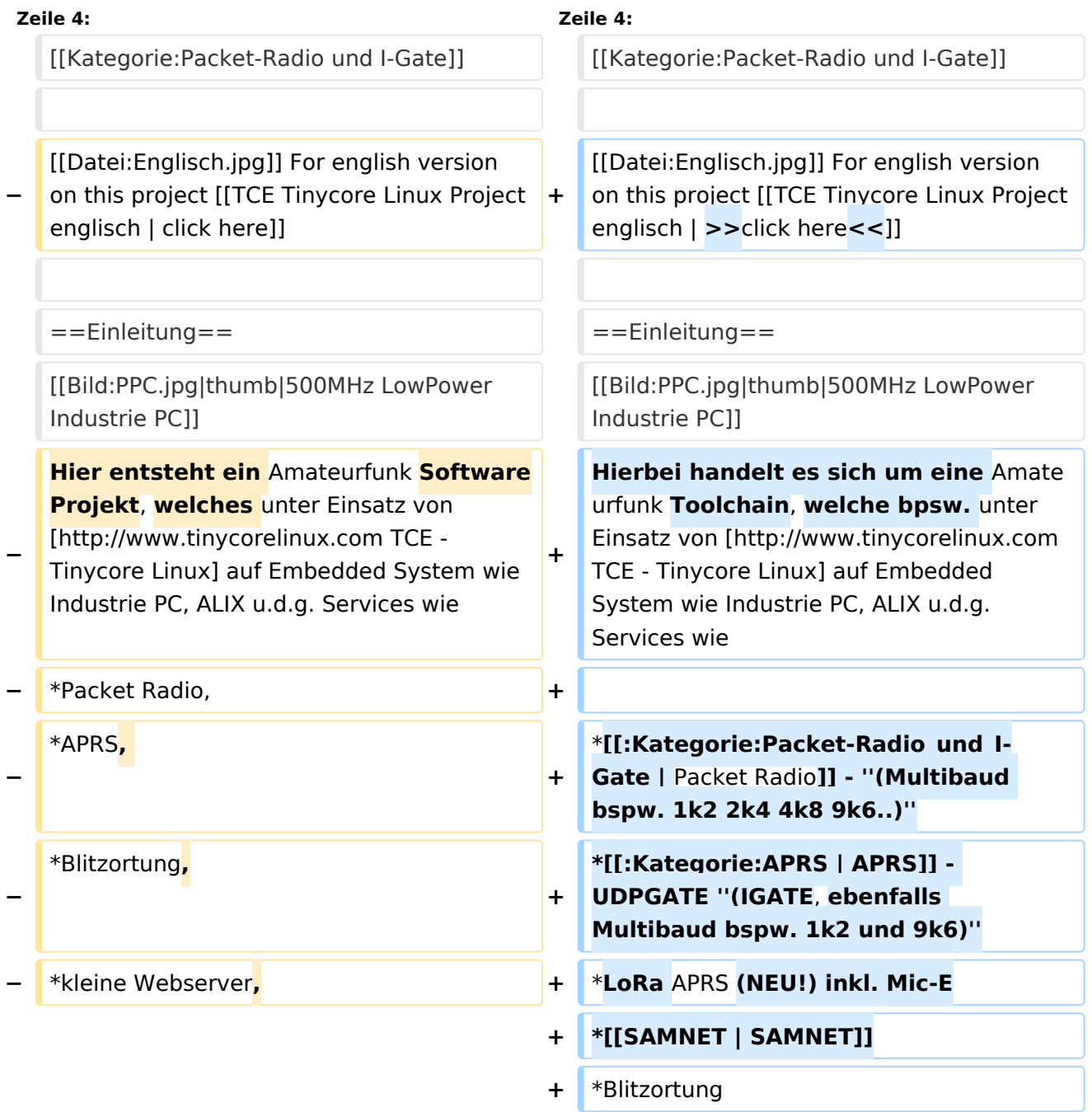

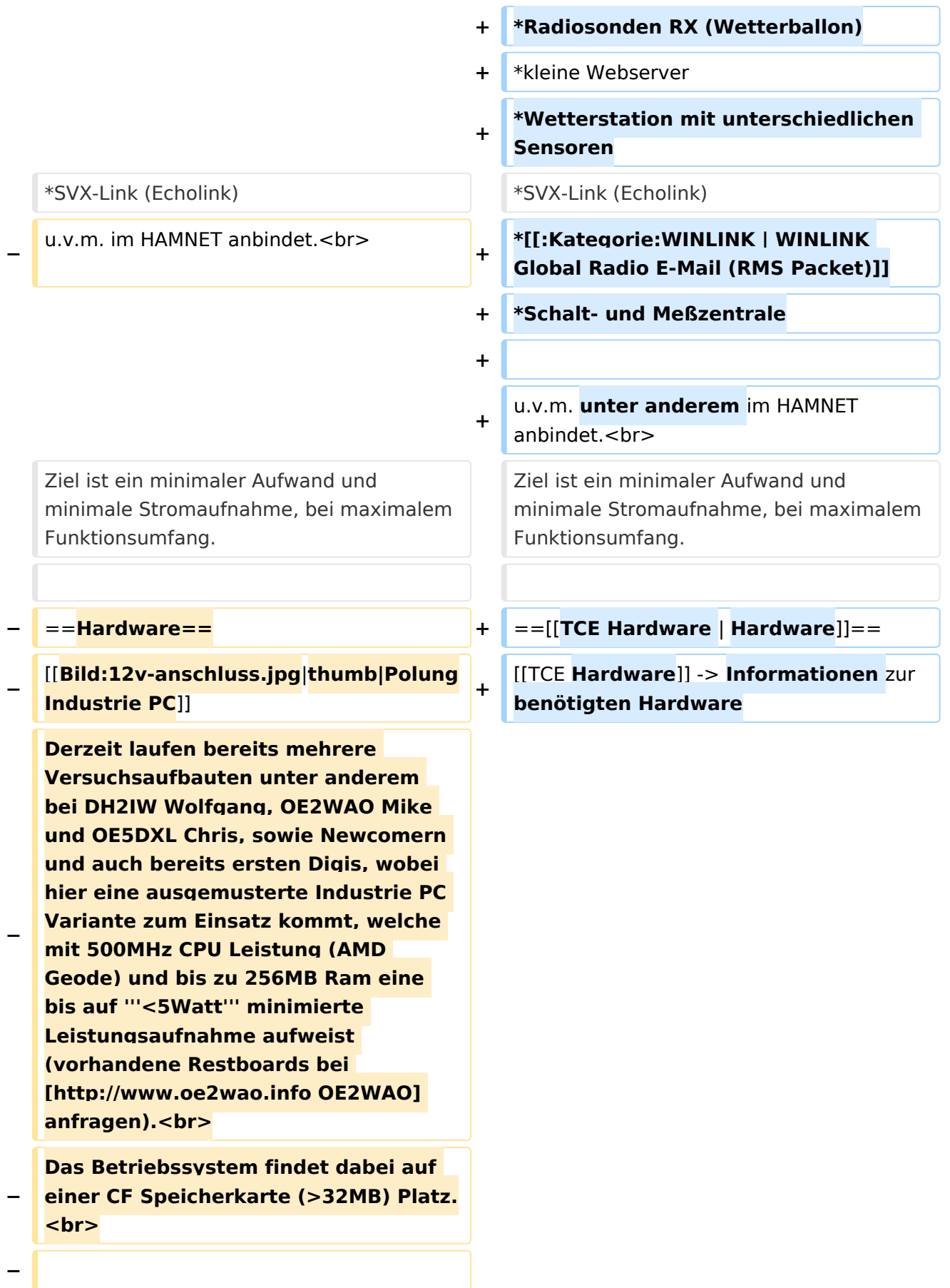

#### **Als Soundkarte für AFSK**

**Betriebsarten wird eine externe USB Variante verwendet. Darauf zu achten ist, dass bei mehreren geplanten Kanälen, die Soundkarte über Stereo Anschlüsse verfügt, beim Ein- sowie Ausgang. Geeignete Karten lassen** 

- **− sich derzeit meist daran erkennen, dass sie über 3 Anschlüsse verfügen (Mikrofon, Line-In, Lautsprecher). Siehe [[Geeignete Soundkarten|geeignete Soundkarten]].**
- **−**
- **− ===Anschluss und Umbau der genannten Industrie PC Variante=**==
- **−** [[**Bild:12v-umbau.jpg|thumb|Umbau Netzteil für 12V]]**
	- **Neben den ohnehin durch Ansicht bekannten Schnittstellen wie USB und Netzwerk, befindet sich unter anderem auch ein**
- **− Versorgungsanschluß auf der Vorderseite der von uns verwendeten, oben erwähnten Industrie PC Boards.<br>**

**Die Versorgung erfolgt erdfrei und wird an dem dreipoligen Stecker eingespeist. Dabei befindet sich, wie in der Abbildung ersichtlich, der Pluspol von der Anschlußseite** 

**− gesehen ganz rechts (der Pin näher zu den USB Buchsen), der Minuspol ganz links. Der mittlere Pin wäre für die Erdung des Gehäuses vorgesehen. <br>**

**−**

**− Das Board wird, wie in der Instrie überwiegend üblich, mit 24V versorgt. <br>**

**− Damit wir es auch in unseren Anlagen mit den dort üblichen 12V ohne einen DC-DC Wandler verwenden können, muss das verbaute Netzteil zuvor geringfügig modifiziert werden. − Dazu wird lediglich ein 270k Ohm Widerstand, wie im Bild ersichtlich, eingelötet, um die Einschaltung auch schon bei 12V zu erwirken. − − ==Software== − Das zum Einsatz kommende [http://www.tinycorelinux.com** TCE **- Tinycore Linux] kann im Original von der Webseite geladen werden.<br> − Die von uns bearbeitete, und an die Bedürfnisse der Funkamateure angepasste Version ist auf der [http://www.oe2wao.info/tce Webseite von OE2WAO] zu finden.**  $**br>**$ **− Eine Datei beginnend mit "tc38" steht dabei für die Grundversion v3.8.<br> − Ein "x" nach der Version (bspw. tc38x) deutet auf eine grafische Oberfläche (X11) des Betriebssystems hin.<br> − Das "e" nach dem "alsa" steht für den e100 netzwerktreiber, der für die von uns verwendeten Boards benötigt wird.<br> − Ein "512" im Dateinamen bezieht sich auf die Ausgangsgröße des Images, also in diesem Fall 512MB. − − − ===Installation unter Linux=== − Zuerst lädt man sich die gewünschte Version herunter**

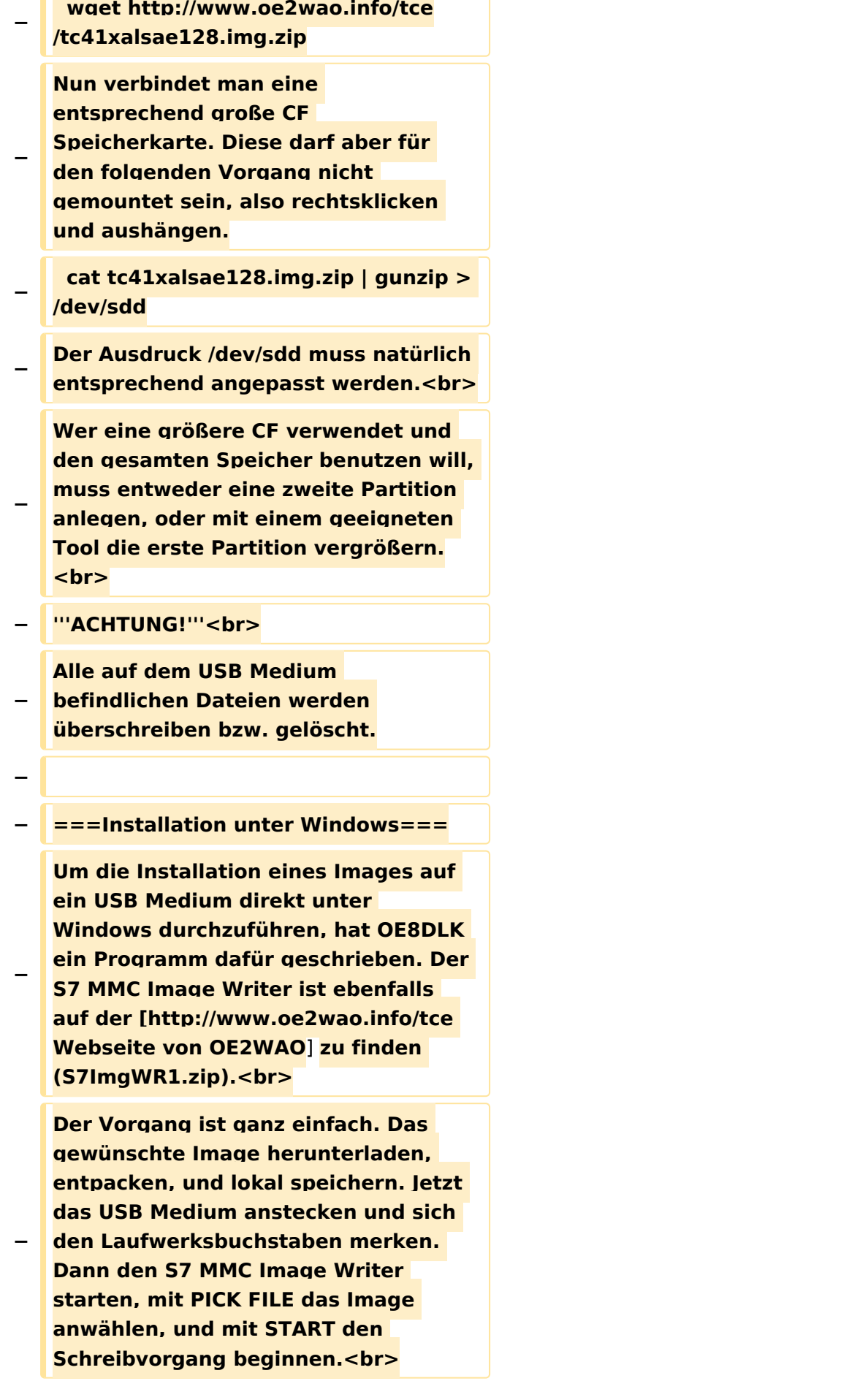

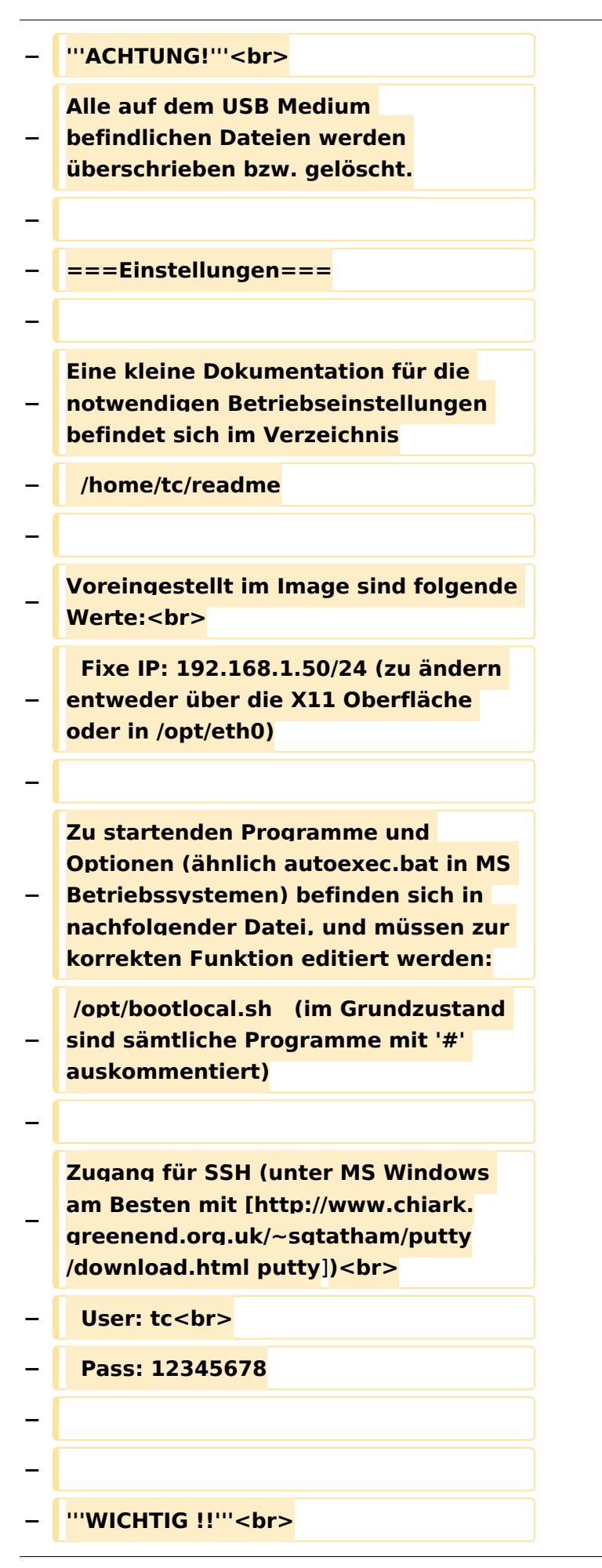

**Einstellung im System finden immer im RAM statt. Um diese dauerhaft auf den Festplatten- bzw. CF-Speicher zu schreiben, muss dies eigens** 

**− veranlasst werden. Entweder beim herunterfahren in der grafischen Oberfläche (X11) selbst mit der BACKUP Option, oder ferngesteuert (SSH) mittels dem Befehl**

```
−   (sudo su)*
```
**− filetool.sh** -**b**

**−**

**−**

**\* \*(ohne "sudo su" nur solange der Befehl nicht zuvor einmal als root ausgeführt wurde)**

**−**

**− ===Komponenten===**

**−**

**− Im AFU Tinycore Image sind unter anderem amateurfunkspziefische Programme enthalten.<br>**

**−**

**− [[Datei:Udpboxs.jpg]]**

**−**

**− ====udpbox====**

**−**

**Die UDPBOX stellt das zentrale Bindeglied zwischen den einzelnen** 

**− Programmen dar. Sie empfängt und verteilt entsprechend die UDP Pakete. <br>**

**So ist es bspw. möglich die auf 2m empfangenen APRS Pakete zu filtern, auf 2m wieder auszugeben, und** 

**− zusätzlich alle (oder gefilterte) APRS Meldungen auf dem Dualbaud 70cm Packet Radio Digipeater auszusenden.**  $**br>**$ 

**− Zudem beherrscht die UDPBOX die leicht unterschiedlichen Arten in den Protokollen AX25 und TNC2 MONITOR. <br>**

**− Zur Übersicht steht für die APRS Funktion auch ein kleiner Webserver bereit: http:// HOSTNAME:14501**

**−**

**− ====udphub====**

**−**

**−**

**−**

**−**

**Der UDPHUB ist ein Hilfsprogramm für XNET, welches die IP Beschränkung umgeht, indem es sich selbst zwischen Benutzer und XNET stellt, und die AXUDP Pakete entsprechend verteilt. Dabei bleibt der Ursprungspfad (IP) des Benutzer eine Woche (einstellbar) gespeichert, und der Benutzer kann bei lokal gestartetem Programm auch ohne aktiven Connect in dieser Zeitspanne von anderen Benutzern kontaktiert werden, genauso als ob man per HF QRV wäre.**

**− ====udpgate====**

**− Das UDPGATE ist ein APRS Server, welcher die Netzwerkebene des APRS Datentransports übernimmt. Also bspw. die Serverfunktionalität für Benutzer bereitstellen, sowie eine Verbindung zum APRS IS oder nächsten APRS Server (UDPGATE) herstellen.<br>**

**Dabei agiert er bei der Verbindung nach der Prioriät der Einträge in der Serverliste. Ist der erste Server nicht erreichbar, wird der nächste Server in** 

**− der Liste versucht zu erreichen. In regelmässigen Abständen wird jedoch erneut versucht, die in der Liste zuvorgelegenen Server nach dem Prioritätsprinzip zu erreichen, und verlustfrei wieder rückzuverbinden. − − ====udprfnet==== − Das UDPRFNET Modul ist eine** 

**experimentelle Software für eine intelligente APRS Paketverteilung unter Digipeatern. Ziel ist das gesamte Netz als einen großen RX darzustellen und auch weiter entfernt empfangene APRS Pakete vom dort gebietsmässig nahegelegenen Digi** 

**per Radiusdefinition auf 144.800MHz wieder aussenden zu lassen. Dabei bilden mehrere Serververbindungen untereinander das Prinzip der Redundanz.**

```
−
```
**−**

**− ====afskmodem====**

**−**

**Das AFSKMODEM ist ein** 

**[[Packet\_Radio\_via\_Soundkarte\_unter\_ Linux | digitales Soundmodem]], welches die Pakete in eine (A)FSK Modulation wandelt und der** 

**− Soundkarte zuführt. Der Name soll jedoch nicht verwirren, es sind auch je nach Soundkarte Geschwindigkeiten** > **28kBaud FSK möglich.**

**−**

**− ====msgrelay====**

**−**

**− Ein experimentelles APRS Nachrichtenmodul zum Verwalten von Kurznachrichten mit Anbindung an das udpgate. −**

- **− ===Vorgefertigte Varianten===**
- **−**

**−**

**Die Vielfalt in der Zusammenstellung der einzelnen Komponenten erlaubt eine größere Zahl an unterschiedlichen Konfigurationen. Zum leichteren und schnelleren** 

- **− Einsatz am Digistandort bietet [http://www.oe2wao.info OE2WAO] unter Bekanntgabe des geplanten Digi Rufzeichens mehrere Standard Varianten vorgefertigt** zur **Auswahl.**
- **−**

**−**

**−**

**−**

**−**

**−**

- **− '''Variante 1'''**
- **− \* XNET Dualbaud Packet Radio Digi**
	- **- 1k2 und 9k6 User Zugang auf einer Frequenz**
	- **- variabler HAMNET Zugangsport für sämtliche IP Adressen**
- **− - weitere AXUDP HAMNET Links können konfiguriert werden**
- **− \* APRS Server und Digi mit IGATE**
	- **- 1k2 RX und TX inkl. Message Gateway**
	- **- 1k2 RX auf 1k2 Packet Radio User Zugang**
	- **- optional 300bd RX (und TX) für Kurzwellen APRS**
- **− - 1k2 TX auf Packet Radio User Zugang von direkt gehörten APRS Stationen**

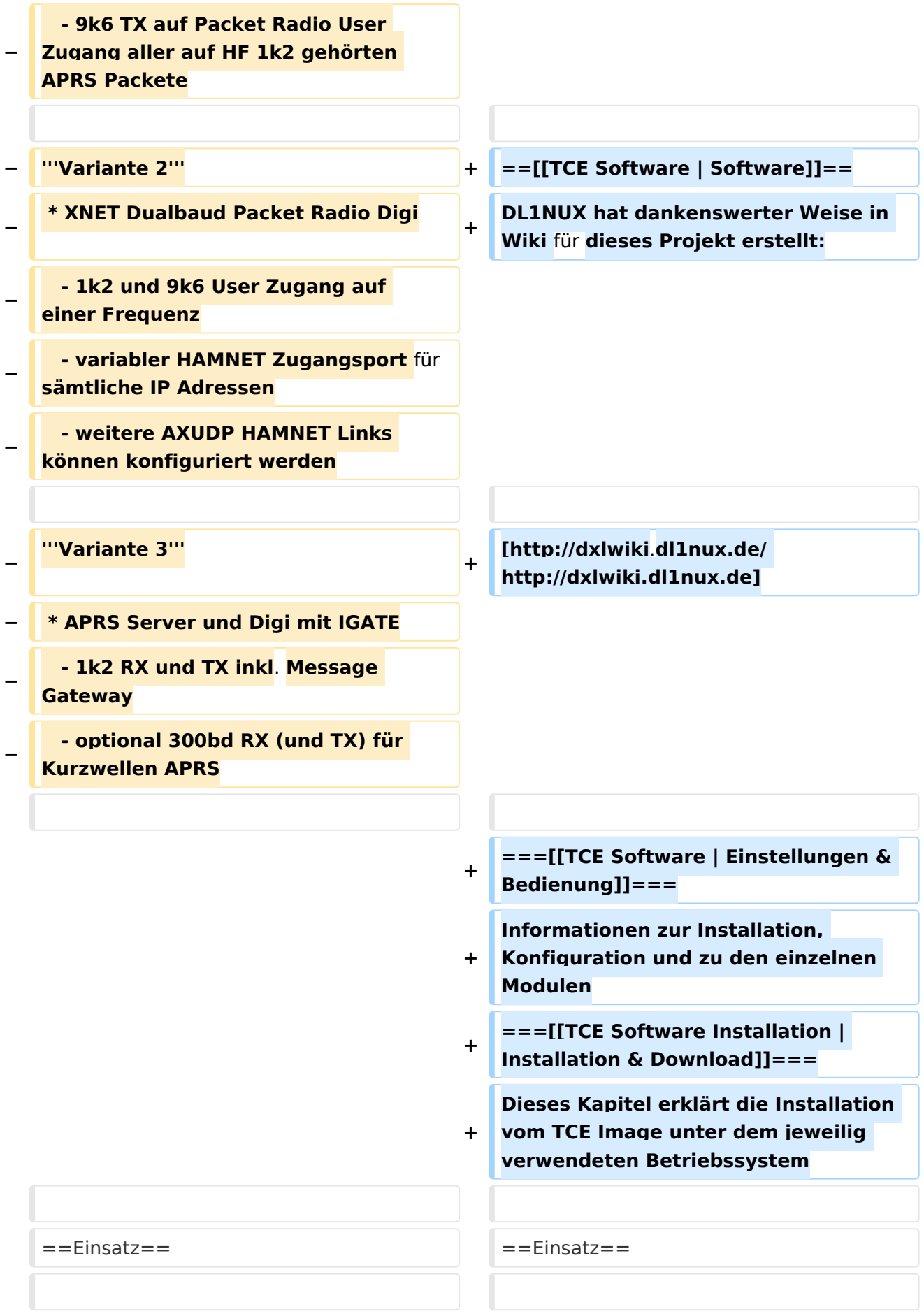

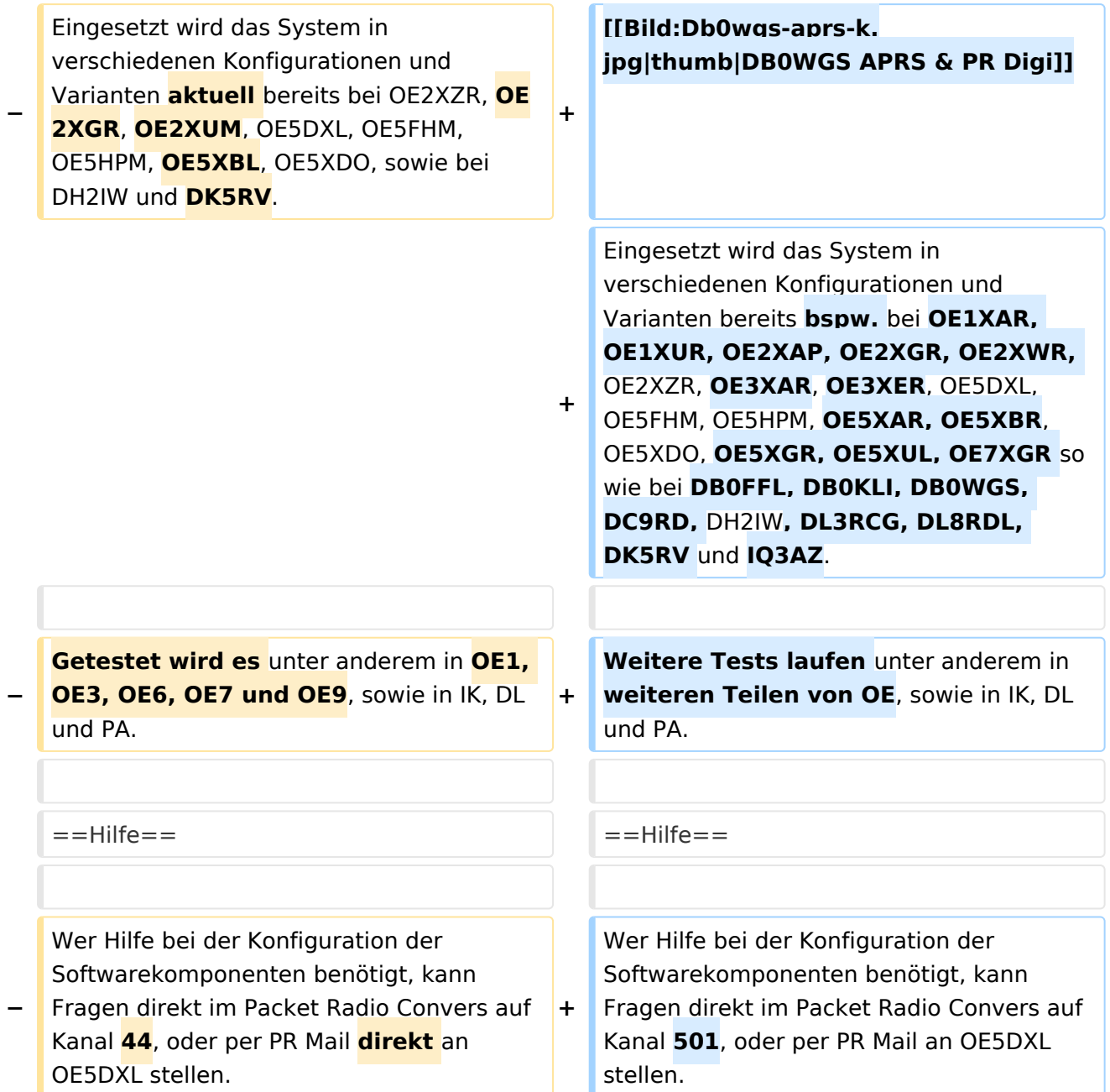

### Aktuelle Version vom 8. Januar 2023, 14:52 Uhr

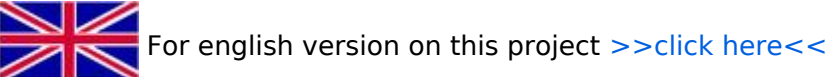

### Inhaltsverzeichnis

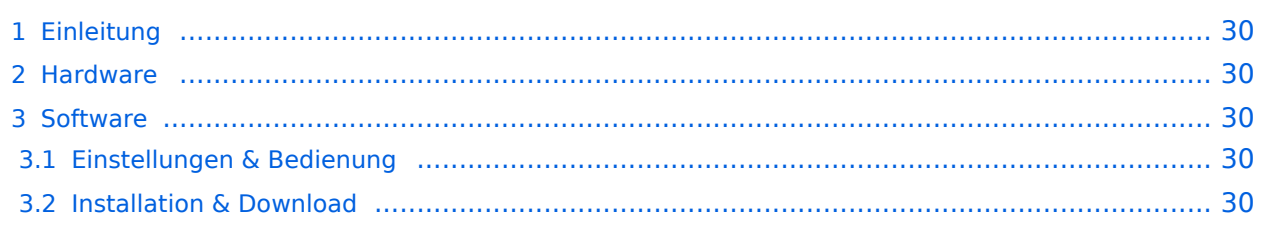

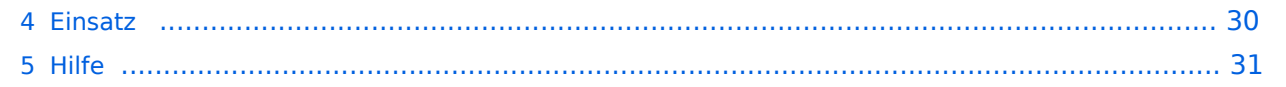

### <span id="page-29-1"></span>Einleitung

Hierbei handelt es sich um eine Amateurfunk Toolchain, welche bpsw. unter Einsatz von [TCE](http://www.tinycorelinux.com)  [- Tinycore Linux](http://www.tinycorelinux.com) auf Embedded System wie Industrie PC, ALIX u.d.g. Services wie

- [Packet Radio](#page-48-0)  *(Multibaud bspw. 1k2 2k4 4k8 9k6..)*
- [APRS](#page-31-0)  UDPGATE *(IGATE, ebenfalls Multibaud bspw. 1k2 und 9k6)*
- LoRa APRS (NEU!) inkl. Mic-E
- [SAMNET](#page-79-0)
- **•** Blitzortung
- Radiosonden RX (Wetterballon)
- kleine Webserver
- Wetterstation mit unterschiedlichen Sensoren
- SVX-Link (Echolink)
- [WINLINK Global Radio E-Mail \(RMS Packet\)](#page-64-0)
- Schalt- und Meßzentrale

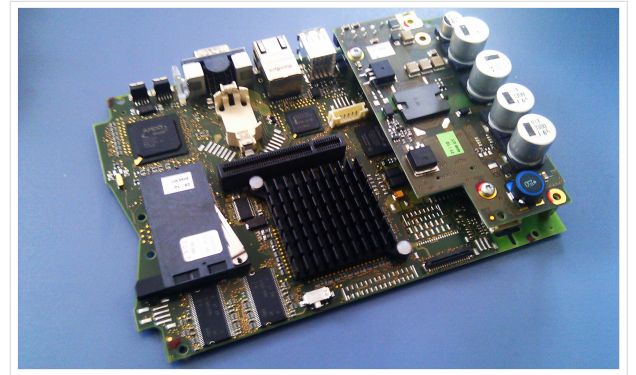

500MHz LowPower Industrie PC

u.v.m. unter anderem im HAMNET anbindet. Ziel ist ein minimaler Aufwand und minimale Stromaufnahme, bei maximalem Funktionsumfang.

### <span id="page-29-2"></span>**[Hardware](#page-94-0)**

[TCE Hardware](#page-94-0) -> Informationen zur benötigten Hardware

### <span id="page-29-3"></span>**[Software](#page-109-0)**

DL1NUX hat dankenswerter Weise in Wiki für dieses Projekt erstellt:

[http://dxlwiki.dl1nux.de](http://dxlwiki.dl1nux.de/)

### <span id="page-29-4"></span>**[Einstellungen & Bedienung](#page-109-0)**

Informationen zur Installation, Konfiguration und zu den einzelnen Modulen

### <span id="page-29-5"></span>**[Installation & Download](#page-124-0)**

Dieses Kapitel erklärt die Installation vom TCE Image unter dem jeweilig verwendeten Betriebssystem

### <span id="page-29-0"></span>Einsatz

Eingesetzt wird das System in verschiedenen Konfigurationen und Varianten bereits bspw. bei OE1XAR, OE1XUR, OE2XAP, OE2XGR, OE2XWR, OE2XZR, OE3XAR, OE3XER, OE5DXL, OE5FHM, OE5HPM, OE5XAR, OE5XBR, OE5XDO, OE5XGR, OE5XUL, OE7XGR sowie bei DB0FFL, DB0KLI, DB0WGS, DC9RD, DH2IW, DL3RCG, DL8RDL, DK5RV und IQ3AZ.

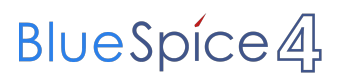

Weitere Tests laufen unter anderem in weiteren Teilen von OE, sowie in IK, DL und PA.

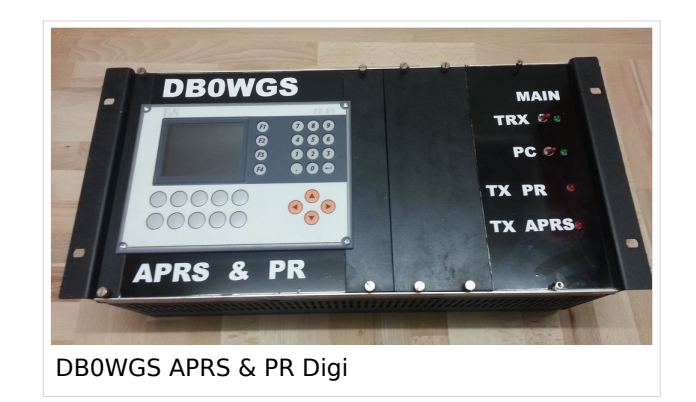

### <span id="page-30-0"></span>Hilfe

Wer Hilfe bei der Konfiguration der Softwarekomponenten benötigt, kann Fragen direkt im Packet Radio Convers auf Kanal 501, oder per PR Mail an OE5DXL stellen.

### <span id="page-31-0"></span>**TCE Tinycore Linux Projekt: Unterschied zwischen den Versionen**

[Versionsgeschichte interaktiv durchsuchen](https://wiki.oevsv.at) [VisuellWikitext](https://wiki.oevsv.at)

**[Version vom 8. Dezember 2012, 18:21](#page-154-0)  [Uhr](#page-154-0) ([Quelltext anzeigen\)](#page-154-0)** [OE2WAO](#page-16-0) ([Diskussion](https://wiki.oevsv.at/w/index.php?title=Benutzer_Diskussion:OE2WAO&action=view) | [Beiträge](https://wiki.oevsv.at/wiki/Spezial:Beitr%C3%A4ge/OE2WAO)) [\(→Einsatz\)](#page-44-0) [← Zum vorherigen Versionsunterschied](#page-154-0)

### **[Aktuelle Version vom 8. Januar 2023, 14:](#page-154-0) [52 Uhr](#page-154-0) [\(Quelltext anzeigen\)](#page-154-0)**

[OE2WAO](#page-16-0) [\(Diskussion](https://wiki.oevsv.at/w/index.php?title=Benutzer_Diskussion:OE2WAO&action=view) | [Beiträge\)](https://wiki.oevsv.at/wiki/Spezial:Beitr%C3%A4ge/OE2WAO) [Markierung](https://wiki.oevsv.at/wiki/Spezial:Markierungen): [Visuelle Bearbeitung](https://wiki.oevsv.at/w/index.php?title=Project:VisualEditor&action=view)

(54 dazwischenliegende Versionen von 3 Benutzern werden nicht angezeigt)

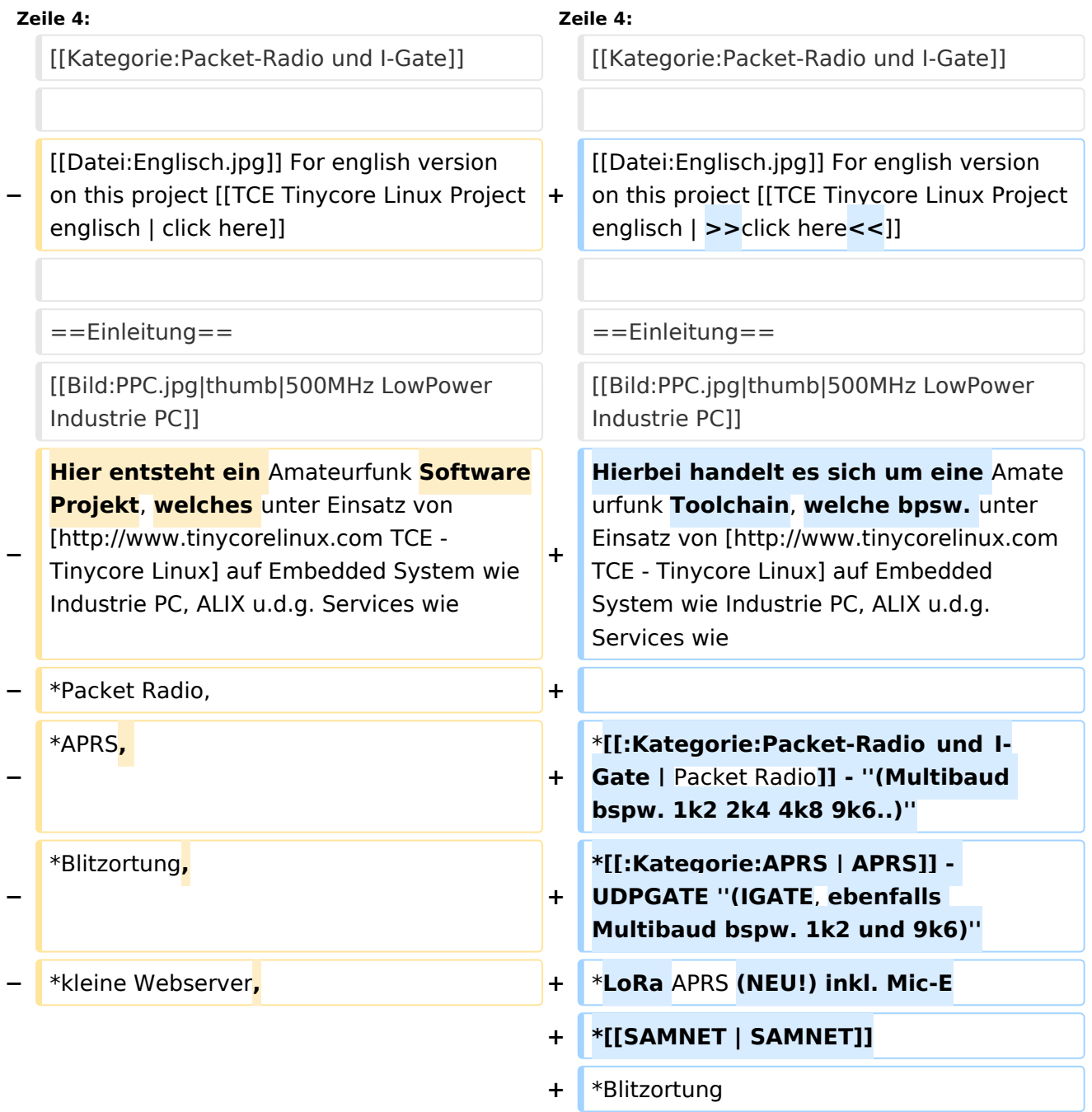

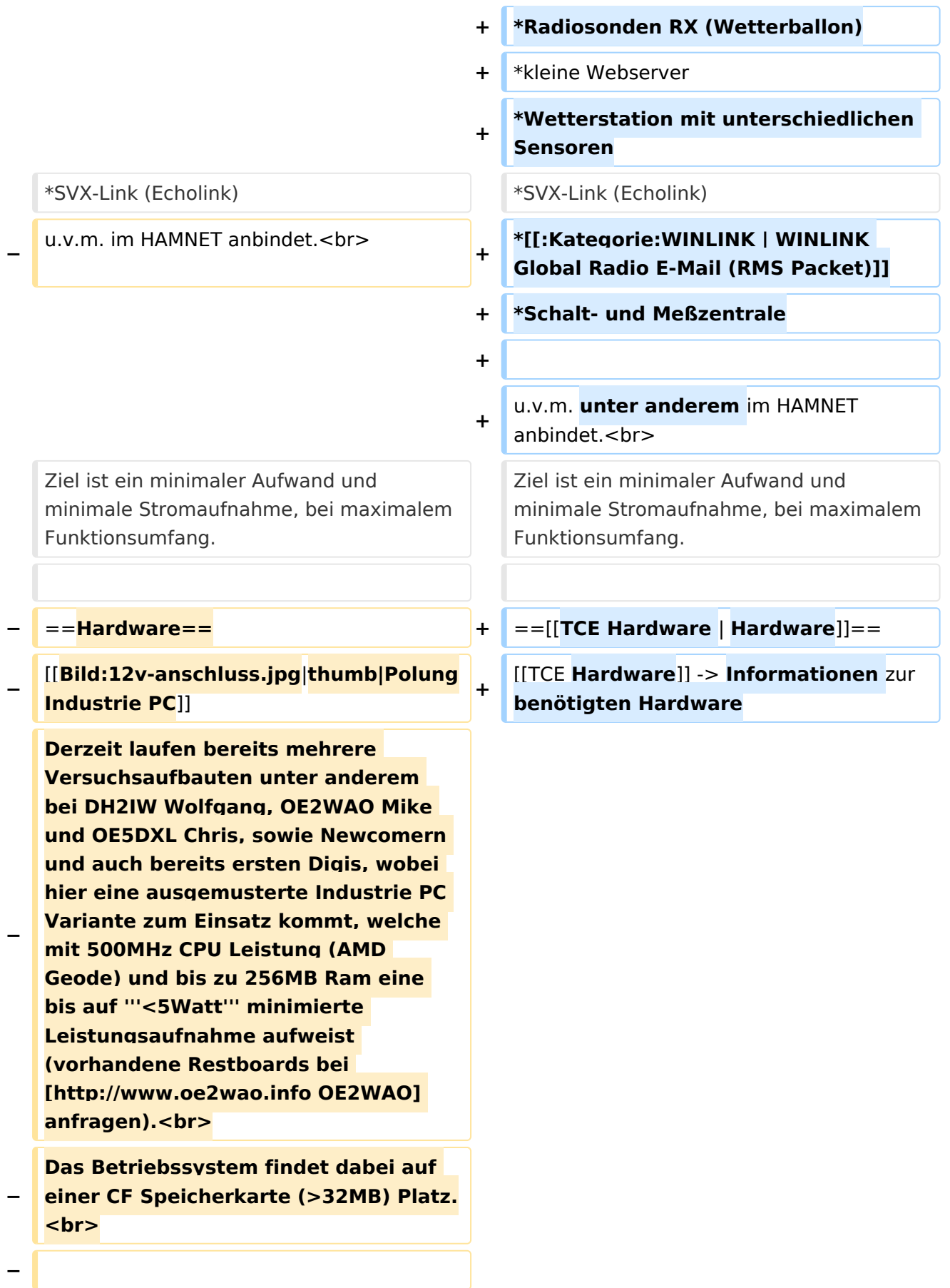

#### **Als Soundkarte für AFSK**

**Betriebsarten wird eine externe USB Variante verwendet. Darauf zu achten ist, dass bei mehreren geplanten Kanälen, die Soundkarte über Stereo Anschlüsse verfügt, beim Ein- sowie Ausgang. Geeignete Karten lassen** 

- **− sich derzeit meist daran erkennen, dass sie über 3 Anschlüsse verfügen (Mikrofon, Line-In, Lautsprecher). Siehe [[Geeignete Soundkarten|geeignete Soundkarten]].**
- **−**
- **− ===Anschluss und Umbau der genannten Industrie PC Variante=**==
- **−** [[**Bild:12v-umbau.jpg|thumb|Umbau Netzteil für 12V]]**
	- **Neben den ohnehin durch Ansicht bekannten Schnittstellen wie USB und Netzwerk, befindet sich unter anderem auch ein**
- **− Versorgungsanschluß auf der Vorderseite der von uns verwendeten, oben erwähnten Industrie PC Boards.<br>**

**Die Versorgung erfolgt erdfrei und wird an dem dreipoligen Stecker eingespeist. Dabei befindet sich, wie in der Abbildung ersichtlich, der Pluspol von der Anschlußseite** 

**− gesehen ganz rechts (der Pin näher zu den USB Buchsen), der Minuspol ganz links. Der mittlere Pin wäre für die Erdung des Gehäuses vorgesehen. <br>**

**−**

**− Das Board wird, wie in der Instrie überwiegend üblich, mit 24V versorgt. <br>**

**− Damit wir es auch in unseren Anlagen mit den dort üblichen 12V ohne einen DC-DC Wandler verwenden können, muss das verbaute Netzteil zuvor geringfügig modifiziert werden. − Dazu wird lediglich ein 270k Ohm Widerstand, wie im Bild ersichtlich, eingelötet, um die Einschaltung auch schon bei 12V zu erwirken. − − ==Software== − Das zum Einsatz kommende [http://www.tinycorelinux.com** TCE **- Tinycore Linux] kann im Original von der Webseite geladen werden.<br> − Die von uns bearbeitete, und an die Bedürfnisse der Funkamateure angepasste Version ist auf der [http://www.oe2wao.info/tce Webseite von OE2WAO] zu finden.**  $**br>**$ **− Eine Datei beginnend mit "tc38" steht dabei für die Grundversion v3.8.<br> − Ein "x" nach der Version (bspw. tc38x) deutet auf eine grafische Oberfläche (X11) des Betriebssystems hin.<br> − Das "e" nach dem "alsa" steht für den e100 netzwerktreiber, der für die von uns verwendeten Boards benötigt wird.<br> − Ein "512" im Dateinamen bezieht sich auf die Ausgangsgröße des Images, also in diesem Fall 512MB. − − − ===Installation unter Linux=== − Zuerst lädt man sich die gewünschte Version herunter**

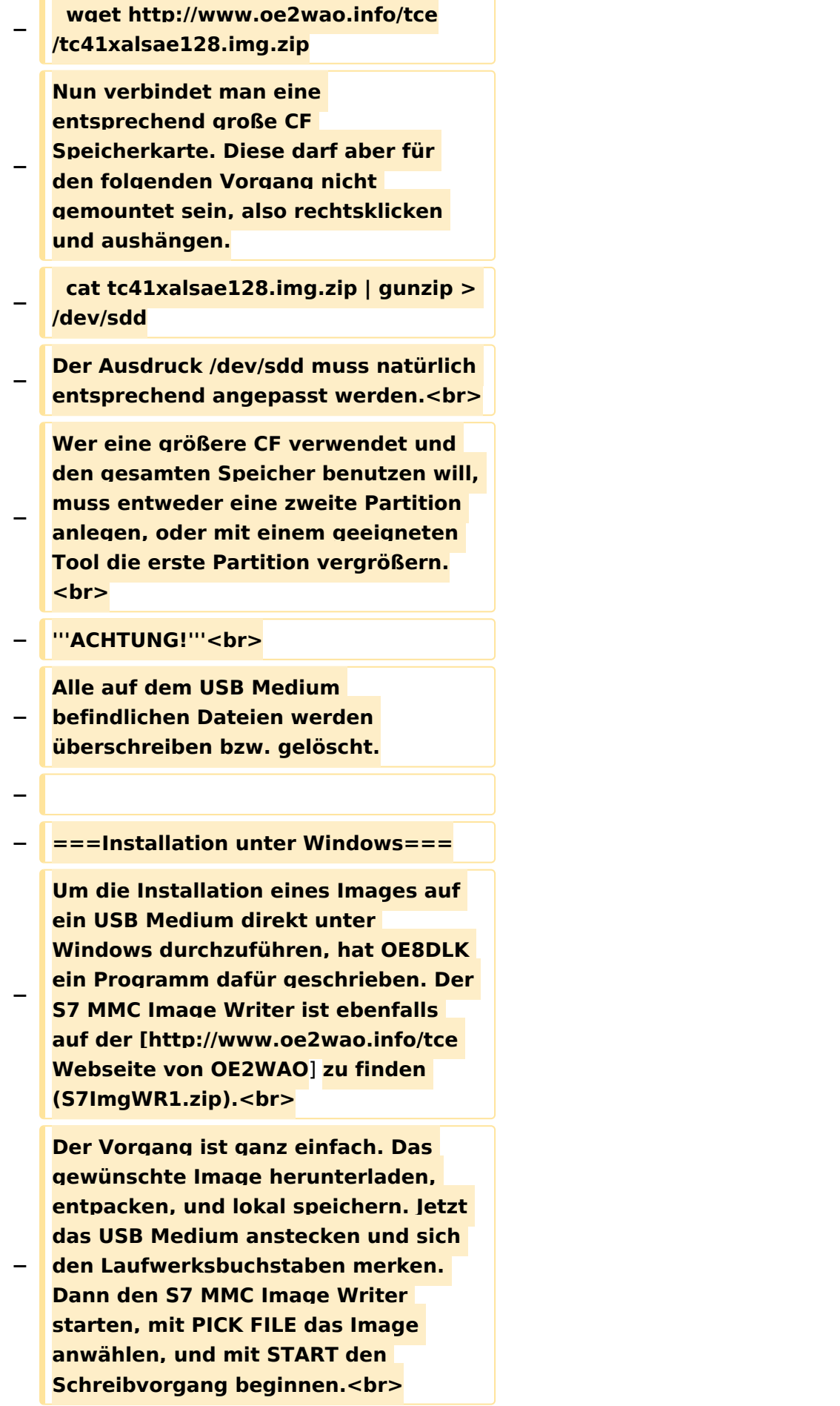
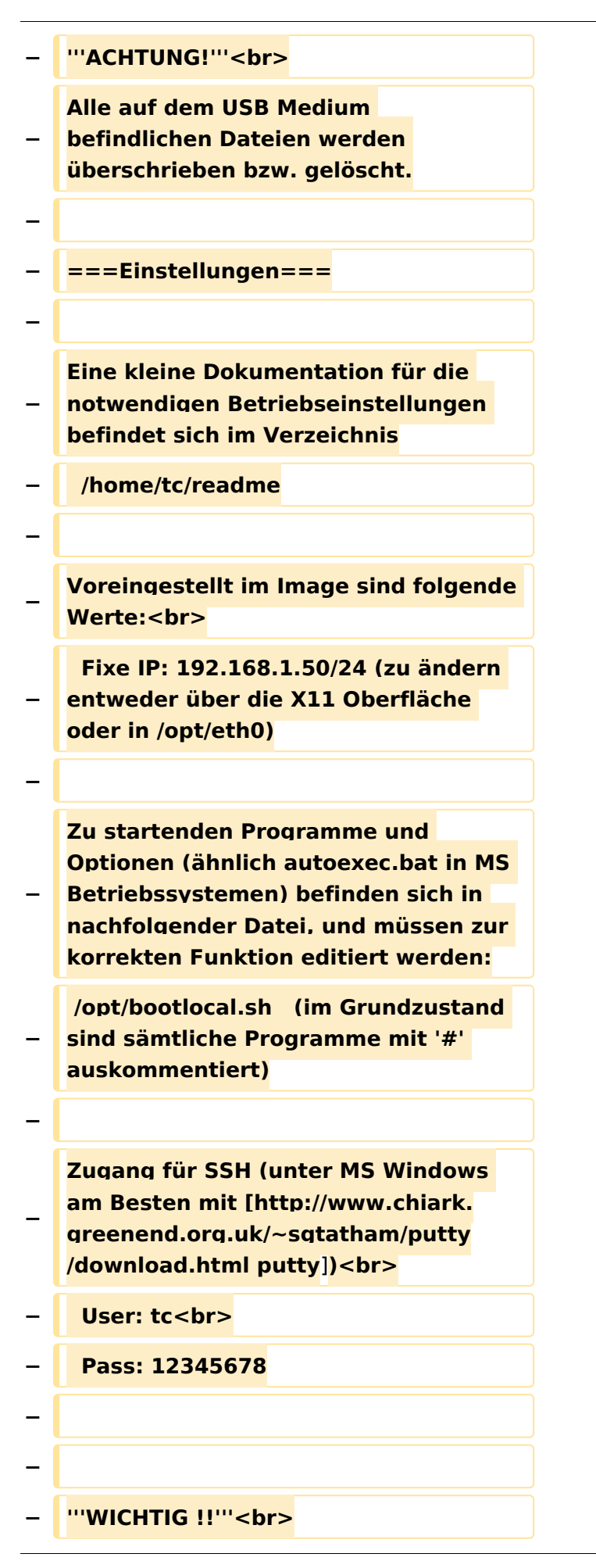

**Einstellung im System finden immer im RAM statt. Um diese dauerhaft auf den Festplatten- bzw. CF-Speicher zu schreiben, muss dies eigens** 

**− veranlasst werden. Entweder beim herunterfahren in der grafischen Oberfläche (X11) selbst mit der BACKUP Option, oder ferngesteuert (SSH) mittels dem Befehl**

```
−   (sudo su)*
```
**− filetool.sh** -**b**

**−**

**−**

**\* \*(ohne "sudo su" nur solange der Befehl nicht zuvor einmal als root ausgeführt wurde)**

**−**

**− ===Komponenten===**

**−**

**− Im AFU Tinycore Image sind unter anderem amateurfunkspziefische Programme enthalten.<br>**

**−**

**− [[Datei:Udpboxs.jpg]]**

**−**

**− ====udpbox====**

**−**

**Die UDPBOX stellt das zentrale Bindeglied zwischen den einzelnen** 

**− Programmen dar. Sie empfängt und verteilt entsprechend die UDP Pakete. <br>**

**So ist es bspw. möglich die auf 2m empfangenen APRS Pakete zu filtern, auf 2m wieder auszugeben, und** 

**− zusätzlich alle (oder gefilterte) APRS Meldungen auf dem Dualbaud 70cm Packet Radio Digipeater auszusenden.**  $**br>**$ 

**− Zudem beherrscht die UDPBOX die leicht unterschiedlichen Arten in den Protokollen AX25 und TNC2 MONITOR. <br>**

**− Zur Übersicht steht für die APRS Funktion auch ein kleiner Webserver bereit: http:// HOSTNAME:14501**

**−**

**− ====udphub====**

**−**

**−**

**Der UDPHUB ist ein Hilfsprogramm für XNET, welches die IP Beschränkung umgeht, indem es sich selbst zwischen Benutzer und XNET stellt, und die AXUDP Pakete entsprechend verteilt. Dabei bleibt der Ursprungspfad (IP) des Benutzer eine Woche (einstellbar) gespeichert, und der Benutzer kann bei lokal gestartetem Programm auch ohne aktiven Connect in dieser Zeitspanne von anderen Benutzern kontaktiert werden, genauso als ob man per HF QRV wäre.**

**− ====udpgate====**

**−**

**−**

**−**

**Das UDPGATE ist ein APRS Server, welcher die Netzwerkebene des APRS Datentransports übernimmt. Also bspw. die Serverfunktionalität für Benutzer bereitstellen, sowie eine Verbindung zum APRS IS oder nächsten APRS Server (UDPGATE) herstellen.<br>**

**Dabei agiert er bei der Verbindung nach der Prioriät der Einträge in der Serverliste. Ist der erste Server nicht erreichbar, wird der nächste Server in** 

**− der Liste versucht zu erreichen. In regelmässigen Abständen wird jedoch erneut versucht, die in der Liste zuvorgelegenen Server nach dem Prioritätsprinzip zu erreichen, und verlustfrei wieder rückzuverbinden. − − ====udprfnet==== − Das UDPRFNET Modul ist eine experimentelle Software für eine** 

**intelligente APRS Paketverteilung unter Digipeatern. Ziel ist das gesamte Netz als einen großen RX darzustellen und auch weiter entfernt empfangene APRS Pakete vom dort gebietsmässig nahegelegenen Digi** 

**per Radiusdefinition auf 144.800MHz wieder aussenden zu lassen. Dabei bilden mehrere Serververbindungen untereinander das Prinzip der Redundanz.**

```
−
```
**−**

**− ====afskmodem====**

**−**

**Das AFSKMODEM ist ein** 

**[[Packet\_Radio\_via\_Soundkarte\_unter\_ Linux | digitales Soundmodem]], welches die Pakete in eine (A)FSK Modulation wandelt und der** 

**− Soundkarte zuführt. Der Name soll jedoch nicht verwirren, es sind auch je nach Soundkarte Geschwindigkeiten** > **28kBaud FSK möglich.**

**−**

**− ====msgrelay====**

```
−
```
**− Ein experimentelles APRS Nachrichtenmodul zum Verwalten von Kurznachrichten mit Anbindung an das udpgate. −**

- **− ===Vorgefertigte Varianten===**
- **−**

**−**

**Die Vielfalt in der Zusammenstellung der einzelnen Komponenten erlaubt eine größere Zahl an unterschiedlichen Konfigurationen. Zum leichteren und schnelleren** 

- **− Einsatz am Digistandort bietet [http://www.oe2wao.info OE2WAO] unter Bekanntgabe des geplanten Digi Rufzeichens mehrere Standard Varianten vorgefertigt** zur **Auswahl.**
- **−**

**−**

**−**

**−**

**−**

**−**

- **− '''Variante 1'''**
- **− \* XNET Dualbaud Packet Radio Digi**
	- **- 1k2 und 9k6 User Zugang auf einer Frequenz**
	- **- variabler HAMNET Zugangsport für sämtliche IP Adressen**
- **− - weitere AXUDP HAMNET Links können konfiguriert werden**
- **− \* APRS Server und Digi mit IGATE**
	- **- 1k2 RX und TX inkl. Message Gateway**
	- **- 1k2 RX auf 1k2 Packet Radio User Zugang**
	- **- optional 300bd RX (und TX) für Kurzwellen APRS**
- **− - 1k2 TX auf Packet Radio User Zugang von direkt gehörten APRS Stationen**

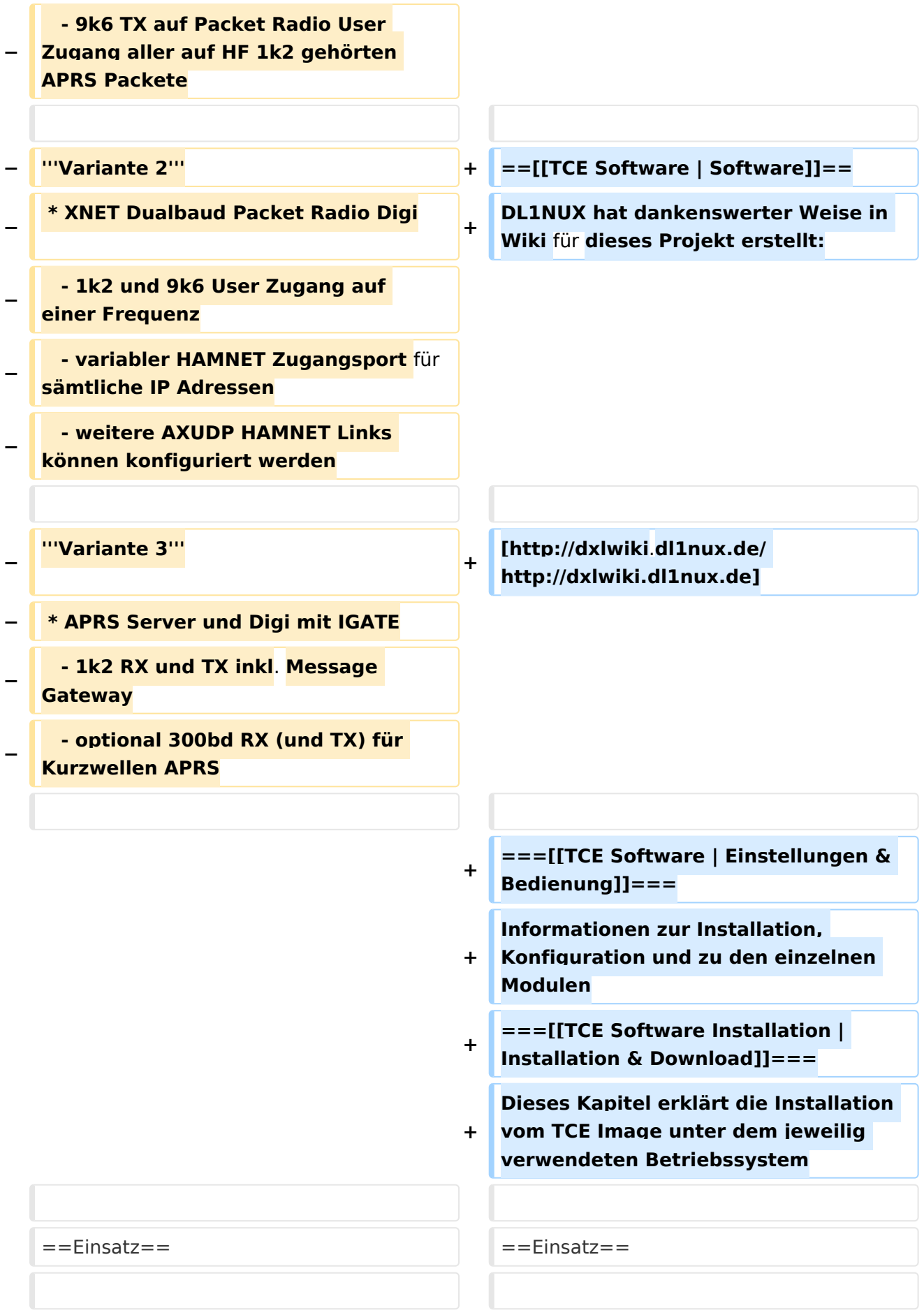

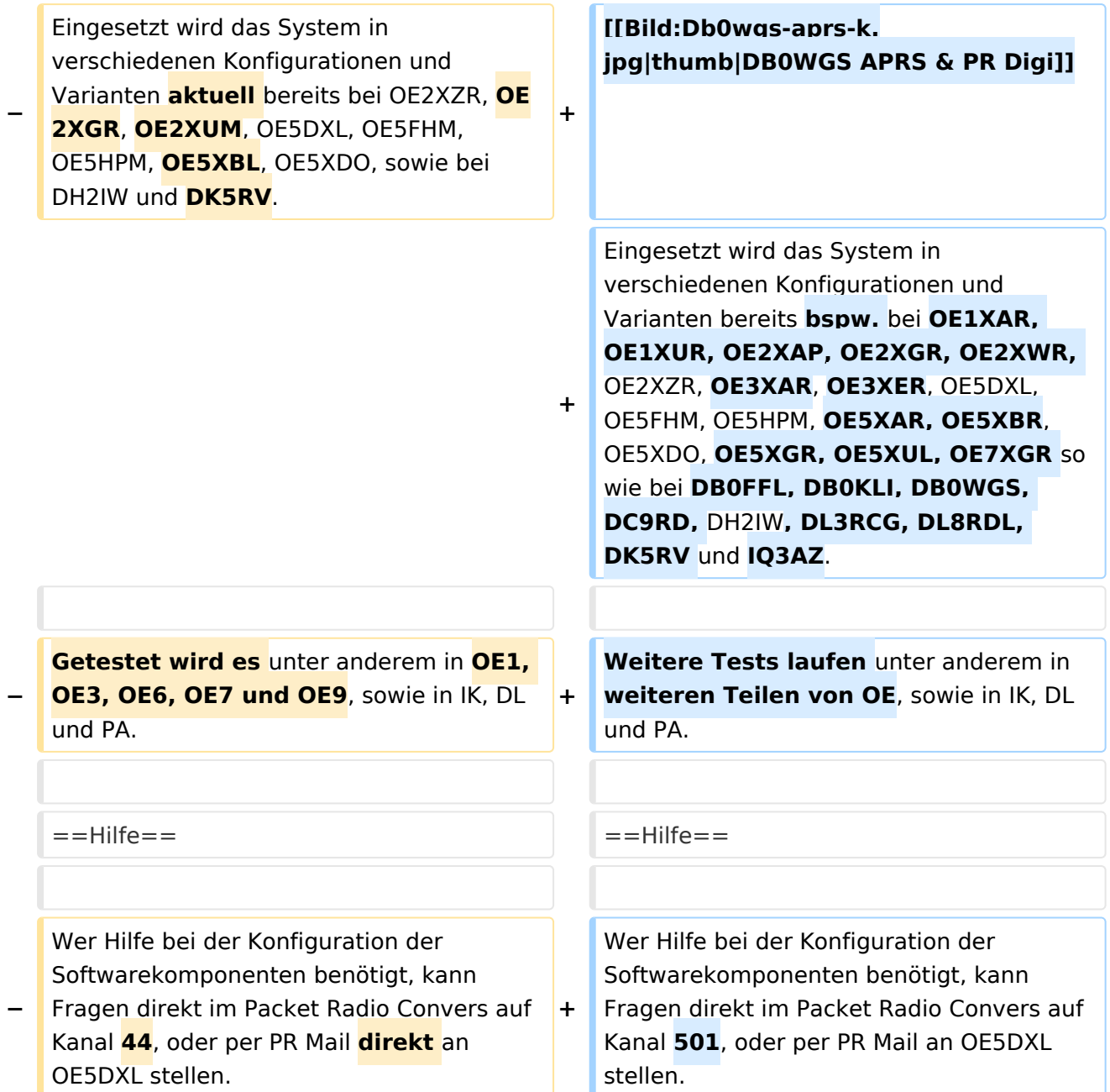

### Aktuelle Version vom 8. Januar 2023, 14:52 Uhr

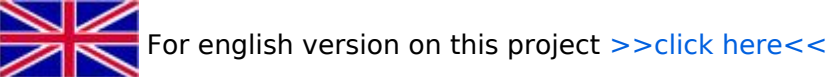

### Inhaltsverzeichnis

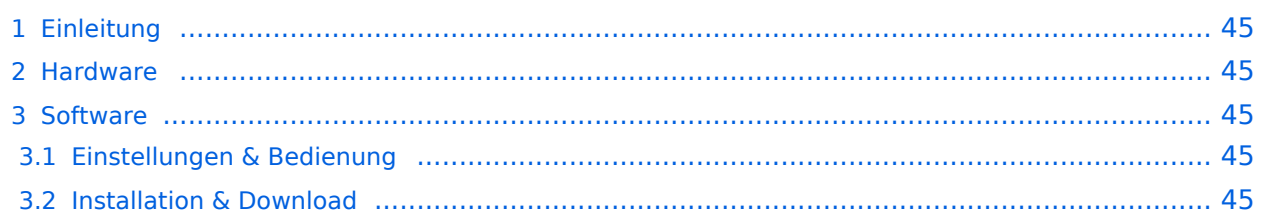

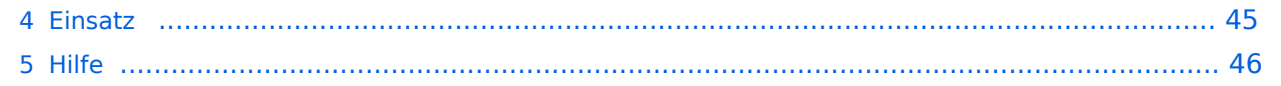

### <span id="page-44-0"></span>Einleitung

Hierbei handelt es sich um eine Amateurfunk Toolchain, welche bpsw. unter Einsatz von [TCE](http://www.tinycorelinux.com)  [- Tinycore Linux](http://www.tinycorelinux.com) auf Embedded System wie Industrie PC, ALIX u.d.g. Services wie

- [Packet Radio](#page-48-0)  *(Multibaud bspw. 1k2 2k4 4k8 9k6..)*
- [APRS](#page-31-0)  UDPGATE *(IGATE, ebenfalls Multibaud bspw. 1k2 und 9k6)*
- LoRa APRS (NEU!) inkl. Mic-E
- [SAMNET](#page-79-0)
- **•** Blitzortung
- Radiosonden RX (Wetterballon)
- kleine Webserver
- Wetterstation mit unterschiedlichen Sensoren
- SVX-Link (Echolink)
- [WINLINK Global Radio E-Mail \(RMS Packet\)](#page-64-0)
- Schalt- und Meßzentrale

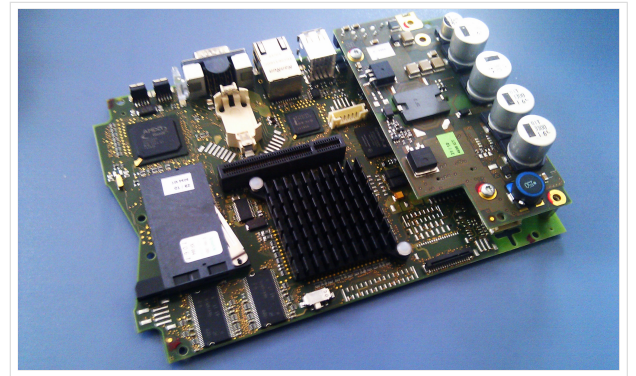

500MHz LowPower Industrie PC

u.v.m. unter anderem im HAMNET anbindet. Ziel ist ein minimaler Aufwand und minimale Stromaufnahme, bei maximalem Funktionsumfang.

### <span id="page-44-1"></span>**[Hardware](#page-94-0)**

[TCE Hardware](#page-94-0) -> Informationen zur benötigten Hardware

#### <span id="page-44-2"></span>**[Software](#page-109-0)**

DL1NUX hat dankenswerter Weise in Wiki für dieses Projekt erstellt:

[http://dxlwiki.dl1nux.de](http://dxlwiki.dl1nux.de/)

#### <span id="page-44-3"></span>**[Einstellungen & Bedienung](#page-109-0)**

Informationen zur Installation, Konfiguration und zu den einzelnen Modulen

#### <span id="page-44-4"></span>**[Installation & Download](#page-124-0)**

Dieses Kapitel erklärt die Installation vom TCE Image unter dem jeweilig verwendeten Betriebssystem

#### <span id="page-44-5"></span>Einsatz

Eingesetzt wird das System in verschiedenen Konfigurationen und Varianten bereits bspw. bei OE1XAR, OE1XUR, OE2XAP, OE2XGR, OE2XWR, OE2XZR, OE3XAR, OE3XER, OE5DXL, OE5FHM, OE5HPM, OE5XAR, OE5XBR, OE5XDO, OE5XGR, OE5XUL, OE7XGR sowie bei DB0FFL, DB0KLI, DB0WGS, DC9RD, DH2IW, DL3RCG, DL8RDL, DK5RV und IQ3AZ.

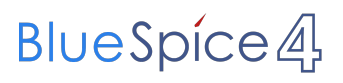

Weitere Tests laufen unter anderem in weiteren Teilen von OE, sowie in IK, DL und PA.

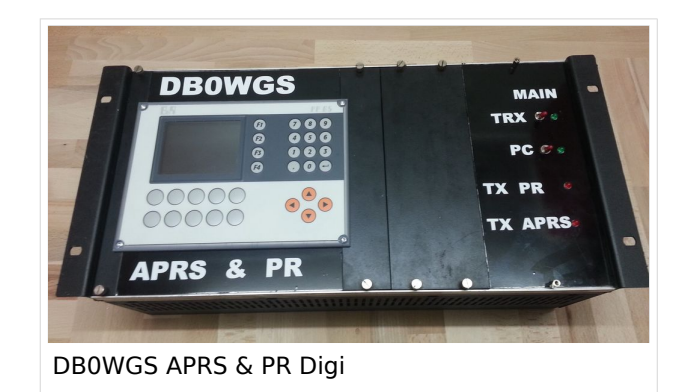

### <span id="page-45-0"></span>Hilfe

Wer Hilfe bei der Konfiguration der Softwarekomponenten benötigt, kann Fragen direkt im Packet Radio Convers auf Kanal 501, oder per PR Mail an OE5DXL stellen.

### Seiten in der Kategorie "APRS"

Folgende 35 Seiten sind in dieser Kategorie, von 35 insgesamt.

### **A**

- $\bullet$ [APRS Arduino-Modem](https://wiki.oevsv.at/wiki/APRS_Arduino-Modem)
- [APRS auf 70cm](https://wiki.oevsv.at/wiki/APRS_auf_70cm)
- **[APRS auf Kurzwelle](https://wiki.oevsv.at/wiki/APRS_auf_Kurzwelle)**
- **[APRS Digipeater in Österreich](https://wiki.oevsv.at/wiki/APRS_Digipeater_in_%C3%96sterreich)**
- [APRS für Newcomer](https://wiki.oevsv.at/wiki/APRS_f%C3%BCr_Newcomer)
- **[APRS im HAMNET](https://wiki.oevsv.at/wiki/APRS_im_HAMNET)**
- [APRS portabel](https://wiki.oevsv.at/wiki/APRS_portabel)
- **•** [APRS via ISS](https://wiki.oevsv.at/wiki/APRS_via_ISS)
- [AprsDXL auf ARM resp. Raspberry Pi](https://wiki.oevsv.at/wiki/AprsDXL_auf_ARM_resp._Raspberry_Pi)
- [APRSmap Release notes](https://wiki.oevsv.at/wiki/APRSmap_Release_notes)
- [APRSmap-Dateien](https://wiki.oevsv.at/wiki/APRSmap-Dateien)

#### **D**

- [D4C Digital4Capitals](https://wiki.oevsv.at/wiki/D4C_-_Digital4Capitals)
- [DXL APRSmap](https://wiki.oevsv.at/wiki/DXL_-_APRSmap)
- [DXL APRSmap Bedienung](https://wiki.oevsv.at/wiki/DXL_-_APRSmap_Bedienung)
- [DXL APRSmap Download](https://wiki.oevsv.at/wiki/DXL_-_APRSmap_Download)
- [DXL APRSmap englisch](https://wiki.oevsv.at/wiki/DXL_-_APRSmap_englisch)
- [DXL APRSmap operating](https://wiki.oevsv.at/wiki/DXL_-_APRSmap_operating)
- [DXL APRSmap Quickstart](https://wiki.oevsv.at/wiki/DXL_-_APRSmap_Quickstart)
- [DXL APRStracker](https://wiki.oevsv.at/wiki/DXL_-_APRStracker)

### **E**

[Einführung APRS](https://wiki.oevsv.at/wiki/Einf%C3%BChrung_APRS)

### **H**

[HF-Digis in OE](https://wiki.oevsv.at/wiki/HF-Digis_in_OE)

### **L**

• [Links](https://wiki.oevsv.at/wiki/Links)

### **N**

- [News APRS](https://wiki.oevsv.at/wiki/News_APRS)
- [NF VOX PTT](https://wiki.oevsv.at/wiki/NF_VOX_PTT)

### **O**

- [Oe1hss](https://wiki.oevsv.at/wiki/Oe1hss)
- [Open Tracker 2](https://wiki.oevsv.at/wiki/Open_Tracker_2)

### **P**

- [PATH-Einstellungen](https://wiki.oevsv.at/wiki/PATH-Einstellungen)
- [PTT Watchdog](https://wiki.oevsv.at/wiki/PTT_Watchdog)

### **Q**

[QTC-Net](https://wiki.oevsv.at/wiki/QTC-Net)

### **S**

- [SAMNET](#page-79-0)
- [SMART-Beaconing usw.](https://wiki.oevsv.at/wiki/SMART-Beaconing_usw.)

### **T**

- **[TCE Tinycore Linux Projekt](#page-154-0)**
- [TX Delay](https://wiki.oevsv.at/wiki/TX_Delay)

### **V**

[Voraussetzung für APRS](https://wiki.oevsv.at/wiki/Voraussetzung_f%C3%BCr_APRS)

### **W**

[WXNET-ESP](https://wiki.oevsv.at/wiki/WXNET-ESP)

### Medien in der Kategorie "APRS"

Diese Kategorie enthält nur folgende Datei.

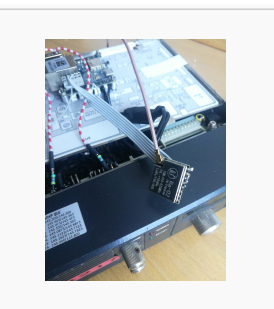

[TCEdigi-LoRa1.jpg](https://wiki.oevsv.at/wiki/Datei:TCEdigi-LoRa1.jpg) 1.536 × 2.048; 273 KB

### <span id="page-48-0"></span>**TCE Tinycore Linux Projekt: Unterschied zwischen den Versionen**

[Versionsgeschichte interaktiv durchsuchen](https://wiki.oevsv.at) [VisuellWikitext](https://wiki.oevsv.at)

**[Version vom 8. Dezember 2012, 18:21](#page-154-0)  [Uhr](#page-154-0) ([Quelltext anzeigen\)](#page-154-0)** [OE2WAO](#page-16-0) ([Diskussion](https://wiki.oevsv.at/w/index.php?title=Benutzer_Diskussion:OE2WAO&action=view) | [Beiträge](https://wiki.oevsv.at/wiki/Spezial:Beitr%C3%A4ge/OE2WAO)) [\(→Einsatz\)](#page-61-0) [← Zum vorherigen Versionsunterschied](#page-154-0)

### **[Aktuelle Version vom 8. Januar 2023, 14:](#page-154-0) [52 Uhr](#page-154-0) [\(Quelltext anzeigen\)](#page-154-0)**

[OE2WAO](#page-16-0) [\(Diskussion](https://wiki.oevsv.at/w/index.php?title=Benutzer_Diskussion:OE2WAO&action=view) | [Beiträge\)](https://wiki.oevsv.at/wiki/Spezial:Beitr%C3%A4ge/OE2WAO) [Markierung](https://wiki.oevsv.at/wiki/Spezial:Markierungen): [Visuelle Bearbeitung](https://wiki.oevsv.at/w/index.php?title=Project:VisualEditor&action=view)

(54 dazwischenliegende Versionen von 3 Benutzern werden nicht angezeigt)

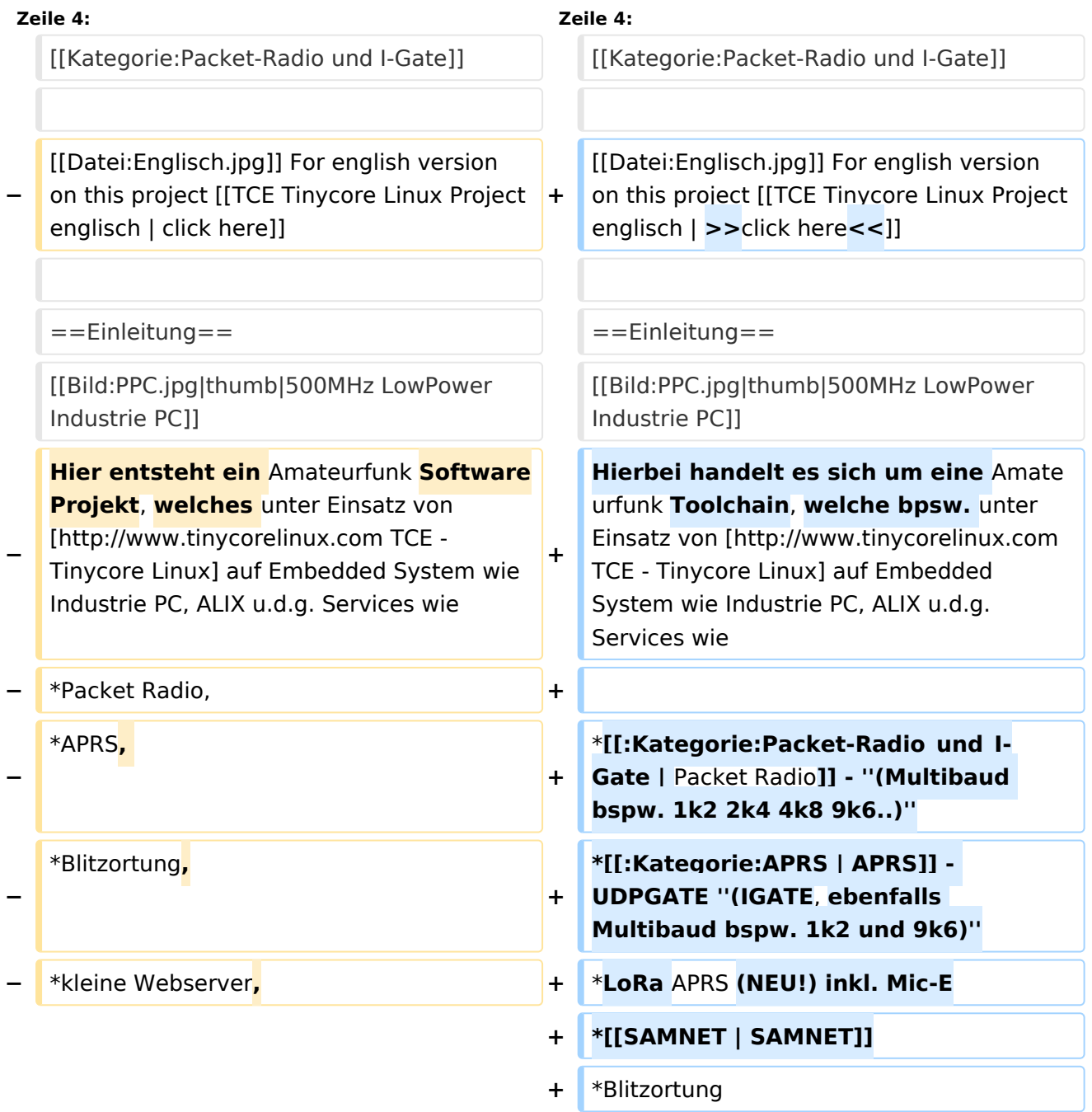

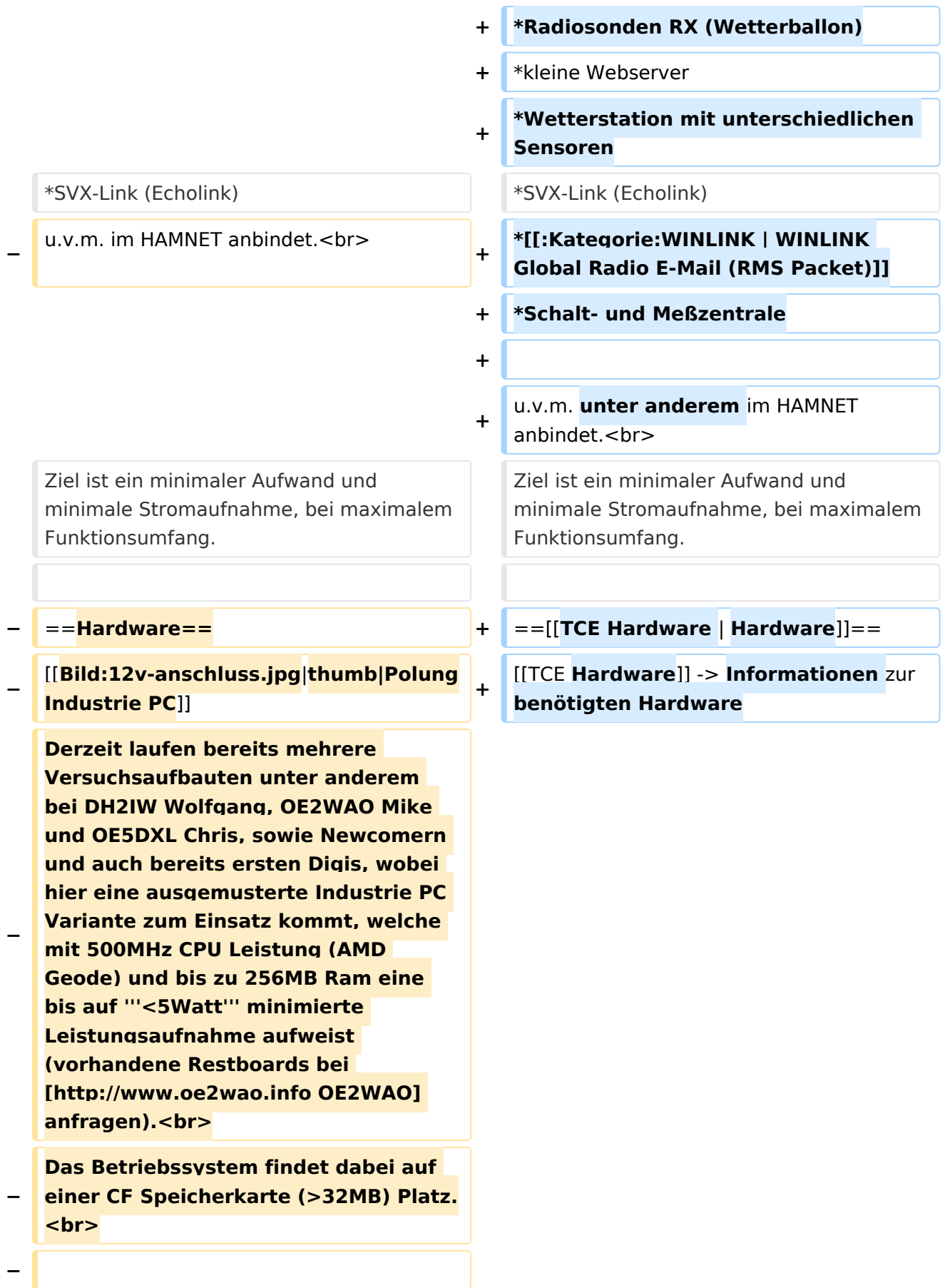

#### **Als Soundkarte für AFSK**

**Betriebsarten wird eine externe USB Variante verwendet. Darauf zu achten ist, dass bei mehreren geplanten Kanälen, die Soundkarte über Stereo Anschlüsse verfügt, beim Ein- sowie Ausgang. Geeignete Karten lassen** 

- **− sich derzeit meist daran erkennen, dass sie über 3 Anschlüsse verfügen (Mikrofon, Line-In, Lautsprecher). Siehe [[Geeignete Soundkarten|geeignete Soundkarten]].**
- **−**
- **− ===Anschluss und Umbau der genannten Industrie PC Variante=**==
- **−** [[**Bild:12v-umbau.jpg|thumb|Umbau Netzteil für 12V]]**
	- **Neben den ohnehin durch Ansicht bekannten Schnittstellen wie USB und Netzwerk, befindet sich unter anderem auch ein**
- **− Versorgungsanschluß auf der Vorderseite der von uns verwendeten, oben erwähnten Industrie PC Boards.<br>**

**Die Versorgung erfolgt erdfrei und wird an dem dreipoligen Stecker eingespeist. Dabei befindet sich, wie in der Abbildung ersichtlich, der Pluspol von der Anschlußseite** 

**− gesehen ganz rechts (der Pin näher zu den USB Buchsen), der Minuspol ganz links. Der mittlere Pin wäre für die Erdung des Gehäuses vorgesehen. <br>**

**−**

**− Das Board wird, wie in der Instrie überwiegend üblich, mit 24V versorgt. <br>**

**− Damit wir es auch in unseren Anlagen mit den dort üblichen 12V ohne einen DC-DC Wandler verwenden können, muss das verbaute Netzteil zuvor geringfügig modifiziert werden. − Dazu wird lediglich ein 270k Ohm Widerstand, wie im Bild ersichtlich, eingelötet, um die Einschaltung auch schon bei 12V zu erwirken. − − ==Software== − Das zum Einsatz kommende [http://www.tinycorelinux.com** TCE **- Tinycore Linux] kann im Original von der Webseite geladen werden.<br> − Die von uns bearbeitete, und an die Bedürfnisse der Funkamateure angepasste Version ist auf der [http://www.oe2wao.info/tce Webseite von OE2WAO] zu finden.**  $**br>**$ **− Eine Datei beginnend mit "tc38" steht dabei für die Grundversion v3.8.<br> − Ein "x" nach der Version (bspw. tc38x) deutet auf eine grafische Oberfläche (X11) des Betriebssystems hin.<br> − Das "e" nach dem "alsa" steht für den e100 netzwerktreiber, der für die von uns verwendeten Boards benötigt wird.<br> − Ein "512" im Dateinamen bezieht sich auf die Ausgangsgröße des Images, also in diesem Fall 512MB. − − − ===Installation unter Linux=== − Zuerst lädt man sich die gewünschte Version herunter**

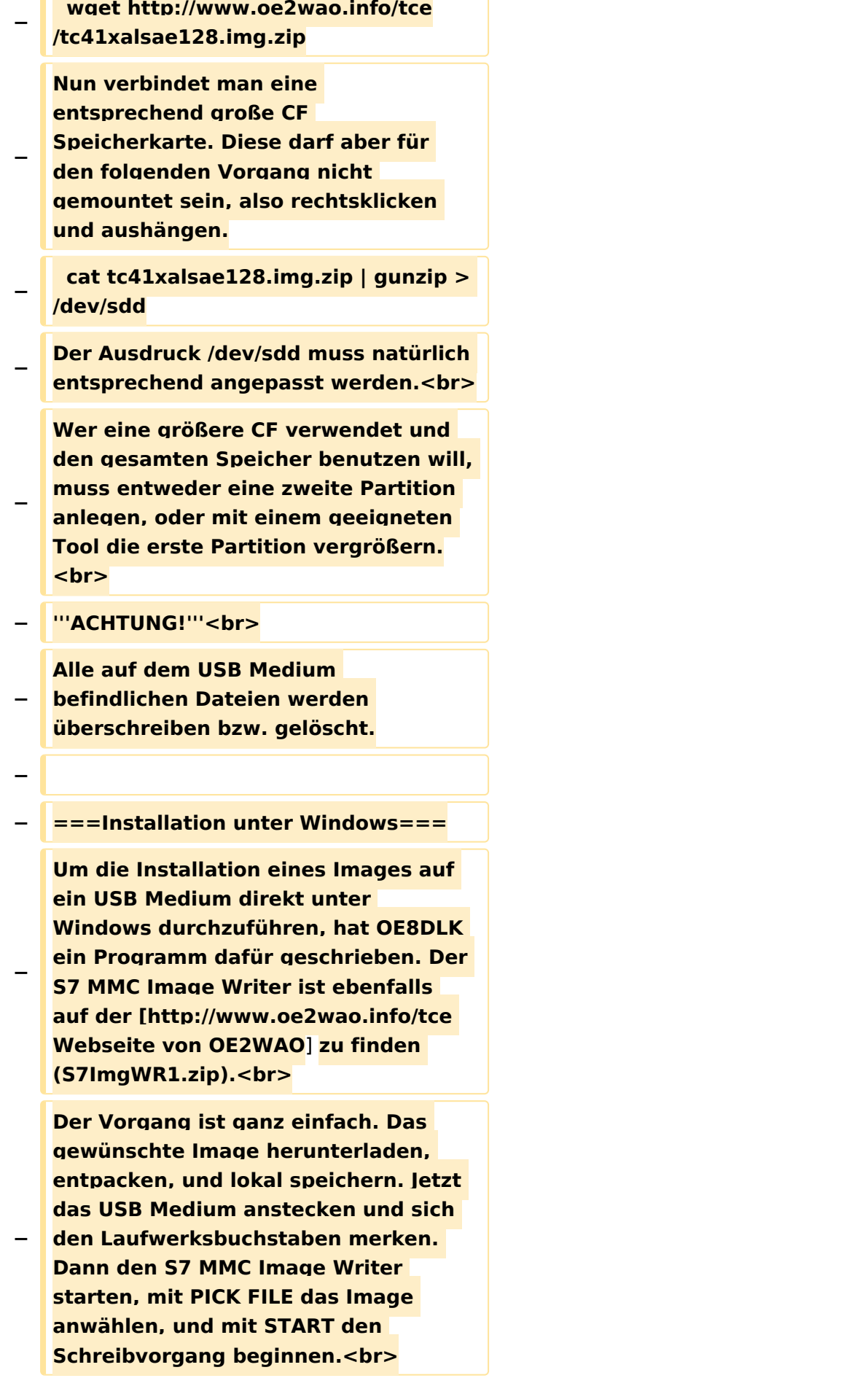

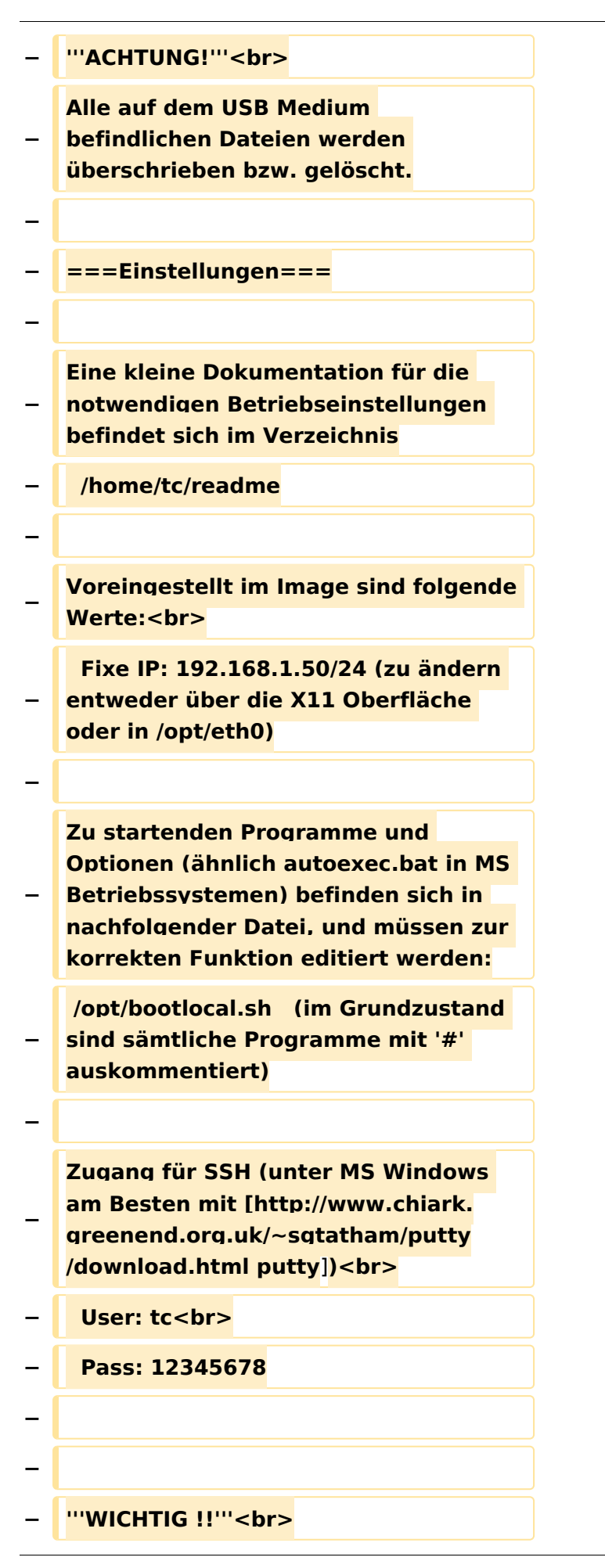

**Einstellung im System finden immer im RAM statt. Um diese dauerhaft auf den Festplatten- bzw. CF-Speicher zu schreiben, muss dies eigens** 

**− veranlasst werden. Entweder beim herunterfahren in der grafischen Oberfläche (X11) selbst mit der BACKUP Option, oder ferngesteuert (SSH) mittels dem Befehl**

```
−   (sudo su)*
```
**− filetool.sh** -**b**

**−**

**−**

**\* \*(ohne "sudo su" nur solange der Befehl nicht zuvor einmal als root ausgeführt wurde)**

**−**

**− ===Komponenten===**

**−**

**− Im AFU Tinycore Image sind unter anderem amateurfunkspziefische Programme enthalten.<br>**

**−**

**− [[Datei:Udpboxs.jpg]]**

**−**

**− ====udpbox====**

```
−
```
**Die UDPBOX stellt das zentrale Bindeglied zwischen den einzelnen** 

**− Programmen dar. Sie empfängt und verteilt entsprechend die UDP Pakete. <br>**

**So ist es bspw. möglich die auf 2m empfangenen APRS Pakete zu filtern, auf 2m wieder auszugeben, und** 

**− zusätzlich alle (oder gefilterte) APRS Meldungen auf dem Dualbaud 70cm Packet Radio Digipeater auszusenden.**  $**br>**$ 

**− Zudem beherrscht die UDPBOX die leicht unterschiedlichen Arten in den Protokollen AX25 und TNC2 MONITOR. <br>**

**− Zur Übersicht steht für die APRS Funktion auch ein kleiner Webserver bereit: http:// HOSTNAME:14501**

**−**

**− ====udphub====**

**−**

**−**

**Der UDPHUB ist ein Hilfsprogramm für XNET, welches die IP Beschränkung umgeht, indem es sich selbst zwischen Benutzer und XNET stellt, und die AXUDP Pakete entsprechend verteilt. Dabei bleibt der Ursprungspfad (IP) des Benutzer eine Woche (einstellbar) gespeichert, und der Benutzer kann bei lokal gestartetem Programm auch ohne aktiven Connect in dieser Zeitspanne von anderen Benutzern kontaktiert werden, genauso als ob man per HF QRV wäre.**

**− ====udpgate====**

**−**

**−**

**−**

**Das UDPGATE ist ein APRS Server, welcher die Netzwerkebene des APRS Datentransports übernimmt. Also bspw. die Serverfunktionalität für Benutzer bereitstellen, sowie eine Verbindung zum APRS IS oder nächsten APRS Server (UDPGATE) herstellen.<br>**

**Dabei agiert er bei der Verbindung nach der Prioriät der Einträge in der Serverliste. Ist der erste Server nicht erreichbar, wird der nächste Server in** 

**− der Liste versucht zu erreichen. In regelmässigen Abständen wird jedoch erneut versucht, die in der Liste zuvorgelegenen Server nach dem Prioritätsprinzip zu erreichen, und verlustfrei wieder rückzuverbinden. −**

**− ====udprfnet====**

**−**

**Das UDPRFNET Modul ist eine experimentelle Software für eine intelligente APRS Paketverteilung unter Digipeatern. Ziel ist das gesamte Netz als einen großen RX darzustellen und auch weiter entfernt empfangene APRS Pakete vom dort** 

**− gebietsmässig nahegelegenen Digi per Radiusdefinition auf 144.800MHz wieder aussenden zu lassen. Dabei bilden mehrere Serververbindungen untereinander das Prinzip der Redundanz.**

```
−
```
**− ====afskmodem====**

**−**

**Das AFSKMODEM ist ein** 

**[[Packet\_Radio\_via\_Soundkarte\_unter\_ Linux | digitales Soundmodem]], welches die Pakete in eine (A)FSK Modulation wandelt und der** 

**− Soundkarte zuführt. Der Name soll jedoch nicht verwirren, es sind auch je nach Soundkarte Geschwindigkeiten** > **28kBaud FSK möglich.**

**−**

**− ====msgrelay====**

```
−
```
**− Ein experimentelles APRS Nachrichtenmodul zum Verwalten von Kurznachrichten mit Anbindung an das udpgate. −**

- **− ===Vorgefertigte Varianten===**
- **−**

**−**

**Die Vielfalt in der Zusammenstellung der einzelnen Komponenten erlaubt eine größere Zahl an unterschiedlichen Konfigurationen. Zum leichteren und schnelleren** 

- **− Einsatz am Digistandort bietet [http://www.oe2wao.info OE2WAO] unter Bekanntgabe des geplanten Digi Rufzeichens mehrere Standard Varianten vorgefertigt** zur **Auswahl.**
- **−**

**−**

**−**

**−**

**−**

**−**

- **− '''Variante 1'''**
- **− \* XNET Dualbaud Packet Radio Digi**
	- **- 1k2 und 9k6 User Zugang auf einer Frequenz**
	- **- variabler HAMNET Zugangsport für sämtliche IP Adressen**
- **− - weitere AXUDP HAMNET Links können konfiguriert werden**
- **− \* APRS Server und Digi mit IGATE**
	- **- 1k2 RX und TX inkl. Message Gateway**
	- **- 1k2 RX auf 1k2 Packet Radio User Zugang**
	- **- optional 300bd RX (und TX) für Kurzwellen APRS**
- **− - 1k2 TX auf Packet Radio User Zugang von direkt gehörten APRS Stationen**

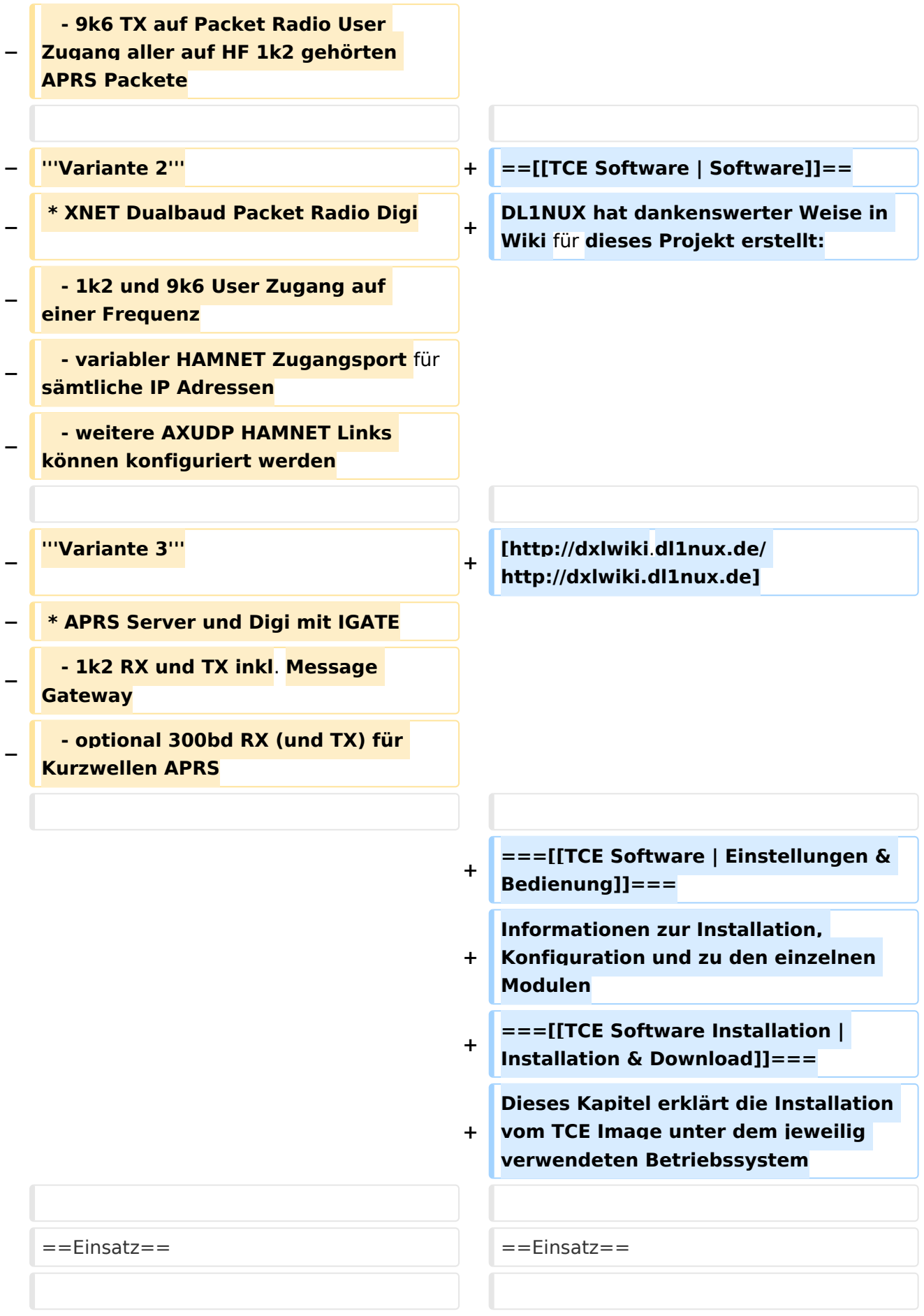

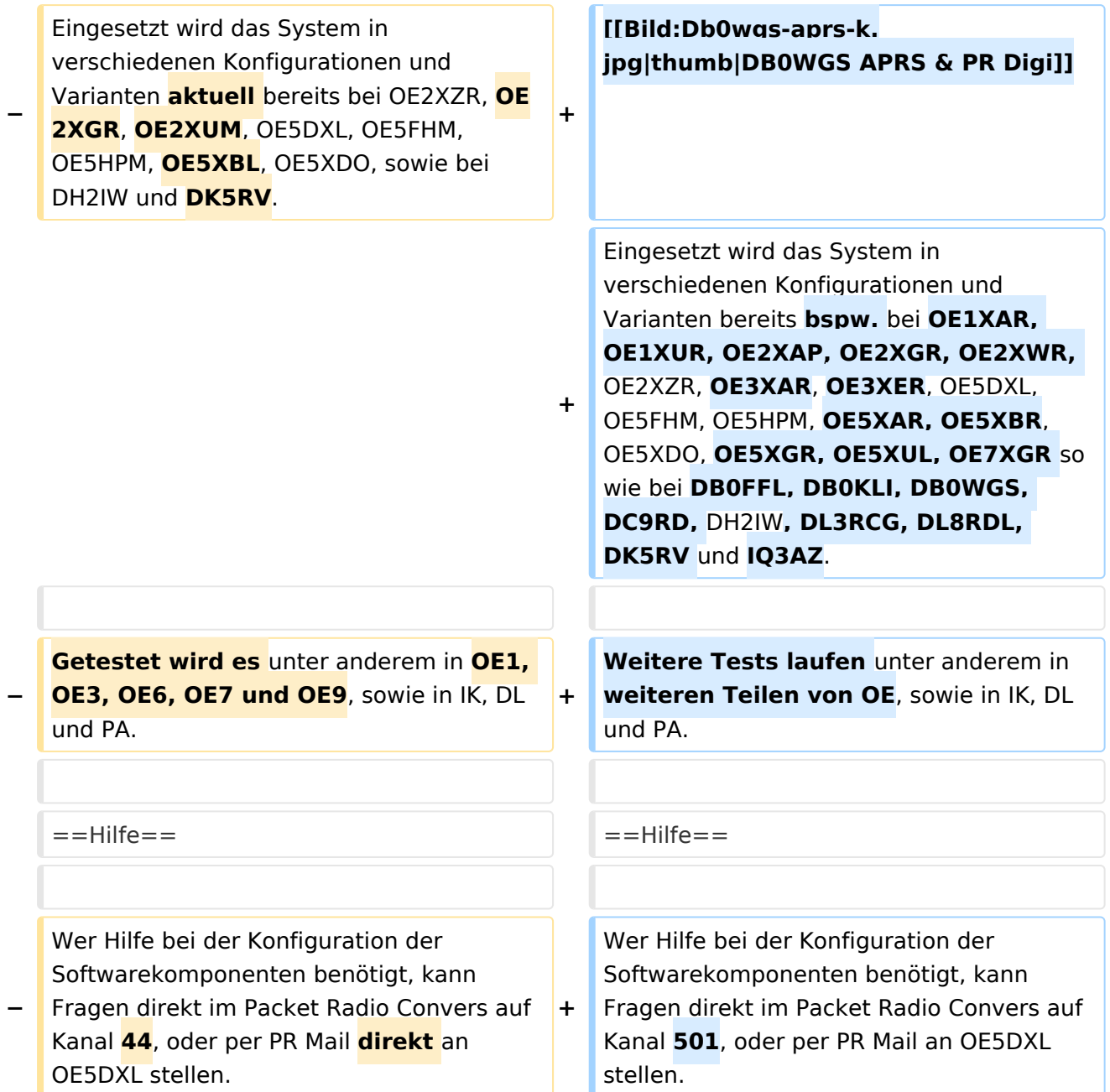

### Aktuelle Version vom 8. Januar 2023, 14:52 Uhr

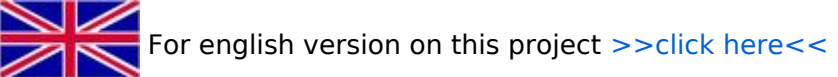

### Inhaltsverzeichnis

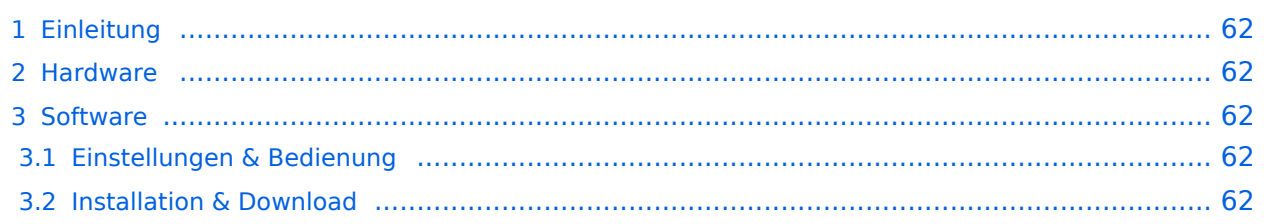

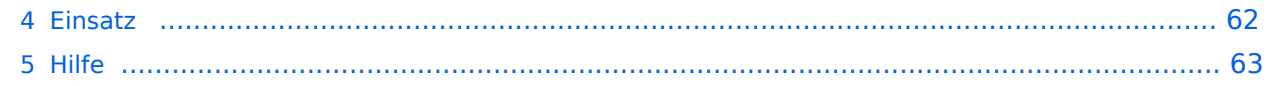

### <span id="page-61-1"></span>Einleitung

Hierbei handelt es sich um eine Amateurfunk Toolchain, welche bpsw. unter Einsatz von [TCE](http://www.tinycorelinux.com)  [- Tinycore Linux](http://www.tinycorelinux.com) auf Embedded System wie Industrie PC, ALIX u.d.g. Services wie

- [Packet Radio](#page-48-0)  *(Multibaud bspw. 1k2 2k4 4k8 9k6..)*
- [APRS](#page-31-0)  UDPGATE *(IGATE, ebenfalls Multibaud bspw. 1k2 und 9k6)*
- LoRa APRS (NEU!) inkl. Mic-E
- [SAMNET](#page-79-0)
- **•** Blitzortung
- Radiosonden RX (Wetterballon)
- kleine Webserver
- Wetterstation mit unterschiedlichen Sensoren
- SVX-Link (Echolink)
- [WINLINK Global Radio E-Mail \(RMS Packet\)](#page-64-0)
- Schalt- und Meßzentrale

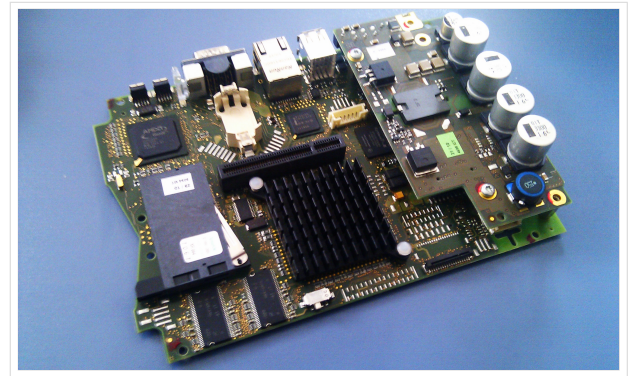

500MHz LowPower Industrie PC

u.v.m. unter anderem im HAMNET anbindet. Ziel ist ein minimaler Aufwand und minimale Stromaufnahme, bei maximalem Funktionsumfang.

### <span id="page-61-2"></span>**[Hardware](#page-94-0)**

[TCE Hardware](#page-94-0) -> Informationen zur benötigten Hardware

#### <span id="page-61-3"></span>**[Software](#page-109-0)**

DL1NUX hat dankenswerter Weise in Wiki für dieses Projekt erstellt:

[http://dxlwiki.dl1nux.de](http://dxlwiki.dl1nux.de/)

#### <span id="page-61-4"></span>**[Einstellungen & Bedienung](#page-109-0)**

Informationen zur Installation, Konfiguration und zu den einzelnen Modulen

#### <span id="page-61-5"></span>**[Installation & Download](#page-124-0)**

Dieses Kapitel erklärt die Installation vom TCE Image unter dem jeweilig verwendeten Betriebssystem

#### <span id="page-61-0"></span>Einsatz

Eingesetzt wird das System in verschiedenen Konfigurationen und Varianten bereits bspw. bei OE1XAR, OE1XUR, OE2XAP, OE2XGR, OE2XWR, OE2XZR, OE3XAR, OE3XER, OE5DXL, OE5FHM, OE5HPM, OE5XAR, OE5XBR, OE5XDO, OE5XGR, OE5XUL, OE7XGR sowie bei DB0FFL, DB0KLI, DB0WGS, DC9RD, DH2IW, DL3RCG, DL8RDL, DK5RV und IQ3AZ.

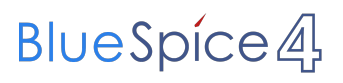

Weitere Tests laufen unter anderem in weiteren Teilen von OE, sowie in IK, DL und PA.

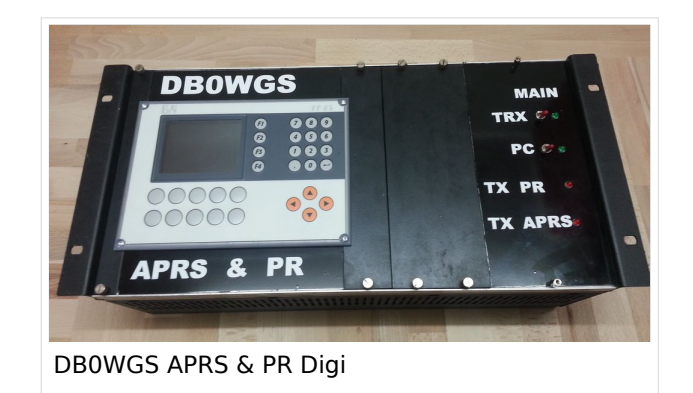

### <span id="page-62-0"></span>Hilfe

Wer Hilfe bei der Konfiguration der Softwarekomponenten benötigt, kann Fragen direkt im Packet Radio Convers auf Kanal 501, oder per PR Mail an OE5DXL stellen.

### Seiten in der Kategorie "Packet-Radio und I-Gate"

Folgende 19 Seiten sind in dieser Kategorie, von 19 insgesamt.

### **C**

**[Convers](https://wiki.oevsv.at/wiki/Convers)** 

#### **D**

- [D4C Digital4Capitals](https://wiki.oevsv.at/wiki/D4C_-_Digital4Capitals)
- [DX-Cluster](https://wiki.oevsv.at/wiki/DX-Cluster)  $\bullet$

### **E**

 $\bullet$ [Email im digitalen Netz](https://wiki.oevsv.at/wiki/Email_im_digitalen_Netz)

#### **I**

[IGATE](https://wiki.oevsv.at/wiki/IGATE)

#### **L**

- [Links](https://wiki.oevsv.at/wiki/Links)
- [Linux und Amateur Packet Radio](https://wiki.oevsv.at/wiki/Linux_und_Amateur_Packet_Radio)
- [Linux und Schmalband Packet Radio mit Terminal](https://wiki.oevsv.at/wiki/Linux_und_Schmalband_Packet_Radio_mit_Terminal)

#### **M**

[Mailbox - BBS](https://wiki.oevsv.at/wiki/Mailbox_-_BBS)

#### **N**

[NF VOX PTT](https://wiki.oevsv.at/wiki/NF_VOX_PTT)

### **P**

- [Packet Radio via HAMNET](https://wiki.oevsv.at/wiki/Packet_Radio_via_HAMNET)
- [Packet Radio via Soundkarte](https://wiki.oevsv.at/wiki/Packet_Radio_via_Soundkarte)
- [Packet Radio via Soundkarte unter Linux](https://wiki.oevsv.at/wiki/Packet_Radio_via_Soundkarte_unter_Linux)
- [Packet Radio via TNC](https://wiki.oevsv.at/wiki/Packet_Radio_via_TNC)
- [PR via Internet](https://wiki.oevsv.at/wiki/PR_via_Internet)
- [PTT Watchdog](https://wiki.oevsv.at/wiki/PTT_Watchdog)

### **Q**

[QTC-Net](https://wiki.oevsv.at/wiki/QTC-Net)

### **S**

• [SAMNET](#page-79-0)

### **T**

**• [TCE Tinycore Linux Projekt](#page-154-0)** 

### <span id="page-64-0"></span>**TCE Tinycore Linux Projekt: Unterschied zwischen den Versionen**

[Versionsgeschichte interaktiv durchsuchen](https://wiki.oevsv.at) [VisuellWikitext](https://wiki.oevsv.at)

**[Version vom 8. Dezember 2012, 18:21](#page-154-0)  [Uhr](#page-154-0) ([Quelltext anzeigen\)](#page-154-0)** [OE2WAO](#page-16-0) ([Diskussion](https://wiki.oevsv.at/w/index.php?title=Benutzer_Diskussion:OE2WAO&action=view) | [Beiträge](https://wiki.oevsv.at/wiki/Spezial:Beitr%C3%A4ge/OE2WAO)) [\(→Einsatz\)](#page-77-0) [← Zum vorherigen Versionsunterschied](#page-154-0)

### **[Aktuelle Version vom 8. Januar 2023, 14:](#page-154-0) [52 Uhr](#page-154-0) [\(Quelltext anzeigen\)](#page-154-0)**

[OE2WAO](#page-16-0) [\(Diskussion](https://wiki.oevsv.at/w/index.php?title=Benutzer_Diskussion:OE2WAO&action=view) | [Beiträge\)](https://wiki.oevsv.at/wiki/Spezial:Beitr%C3%A4ge/OE2WAO) [Markierung](https://wiki.oevsv.at/wiki/Spezial:Markierungen): [Visuelle Bearbeitung](https://wiki.oevsv.at/w/index.php?title=Project:VisualEditor&action=view)

(54 dazwischenliegende Versionen von 3 Benutzern werden nicht angezeigt)

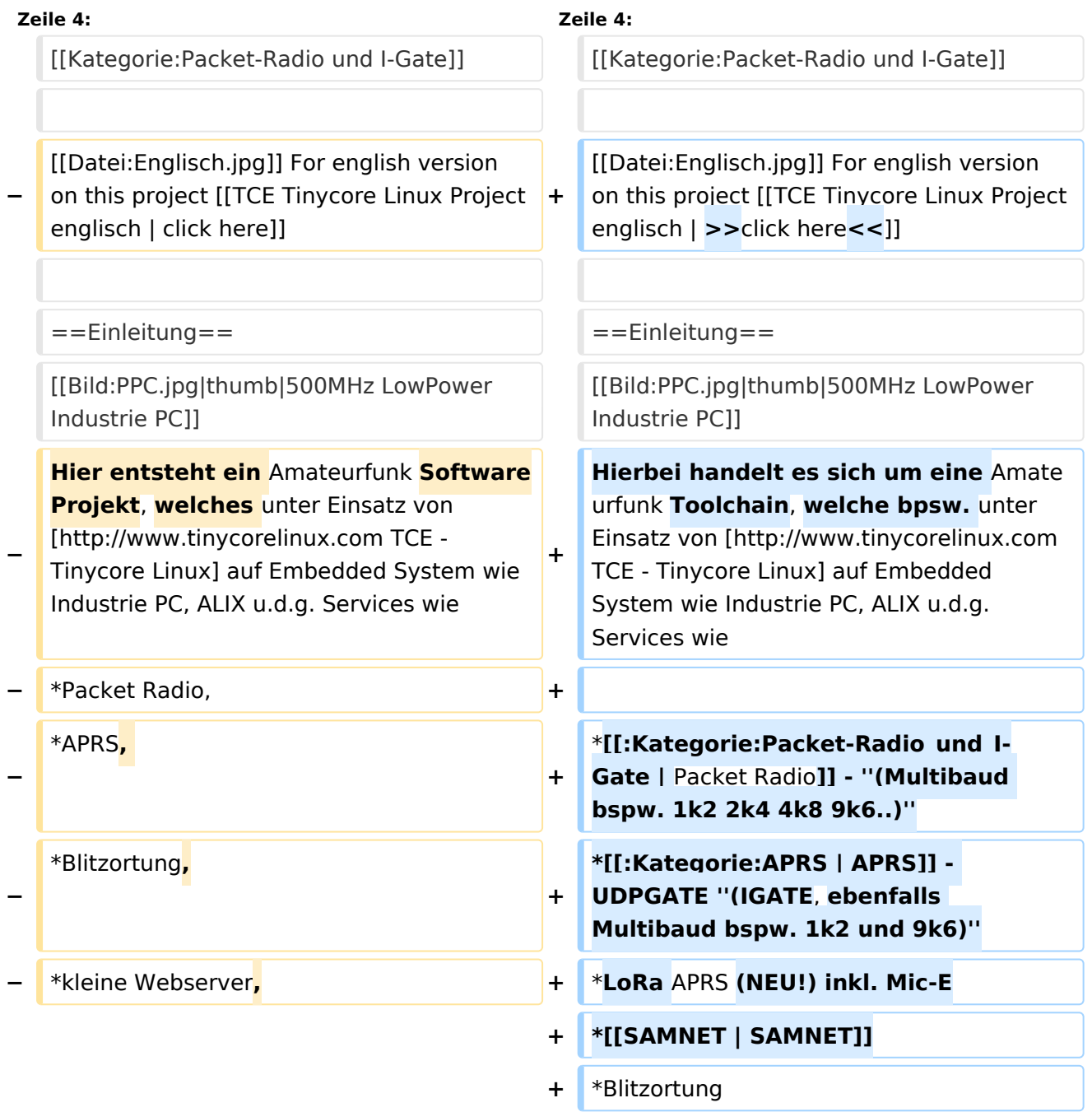

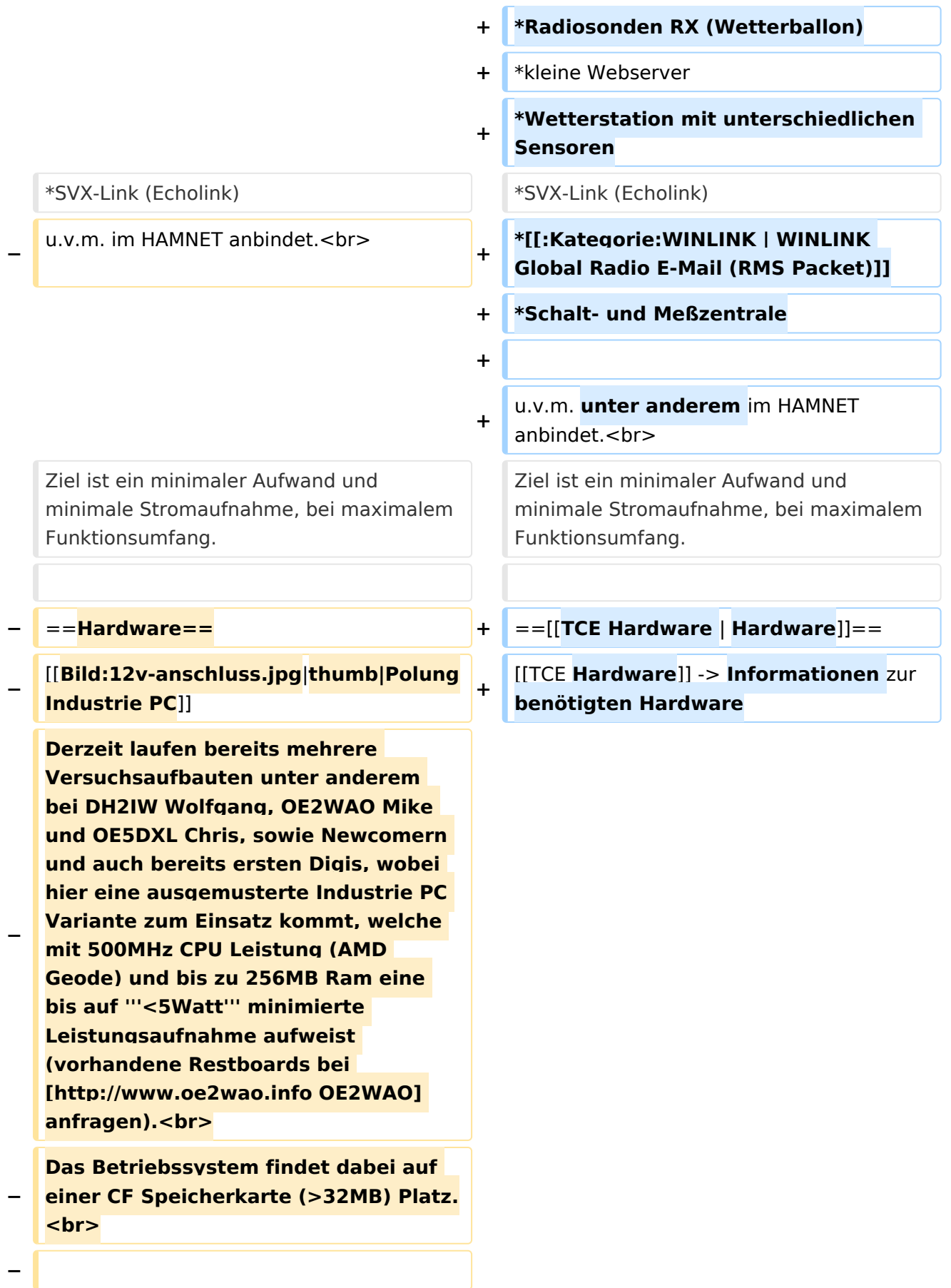

#### **Als Soundkarte für AFSK**

**Betriebsarten wird eine externe USB Variante verwendet. Darauf zu achten ist, dass bei mehreren geplanten Kanälen, die Soundkarte über Stereo Anschlüsse verfügt, beim Ein- sowie Ausgang. Geeignete Karten lassen** 

- **− sich derzeit meist daran erkennen, dass sie über 3 Anschlüsse verfügen (Mikrofon, Line-In, Lautsprecher). Siehe [[Geeignete Soundkarten|geeignete Soundkarten]].**
- **−**
- **− ===Anschluss und Umbau der genannten Industrie PC Variante=**==

**−** [[**Bild:12v-umbau.jpg|thumb|Umbau Netzteil für 12V]]**

**Neben den ohnehin durch Ansicht bekannten Schnittstellen wie USB und Netzwerk, befindet sich unter anderem auch ein** 

**− Versorgungsanschluß auf der Vorderseite der von uns verwendeten, oben erwähnten Industrie PC Boards.<br>**

**Die Versorgung erfolgt erdfrei und wird an dem dreipoligen Stecker eingespeist. Dabei befindet sich, wie in der Abbildung ersichtlich, der Pluspol von der Anschlußseite** 

**− gesehen ganz rechts (der Pin näher zu den USB Buchsen), der Minuspol ganz links. Der mittlere Pin wäre für die Erdung des Gehäuses vorgesehen. <br>**

**−**

**− Das Board wird, wie in der Instrie überwiegend üblich, mit 24V versorgt. <br>**

**− Damit wir es auch in unseren Anlagen mit den dort üblichen 12V ohne einen DC-DC Wandler verwenden können, muss das verbaute Netzteil zuvor geringfügig modifiziert werden. − Dazu wird lediglich ein 270k Ohm Widerstand, wie im Bild ersichtlich, eingelötet, um die Einschaltung auch schon bei 12V zu erwirken. − − ==Software== − Das zum Einsatz kommende [http://www.tinycorelinux.com** TCE **- Tinycore Linux] kann im Original von der Webseite geladen werden.<br> − Die von uns bearbeitete, und an die Bedürfnisse der Funkamateure angepasste Version ist auf der [http://www.oe2wao.info/tce Webseite von OE2WAO] zu finden.**  $**br>**$ **− Eine Datei beginnend mit "tc38" steht dabei für die Grundversion v3.8.<br> − Ein "x" nach der Version (bspw. tc38x) deutet auf eine grafische Oberfläche (X11) des Betriebssystems hin.<br> − Das "e" nach dem "alsa" steht für den e100 netzwerktreiber, der für die von uns verwendeten Boards benötigt wird.<br> − Ein "512" im Dateinamen bezieht sich auf die Ausgangsgröße des Images, also in diesem Fall 512MB. − − − ===Installation unter Linux=== − Zuerst lädt man sich die gewünschte Version herunter**

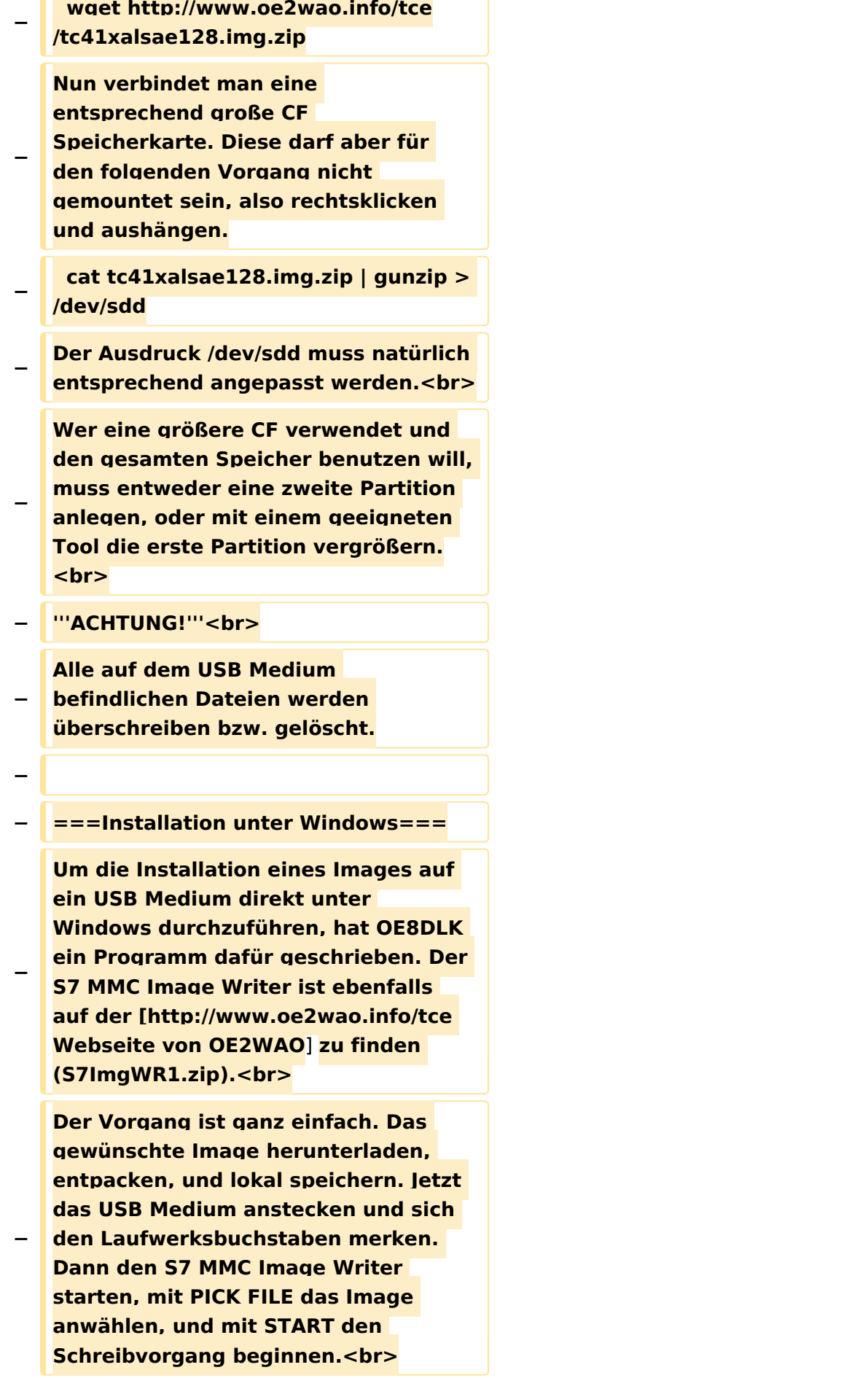

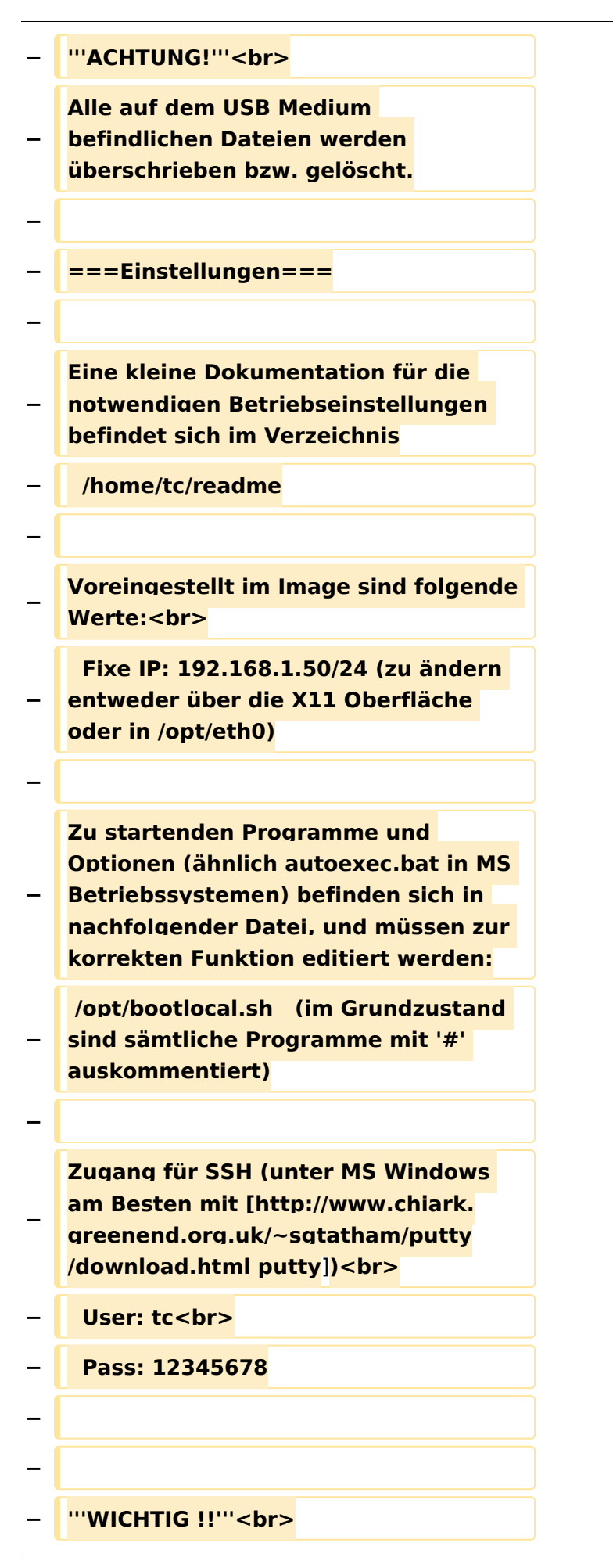

**Einstellung im System finden immer im RAM statt. Um diese dauerhaft auf den Festplatten- bzw. CF-Speicher zu schreiben, muss dies eigens** 

**− veranlasst werden. Entweder beim herunterfahren in der grafischen Oberfläche (X11) selbst mit der BACKUP Option, oder ferngesteuert (SSH) mittels dem Befehl**

```
−   (sudo su)*
```
**− filetool.sh** -**b**

**−**

**−**

**\* \*(ohne "sudo su" nur solange der Befehl nicht zuvor einmal als root ausgeführt wurde)**

**−**

**− ===Komponenten===**

**−**

**− Im AFU Tinycore Image sind unter anderem amateurfunkspziefische Programme enthalten.<br>**

**−**

**− [[Datei:Udpboxs.jpg]]**

**−**

**− ====udpbox====**

**−**

**Die UDPBOX stellt das zentrale Bindeglied zwischen den einzelnen** 

**− Programmen dar. Sie empfängt und verteilt entsprechend die UDP Pakete. <br>**

**So ist es bspw. möglich die auf 2m empfangenen APRS Pakete zu filtern, auf 2m wieder auszugeben, und** 

**− zusätzlich alle (oder gefilterte) APRS Meldungen auf dem Dualbaud 70cm Packet Radio Digipeater auszusenden.**  $**br>**$ 

**− Zudem beherrscht die UDPBOX die leicht unterschiedlichen Arten in den Protokollen AX25 und TNC2 MONITOR. <br>**

**− Zur Übersicht steht für die APRS Funktion auch ein kleiner Webserver bereit: http:// HOSTNAME:14501**

**−**

**− ====udphub====**

**−**

**−**

**Der UDPHUB ist ein Hilfsprogramm für XNET, welches die IP Beschränkung umgeht, indem es sich selbst zwischen Benutzer und XNET stellt, und die AXUDP Pakete entsprechend verteilt. Dabei bleibt der Ursprungspfad (IP) des Benutzer eine Woche (einstellbar) gespeichert, und der Benutzer kann bei lokal gestartetem Programm auch ohne aktiven Connect in dieser Zeitspanne von anderen Benutzern kontaktiert werden, genauso als ob man per HF QRV wäre.**

**− ====udpgate====**

**−**

**−**

**−**

**Das UDPGATE ist ein APRS Server, welcher die Netzwerkebene des APRS Datentransports übernimmt. Also bspw. die Serverfunktionalität für Benutzer bereitstellen, sowie eine Verbindung zum APRS IS oder nächsten APRS Server (UDPGATE) herstellen.<br>**

**Dabei agiert er bei der Verbindung nach der Prioriät der Einträge in der Serverliste. Ist der erste Server nicht erreichbar, wird der nächste Server in**
**− der Liste versucht zu erreichen. In regelmässigen Abständen wird jedoch erneut versucht, die in der Liste zuvorgelegenen Server nach dem Prioritätsprinzip zu erreichen, und verlustfrei wieder rückzuverbinden. −**

**− ====udprfnet====**

**−**

**Das UDPRFNET Modul ist eine experimentelle Software für eine intelligente APRS Paketverteilung unter Digipeatern. Ziel ist das gesamte Netz als einen großen RX darzustellen und auch weiter entfernt empfangene APRS Pakete vom dort** 

**− gebietsmässig nahegelegenen Digi per Radiusdefinition auf 144.800MHz wieder aussenden zu lassen. Dabei bilden mehrere Serververbindungen untereinander das Prinzip der Redundanz.**

```
−
```
**− ====afskmodem====**

**−**

**Das AFSKMODEM ist ein** 

**[[Packet\_Radio\_via\_Soundkarte\_unter\_ Linux | digitales Soundmodem]], welches die Pakete in eine (A)FSK Modulation wandelt und der** 

**− Soundkarte zuführt. Der Name soll jedoch nicht verwirren, es sind auch je nach Soundkarte Geschwindigkeiten** > **28kBaud FSK möglich.**

**−**

**− ====msgrelay====**

**−**

**− Ein experimentelles APRS Nachrichtenmodul zum Verwalten von Kurznachrichten mit Anbindung an das udpgate. − −**

- **− ===Vorgefertigte Varianten===**
- **−**

**Die Vielfalt in der Zusammenstellung der einzelnen Komponenten erlaubt eine größere Zahl an unterschiedlichen Konfigurationen. Zum leichteren und schnelleren** 

- **− Einsatz am Digistandort bietet [http://www.oe2wao.info OE2WAO] unter Bekanntgabe des geplanten Digi Rufzeichens mehrere Standard Varianten vorgefertigt** zur **Auswahl.**
- **−**

**−**

**−**

**−**

**−**

**−**

- **− '''Variante 1'''**
- **− \* XNET Dualbaud Packet Radio Digi**
	- **- 1k2 und 9k6 User Zugang auf einer Frequenz**
	- **- variabler HAMNET Zugangsport für sämtliche IP Adressen**
- **− - weitere AXUDP HAMNET Links können konfiguriert werden**
- **− \* APRS Server und Digi mit IGATE**
	- **- 1k2 RX und TX inkl. Message Gateway**
	- **- 1k2 RX auf 1k2 Packet Radio User Zugang**
	- **- optional 300bd RX (und TX) für Kurzwellen APRS**
- **− - 1k2 TX auf Packet Radio User Zugang von direkt gehörten APRS Stationen**

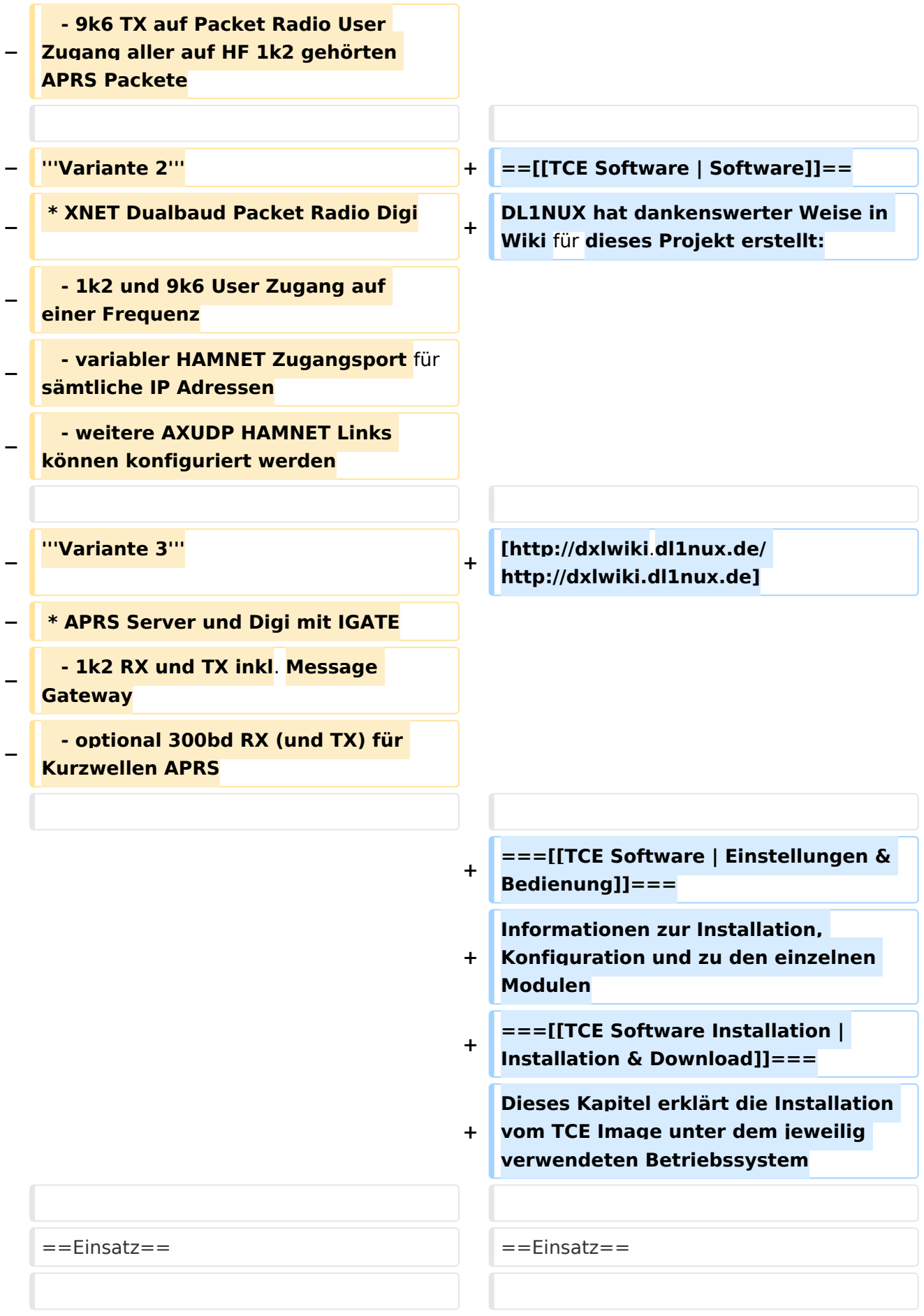

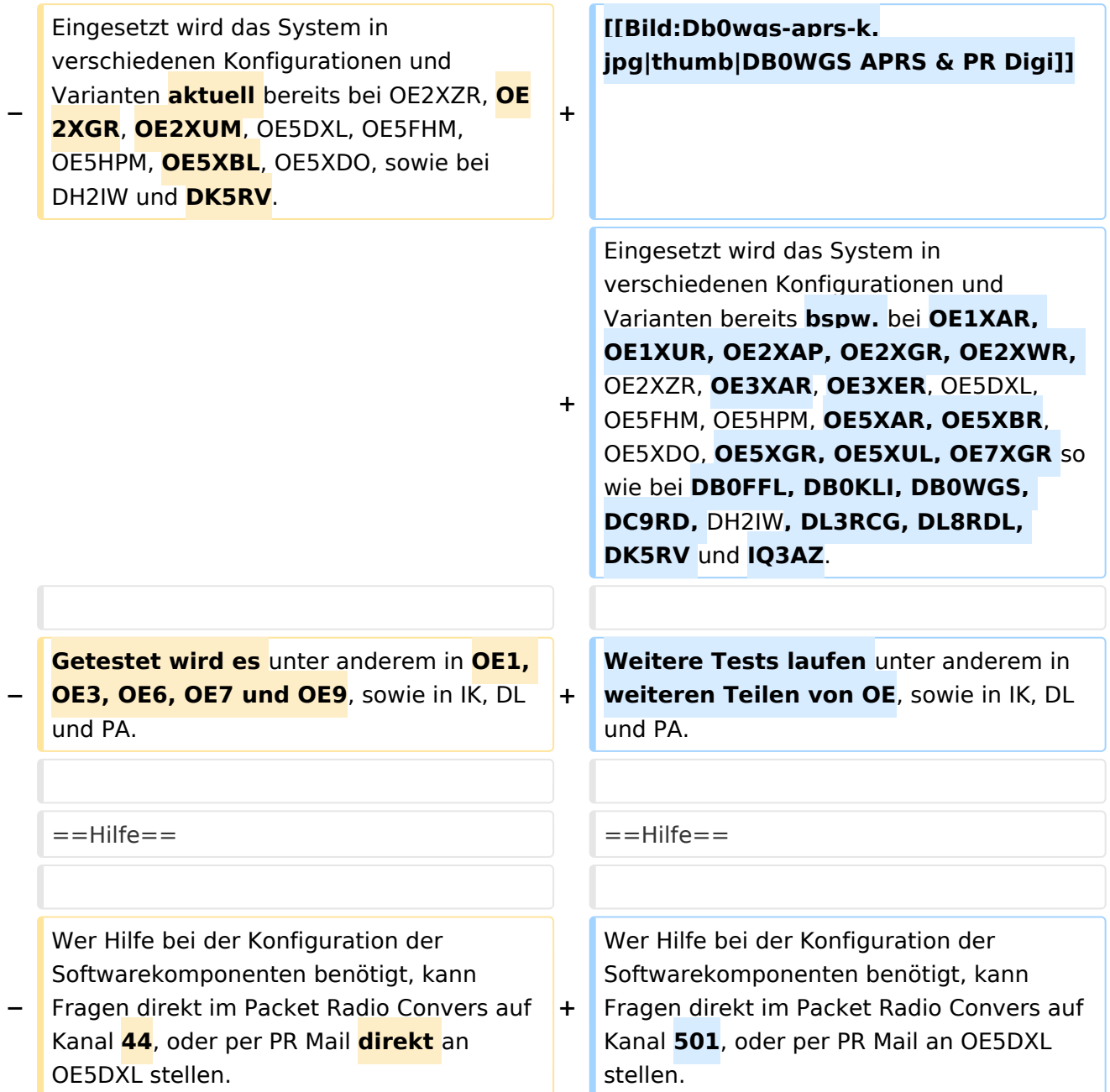

### Aktuelle Version vom 8. Januar 2023, 14:52 Uhr

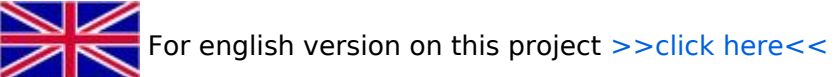

### Inhaltsverzeichnis

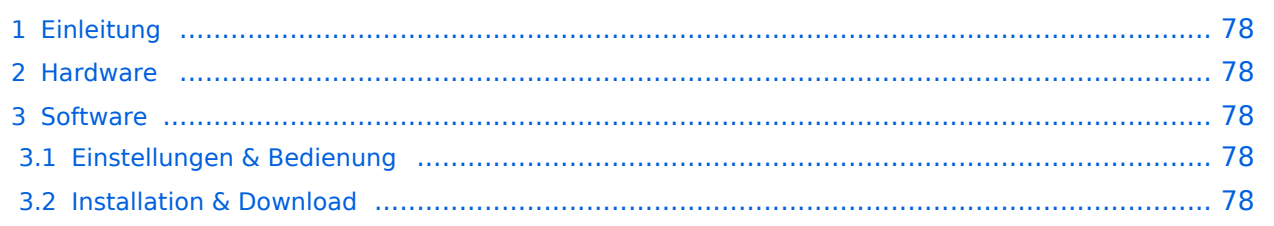

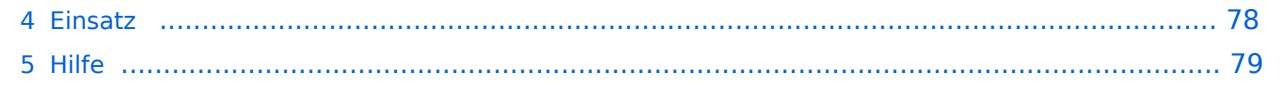

### <span id="page-77-0"></span>Einleitung

Hierbei handelt es sich um eine Amateurfunk Toolchain, welche bpsw. unter Einsatz von [TCE](http://www.tinycorelinux.com)  [- Tinycore Linux](http://www.tinycorelinux.com) auf Embedded System wie Industrie PC, ALIX u.d.g. Services wie

- [Packet Radio](#page-48-0)  *(Multibaud bspw. 1k2 2k4 4k8 9k6..)*
- [APRS](#page-31-0)  UDPGATE *(IGATE, ebenfalls Multibaud bspw. 1k2 und 9k6)*
- LoRa APRS (NEU!) inkl. Mic-E
- [SAMNET](#page-79-0)
- **•** Blitzortung
- Radiosonden RX (Wetterballon)
- kleine Webserver
- Wetterstation mit unterschiedlichen Sensoren
- SVX-Link (Echolink)
- [WINLINK Global Radio E-Mail \(RMS Packet\)](#page-64-0)
- Schalt- und Meßzentrale

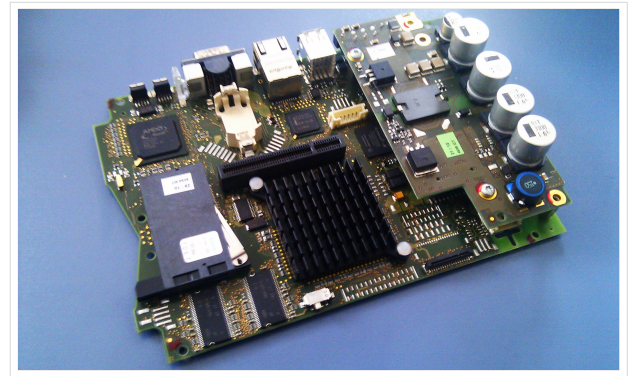

500MHz LowPower Industrie PC

u.v.m. unter anderem im HAMNET anbindet. Ziel ist ein minimaler Aufwand und minimale Stromaufnahme, bei maximalem Funktionsumfang.

### <span id="page-77-1"></span>**[Hardware](#page-94-0)**

[TCE Hardware](#page-94-0) -> Informationen zur benötigten Hardware

### <span id="page-77-2"></span>**[Software](#page-109-0)**

DL1NUX hat dankenswerter Weise in Wiki für dieses Projekt erstellt:

[http://dxlwiki.dl1nux.de](http://dxlwiki.dl1nux.de/)

### <span id="page-77-3"></span>**[Einstellungen & Bedienung](#page-109-0)**

Informationen zur Installation, Konfiguration und zu den einzelnen Modulen

### <span id="page-77-4"></span>**[Installation & Download](#page-124-0)**

Dieses Kapitel erklärt die Installation vom TCE Image unter dem jeweilig verwendeten Betriebssystem

#### <span id="page-77-5"></span>Einsatz

Eingesetzt wird das System in verschiedenen Konfigurationen und Varianten bereits bspw. bei OE1XAR, OE1XUR, OE2XAP, OE2XGR, OE2XWR, OE2XZR, OE3XAR, OE3XER, OE5DXL, OE5FHM, OE5HPM, OE5XAR, OE5XBR, OE5XDO, OE5XGR, OE5XUL, OE7XGR sowie bei DB0FFL, DB0KLI, DB0WGS, DC9RD, DH2IW, DL3RCG, DL8RDL, DK5RV und IQ3AZ.

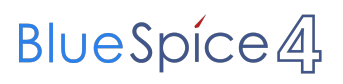

Weitere Tests laufen unter anderem in weiteren Teilen von OE, sowie in IK, DL und PA.

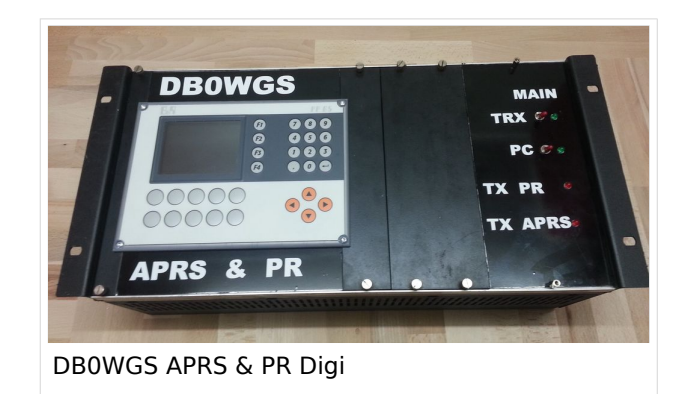

### <span id="page-78-0"></span>Hilfe

Wer Hilfe bei der Konfiguration der Softwarekomponenten benötigt, kann Fragen direkt im Packet Radio Convers auf Kanal 501, oder per PR Mail an OE5DXL stellen.

### Seiten in der Kategorie "WINLINK"

Folgende 11 Seiten sind in dieser Kategorie, von 11 insgesamt.

### **A**

- [APRSLink](https://wiki.oevsv.at/wiki/APRSLink)
- [ARDOP](https://wiki.oevsv.at/wiki/ARDOP)

### **P**

[PACTOR](https://wiki.oevsv.at/wiki/PACTOR)

### **S**

[SETUP-Beispiele](https://wiki.oevsv.at/wiki/SETUP-Beispiele)

### **V**

- [VARA](https://wiki.oevsv.at/wiki/VARA)
- [VARA-FM](https://wiki.oevsv.at/wiki/VARA-FM)

#### **W**

- [Winlink Anmeldung mit Keyboard-Mode und APRS-Link](https://wiki.oevsv.at/wiki/Winlink_Anmeldung_mit_Keyboard-Mode_und_APRS-Link)
- [Winlink Express Tipps und Tricks](https://wiki.oevsv.at/wiki/Winlink_Express_-_Tipps_und_Tricks)
- [Winlink-Express Fenstergröße "schrumpft"](https://wiki.oevsv.at/wiki/Winlink-Express_Fenstergr%C3%B6%C3%9Fe_%22schrumpft%22)
- [Winlink-Nachrichten von und zu Internet-E-Mail-Adressen](https://wiki.oevsv.at/wiki/Winlink-Nachrichten_von_und_zu_Internet-E-Mail-Adressen)
- [WINMOR](https://wiki.oevsv.at/wiki/WINMOR)

### <span id="page-79-0"></span>**TCE Tinycore Linux Projekt: Unterschied zwischen den Versionen**

[Versionsgeschichte interaktiv durchsuchen](https://wiki.oevsv.at) [VisuellWikitext](https://wiki.oevsv.at)

**[Version vom 8. Dezember 2012, 18:21](#page-154-0)  [Uhr](#page-154-0) ([Quelltext anzeigen\)](#page-154-0)** [OE2WAO](#page-16-0) ([Diskussion](https://wiki.oevsv.at/w/index.php?title=Benutzer_Diskussion:OE2WAO&action=view) | [Beiträge](https://wiki.oevsv.at/wiki/Spezial:Beitr%C3%A4ge/OE2WAO)) [\(→Einsatz\)](#page-92-0) [← Zum vorherigen Versionsunterschied](#page-154-0)

### **[Aktuelle Version vom 8. Januar 2023, 14:](#page-154-0) [52 Uhr](#page-154-0) [\(Quelltext anzeigen\)](#page-154-0)**

[OE2WAO](#page-16-0) [\(Diskussion](https://wiki.oevsv.at/w/index.php?title=Benutzer_Diskussion:OE2WAO&action=view) | [Beiträge\)](https://wiki.oevsv.at/wiki/Spezial:Beitr%C3%A4ge/OE2WAO) [Markierung](https://wiki.oevsv.at/wiki/Spezial:Markierungen): [Visuelle Bearbeitung](https://wiki.oevsv.at/w/index.php?title=Project:VisualEditor&action=view)

(54 dazwischenliegende Versionen von 3 Benutzern werden nicht angezeigt)

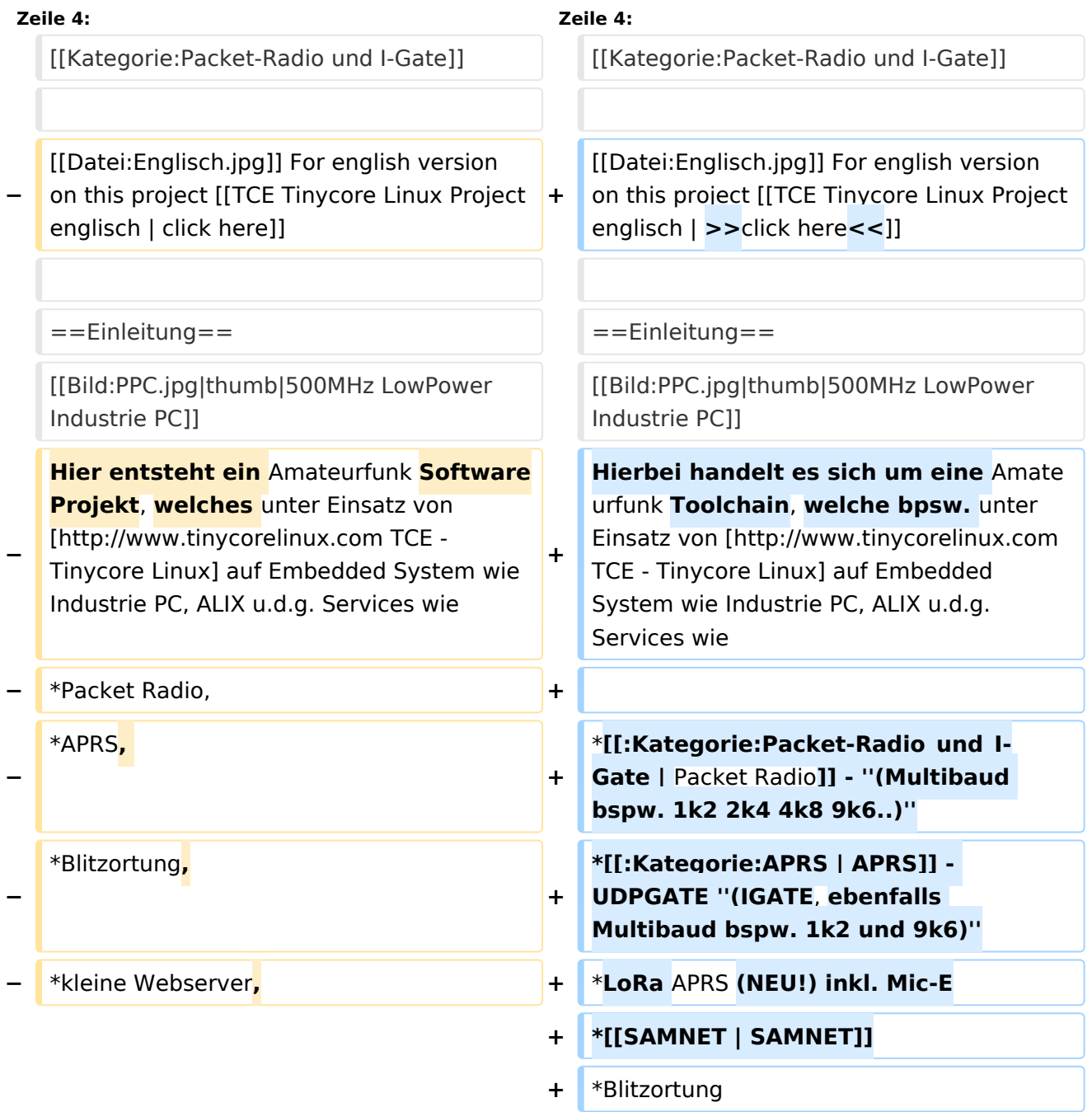

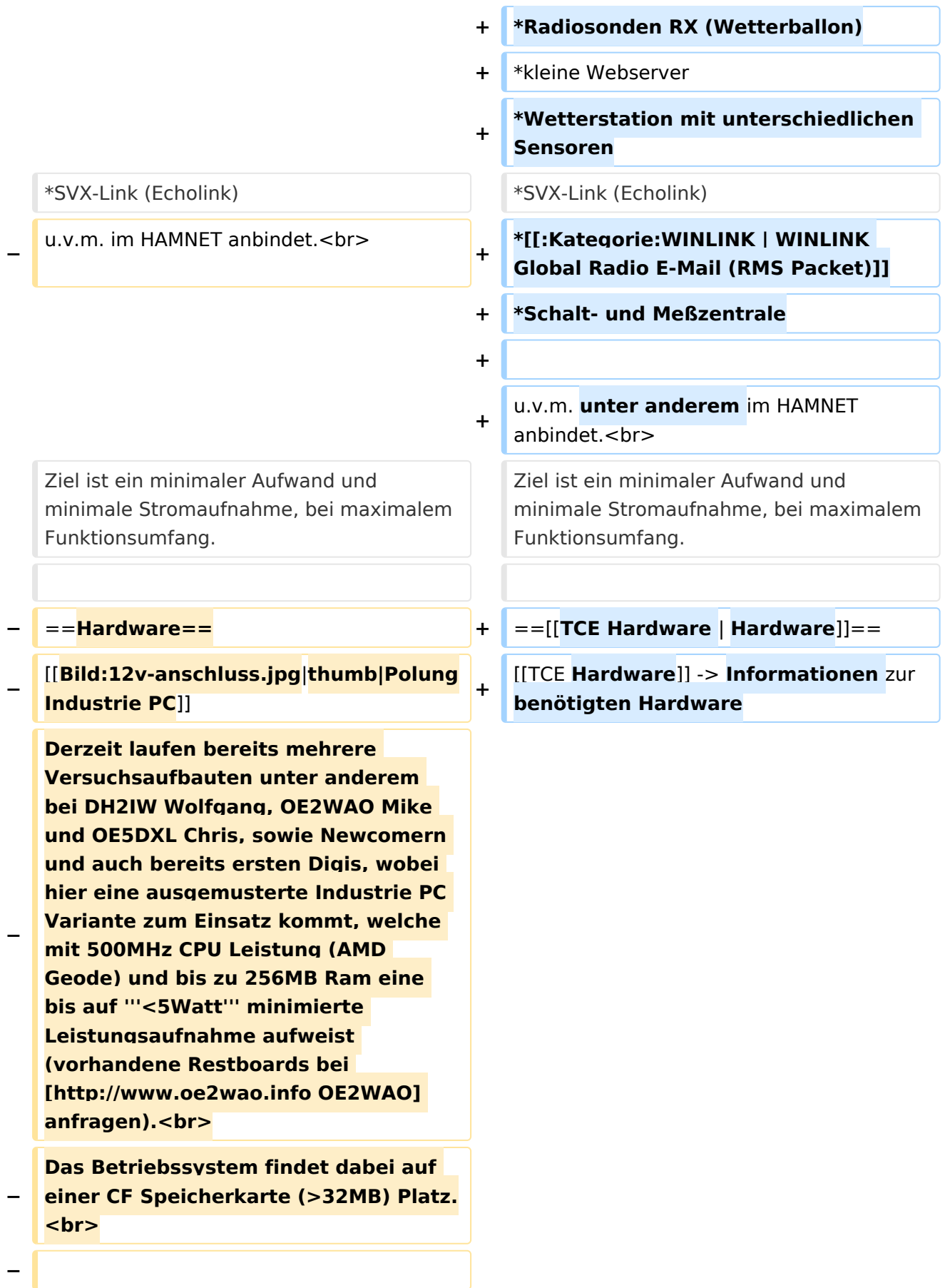

#### **Als Soundkarte für AFSK**

**Betriebsarten wird eine externe USB Variante verwendet. Darauf zu achten ist, dass bei mehreren geplanten Kanälen, die Soundkarte über Stereo Anschlüsse verfügt, beim Ein- sowie Ausgang. Geeignete Karten lassen** 

- **− sich derzeit meist daran erkennen, dass sie über 3 Anschlüsse verfügen (Mikrofon, Line-In, Lautsprecher). Siehe [[Geeignete Soundkarten|geeignete Soundkarten]].**
- **−**
- **− ===Anschluss und Umbau der genannten Industrie PC Variante=**==

**−** [[**Bild:12v-umbau.jpg|thumb|Umbau Netzteil für 12V]]**

**Neben den ohnehin durch Ansicht bekannten Schnittstellen wie USB und Netzwerk, befindet sich unter anderem auch ein** 

**− Versorgungsanschluß auf der Vorderseite der von uns verwendeten, oben erwähnten Industrie PC Boards.<br>**

**Die Versorgung erfolgt erdfrei und wird an dem dreipoligen Stecker eingespeist. Dabei befindet sich, wie in der Abbildung ersichtlich, der Pluspol von der Anschlußseite** 

**− gesehen ganz rechts (der Pin näher zu den USB Buchsen), der Minuspol ganz links. Der mittlere Pin wäre für die Erdung des Gehäuses vorgesehen. <br>**

**−**

**− Das Board wird, wie in der Instrie überwiegend üblich, mit 24V versorgt. <br>**

**− Damit wir es auch in unseren Anlagen mit den dort üblichen 12V ohne einen DC-DC Wandler verwenden können, muss das verbaute Netzteil zuvor geringfügig modifiziert werden. − Dazu wird lediglich ein 270k Ohm Widerstand, wie im Bild ersichtlich, eingelötet, um die Einschaltung auch schon bei 12V zu erwirken. − − ==Software== − Das zum Einsatz kommende [http://www.tinycorelinux.com** TCE **- Tinycore Linux] kann im Original von der Webseite geladen werden.<br> − Die von uns bearbeitete, und an die Bedürfnisse der Funkamateure angepasste Version ist auf der [http://www.oe2wao.info/tce Webseite von OE2WAO] zu finden.**  $**br>**$ **− Eine Datei beginnend mit "tc38" steht dabei für die Grundversion v3.8.<br> − Ein "x" nach der Version (bspw. tc38x) deutet auf eine grafische Oberfläche (X11) des Betriebssystems hin.<br> − Das "e" nach dem "alsa" steht für den e100 netzwerktreiber, der für die von uns verwendeten Boards benötigt wird.<br> − Ein "512" im Dateinamen bezieht sich auf die Ausgangsgröße des Images, also in diesem Fall 512MB. − − − ===Installation unter Linux=== − Zuerst lädt man sich die gewünschte Version herunter**

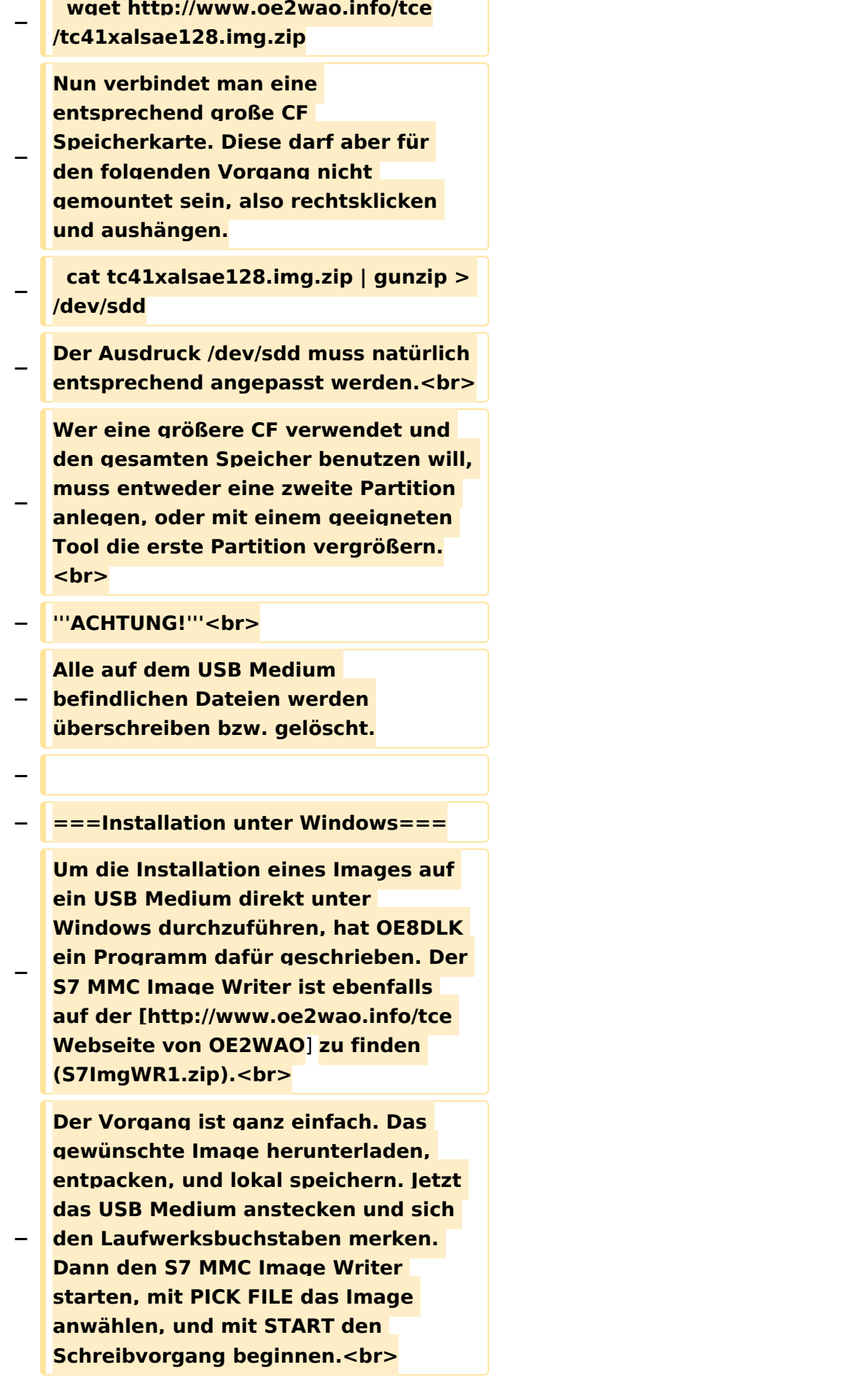

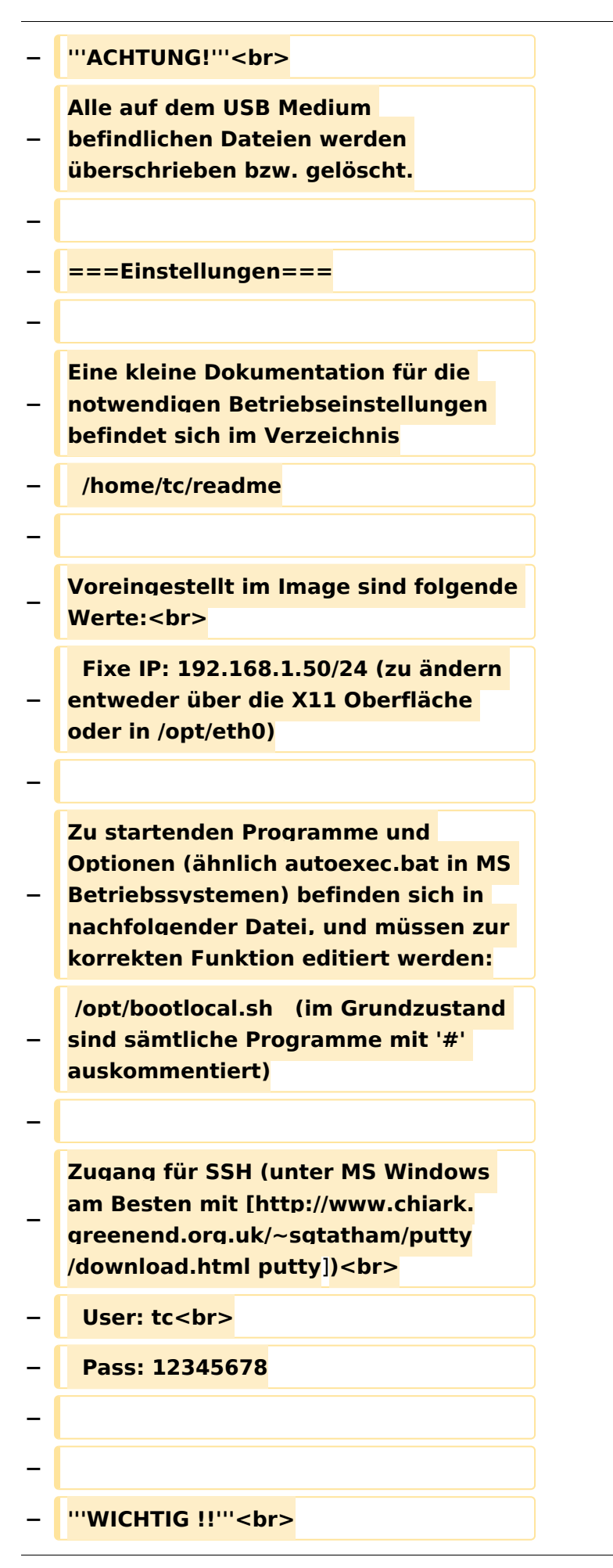

**Einstellung im System finden immer im RAM statt. Um diese dauerhaft auf den Festplatten- bzw. CF-Speicher zu schreiben, muss dies eigens** 

**− veranlasst werden. Entweder beim herunterfahren in der grafischen Oberfläche (X11) selbst mit der BACKUP Option, oder ferngesteuert (SSH) mittels dem Befehl**

```
−   (sudo su)*
```
**− filetool.sh** -**b**

**−**

**−**

**\* \*(ohne "sudo su" nur solange der Befehl nicht zuvor einmal als root ausgeführt wurde)**

**−**

**− ===Komponenten===**

**−**

**− Im AFU Tinycore Image sind unter anderem amateurfunkspziefische Programme enthalten.<br>**

**−**

**− [[Datei:Udpboxs.jpg]]**

**−**

**− ====udpbox====**

**−**

**Die UDPBOX stellt das zentrale Bindeglied zwischen den einzelnen** 

**− Programmen dar. Sie empfängt und verteilt entsprechend die UDP Pakete. <br>**

**So ist es bspw. möglich die auf 2m empfangenen APRS Pakete zu filtern, auf 2m wieder auszugeben, und** 

**− zusätzlich alle (oder gefilterte) APRS Meldungen auf dem Dualbaud 70cm Packet Radio Digipeater auszusenden.**  $**br>**$ 

**− Zudem beherrscht die UDPBOX die leicht unterschiedlichen Arten in den Protokollen AX25 und TNC2 MONITOR. <br>**

**− Zur Übersicht steht für die APRS Funktion auch ein kleiner Webserver bereit: http:// HOSTNAME:14501**

**−**

**− ====udphub====**

**−**

**−**

**Der UDPHUB ist ein Hilfsprogramm für XNET, welches die IP Beschränkung umgeht, indem es sich selbst zwischen Benutzer und XNET stellt, und die AXUDP Pakete entsprechend verteilt. Dabei bleibt der Ursprungspfad (IP) des Benutzer eine Woche (einstellbar) gespeichert, und der Benutzer kann bei lokal gestartetem Programm auch ohne aktiven Connect in dieser Zeitspanne von anderen Benutzern kontaktiert werden, genauso als ob man per HF QRV wäre.**

**− ====udpgate====**

**−**

**−**

**−**

**Das UDPGATE ist ein APRS Server, welcher die Netzwerkebene des APRS Datentransports übernimmt. Also bspw. die Serverfunktionalität für Benutzer bereitstellen, sowie eine Verbindung zum APRS IS oder nächsten APRS Server (UDPGATE) herstellen.<br>**

**Dabei agiert er bei der Verbindung nach der Prioriät der Einträge in der Serverliste. Ist der erste Server nicht erreichbar, wird der nächste Server in** 

**− der Liste versucht zu erreichen. In regelmässigen Abständen wird jedoch erneut versucht, die in der Liste zuvorgelegenen Server nach dem Prioritätsprinzip zu erreichen, und verlustfrei wieder rückzuverbinden. − − ====udprfnet==== − Das UDPRFNET Modul ist eine experimentelle Software für eine intelligente APRS Paketverteilung unter Digipeatern. Ziel ist das** 

**− darzustellen und auch weiter entfernt empfangene APRS Pakete vom dort gebietsmässig nahegelegenen Digi per Radiusdefinition auf 144.800MHz wieder aussenden zu lassen. Dabei bilden mehrere Serververbindungen untereinander das Prinzip der Redundanz.**

**gesamte Netz als einen großen RX** 

```
−
```
**− ====afskmodem====**

**−**

**Das AFSKMODEM ist ein** 

**[[Packet\_Radio\_via\_Soundkarte\_unter\_ Linux | digitales Soundmodem]], welches die Pakete in eine (A)FSK Modulation wandelt und der** 

**− Soundkarte zuführt. Der Name soll jedoch nicht verwirren, es sind auch je nach Soundkarte Geschwindigkeiten** > **28kBaud FSK möglich.**

**−**

**− ====msgrelay====**

**−**

**− Ein experimentelles APRS Nachrichtenmodul zum Verwalten von Kurznachrichten mit Anbindung an das udpgate. −**

- **− ===Vorgefertigte Varianten===**
- **−**

**−**

**Die Vielfalt in der Zusammenstellung der einzelnen Komponenten erlaubt eine größere Zahl an unterschiedlichen Konfigurationen. Zum leichteren und schnelleren** 

- **− Einsatz am Digistandort bietet [http://www.oe2wao.info OE2WAO] unter Bekanntgabe des geplanten Digi Rufzeichens mehrere Standard Varianten vorgefertigt** zur **Auswahl.**
- **−**

**−**

**−**

**−**

**−**

**−**

- **− '''Variante 1'''**
- **− \* XNET Dualbaud Packet Radio Digi**
	- **- 1k2 und 9k6 User Zugang auf einer Frequenz**
	- **- variabler HAMNET Zugangsport für sämtliche IP Adressen**
- **− - weitere AXUDP HAMNET Links können konfiguriert werden**
- **− \* APRS Server und Digi mit IGATE**
	- **- 1k2 RX und TX inkl. Message Gateway**
	- **- 1k2 RX auf 1k2 Packet Radio User Zugang**
	- **- optional 300bd RX (und TX) für Kurzwellen APRS**
- **− - 1k2 TX auf Packet Radio User Zugang von direkt gehörten APRS Stationen**

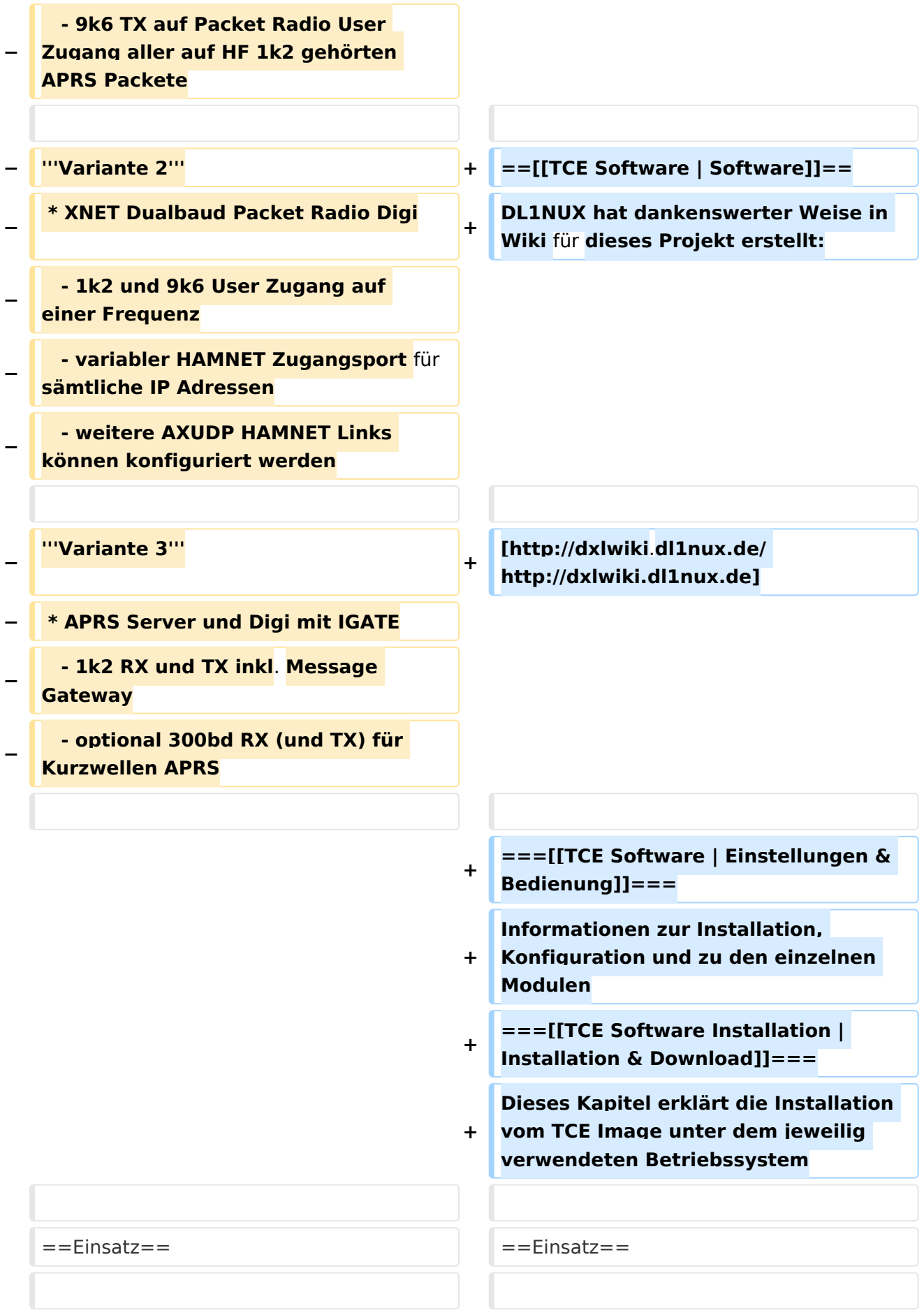

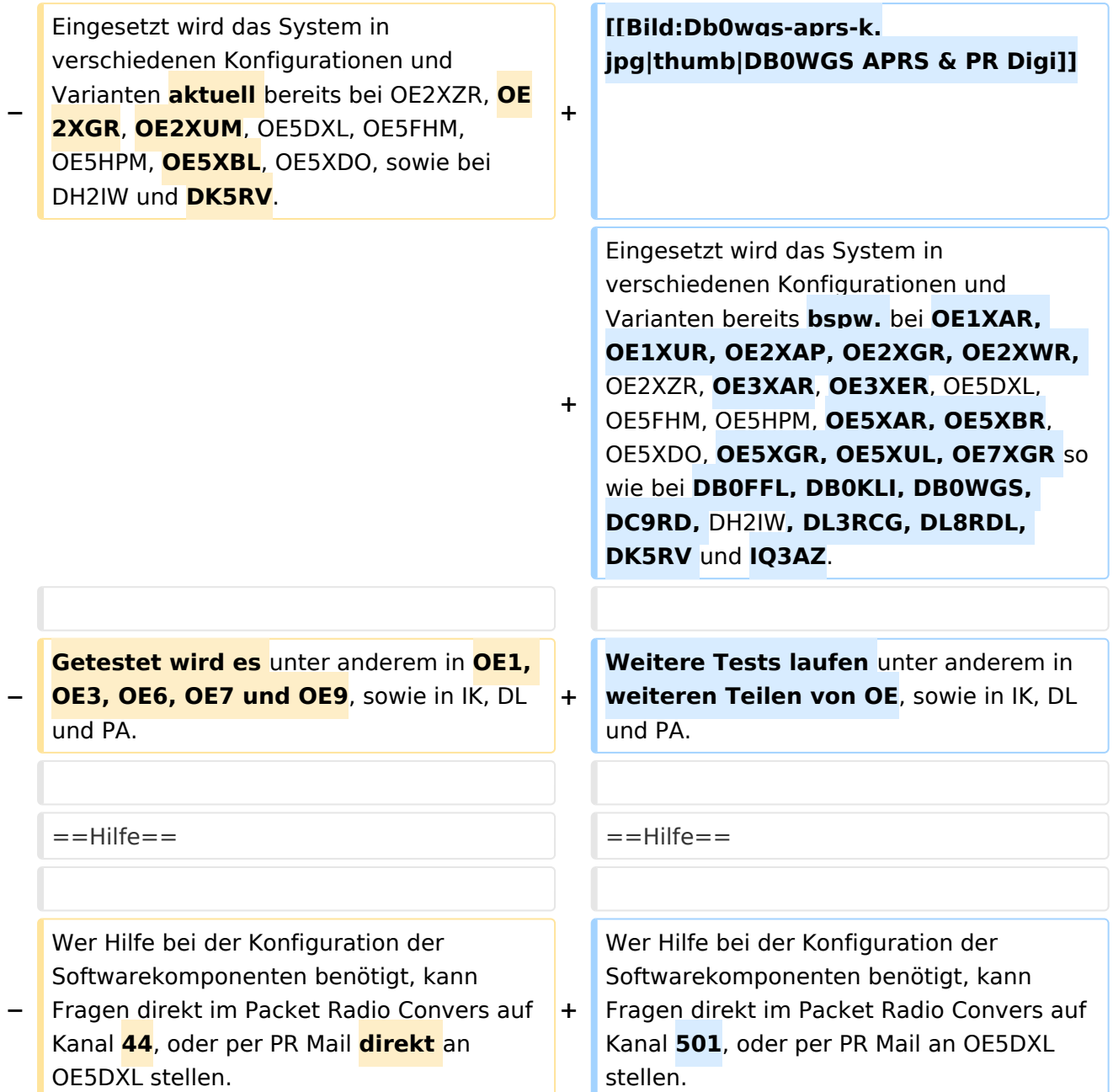

### Aktuelle Version vom 8. Januar 2023, 14:52 Uhr

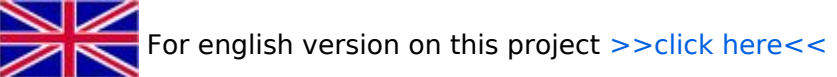

### Inhaltsverzeichnis

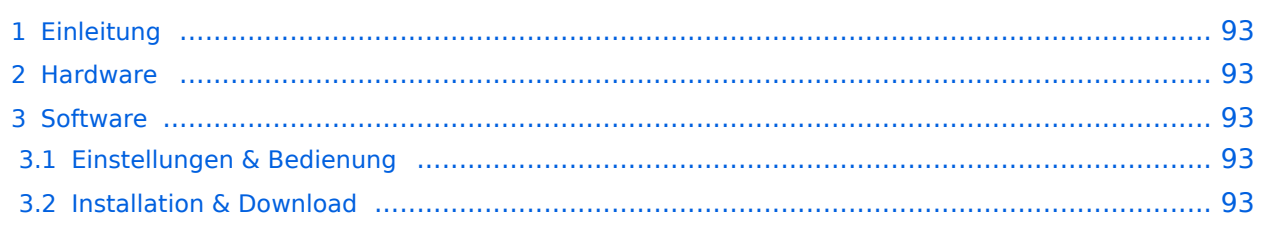

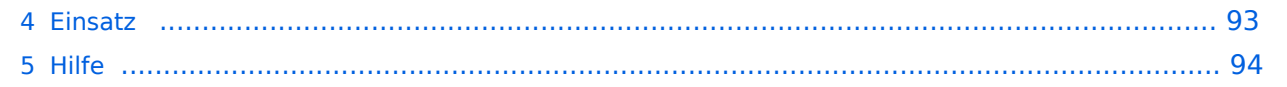

### <span id="page-92-1"></span>Einleitung

Hierbei handelt es sich um eine Amateurfunk Toolchain, welche bpsw. unter Einsatz von [TCE](http://www.tinycorelinux.com)  [- Tinycore Linux](http://www.tinycorelinux.com) auf Embedded System wie Industrie PC, ALIX u.d.g. Services wie

- [Packet Radio](#page-48-0)  *(Multibaud bspw. 1k2 2k4 4k8 9k6..)*
- [APRS](#page-31-0)  UDPGATE *(IGATE, ebenfalls Multibaud bspw. 1k2 und 9k6)*
- LoRa APRS (NEU!) inkl. Mic-E
- [SAMNET](#page-79-0)
- **•** Blitzortung
- Radiosonden RX (Wetterballon)
- kleine Webserver
- Wetterstation mit unterschiedlichen Sensoren
- SVX-Link (Echolink)
- [WINLINK Global Radio E-Mail \(RMS Packet\)](#page-64-0)
- Schalt- und Meßzentrale

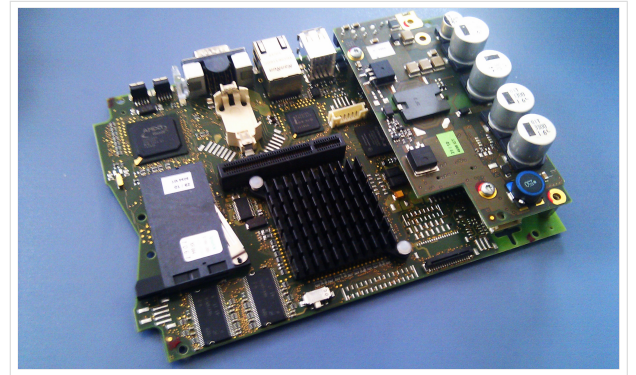

500MHz LowPower Industrie PC

u.v.m. unter anderem im HAMNET anbindet. Ziel ist ein minimaler Aufwand und minimale Stromaufnahme, bei maximalem Funktionsumfang.

### <span id="page-92-2"></span>**[Hardware](#page-94-0)**

[TCE Hardware](#page-94-0) -> Informationen zur benötigten Hardware

### <span id="page-92-3"></span>**[Software](#page-109-0)**

DL1NUX hat dankenswerter Weise in Wiki für dieses Projekt erstellt:

[http://dxlwiki.dl1nux.de](http://dxlwiki.dl1nux.de/)

### <span id="page-92-4"></span>**[Einstellungen & Bedienung](#page-109-0)**

Informationen zur Installation, Konfiguration und zu den einzelnen Modulen

### <span id="page-92-5"></span>**[Installation & Download](#page-124-0)**

Dieses Kapitel erklärt die Installation vom TCE Image unter dem jeweilig verwendeten Betriebssystem

#### <span id="page-92-0"></span>Einsatz

Eingesetzt wird das System in verschiedenen Konfigurationen und Varianten bereits bspw. bei OE1XAR, OE1XUR, OE2XAP, OE2XGR, OE2XWR, OE2XZR, OE3XAR, OE3XER, OE5DXL, OE5FHM, OE5HPM, OE5XAR, OE5XBR, OE5XDO, OE5XGR, OE5XUL, OE7XGR sowie bei DB0FFL, DB0KLI, DB0WGS, DC9RD, DH2IW, DL3RCG, DL8RDL, DK5RV und IQ3AZ.

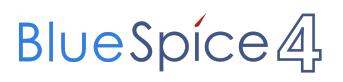

Weitere Tests laufen unter anderem in weiteren Teilen von OE, sowie in IK, DL und PA.

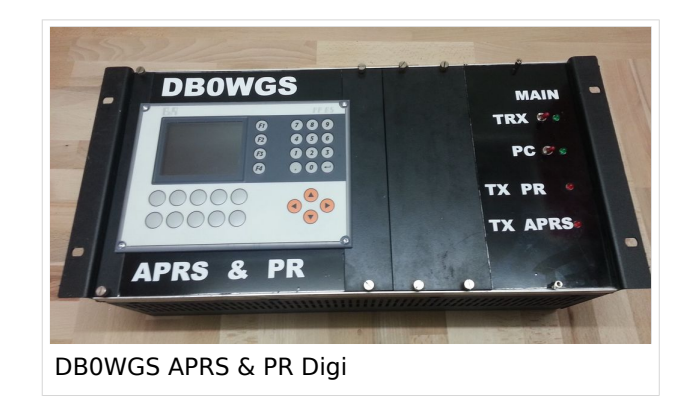

### <span id="page-93-0"></span>Hilfe

Wer Hilfe bei der Konfiguration der Softwarekomponenten benötigt, kann Fragen direkt im Packet Radio Convers auf Kanal 501, oder per PR Mail an OE5DXL stellen.

### <span id="page-94-0"></span>**TCE Tinycore Linux Projekt: Unterschied zwischen den Versionen**

[Versionsgeschichte interaktiv durchsuchen](https://wiki.oevsv.at) [VisuellWikitext](https://wiki.oevsv.at)

**[Version vom 8. Dezember 2012, 18:21](#page-154-0)  [Uhr](#page-154-0) ([Quelltext anzeigen\)](#page-154-0)** [OE2WAO](#page-16-0) ([Diskussion](https://wiki.oevsv.at/w/index.php?title=Benutzer_Diskussion:OE2WAO&action=view) | [Beiträge](https://wiki.oevsv.at/wiki/Spezial:Beitr%C3%A4ge/OE2WAO)) [\(→Einsatz\)](#page-107-0) [← Zum vorherigen Versionsunterschied](#page-154-0)

### **[Aktuelle Version vom 8. Januar 2023, 14:](#page-154-0) [52 Uhr](#page-154-0) [\(Quelltext anzeigen\)](#page-154-0)**

[OE2WAO](#page-16-0) [\(Diskussion](https://wiki.oevsv.at/w/index.php?title=Benutzer_Diskussion:OE2WAO&action=view) | [Beiträge\)](https://wiki.oevsv.at/wiki/Spezial:Beitr%C3%A4ge/OE2WAO) [Markierung](https://wiki.oevsv.at/wiki/Spezial:Markierungen): [Visuelle Bearbeitung](https://wiki.oevsv.at/w/index.php?title=Project:VisualEditor&action=view)

(54 dazwischenliegende Versionen von 3 Benutzern werden nicht angezeigt)

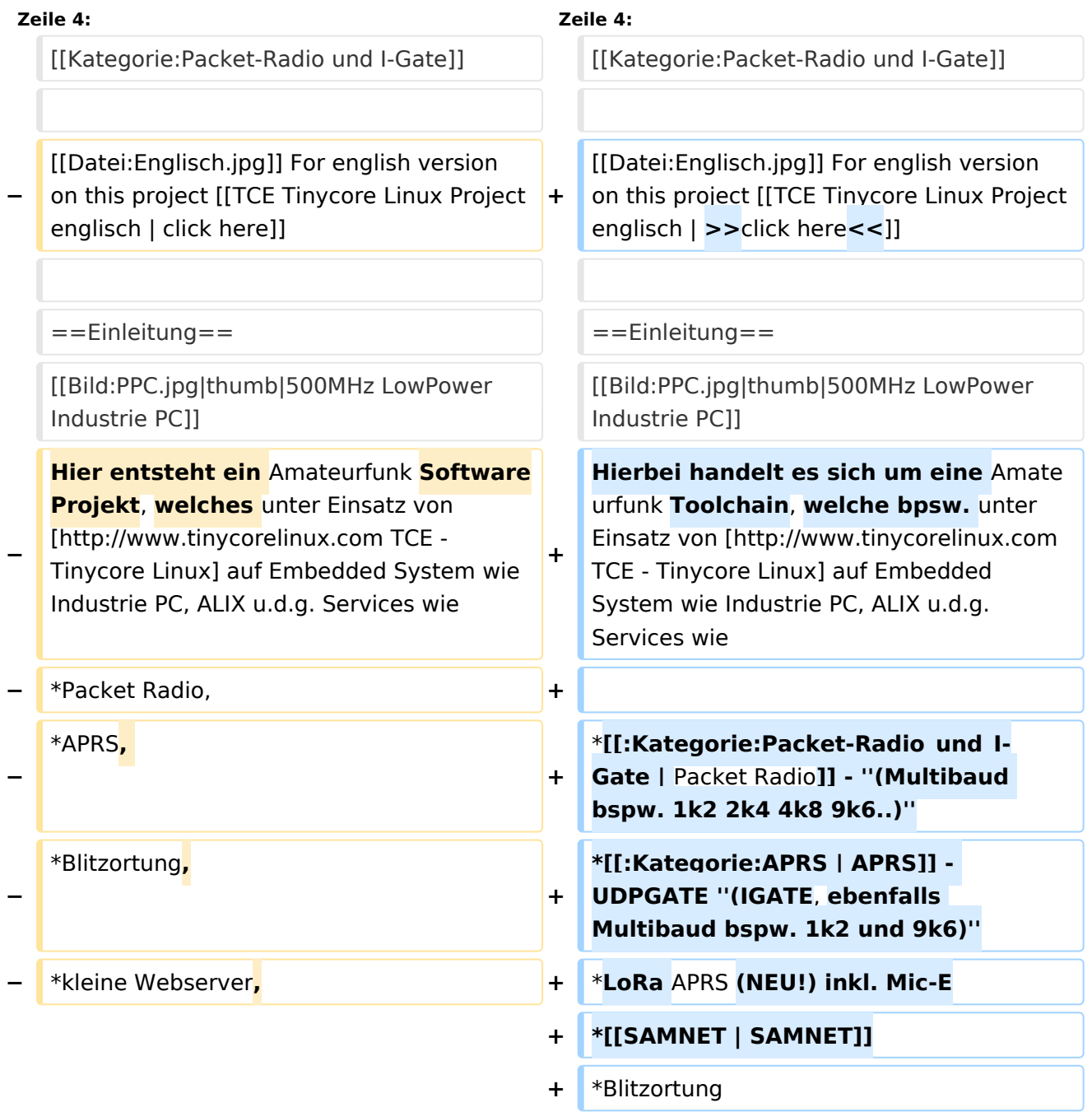

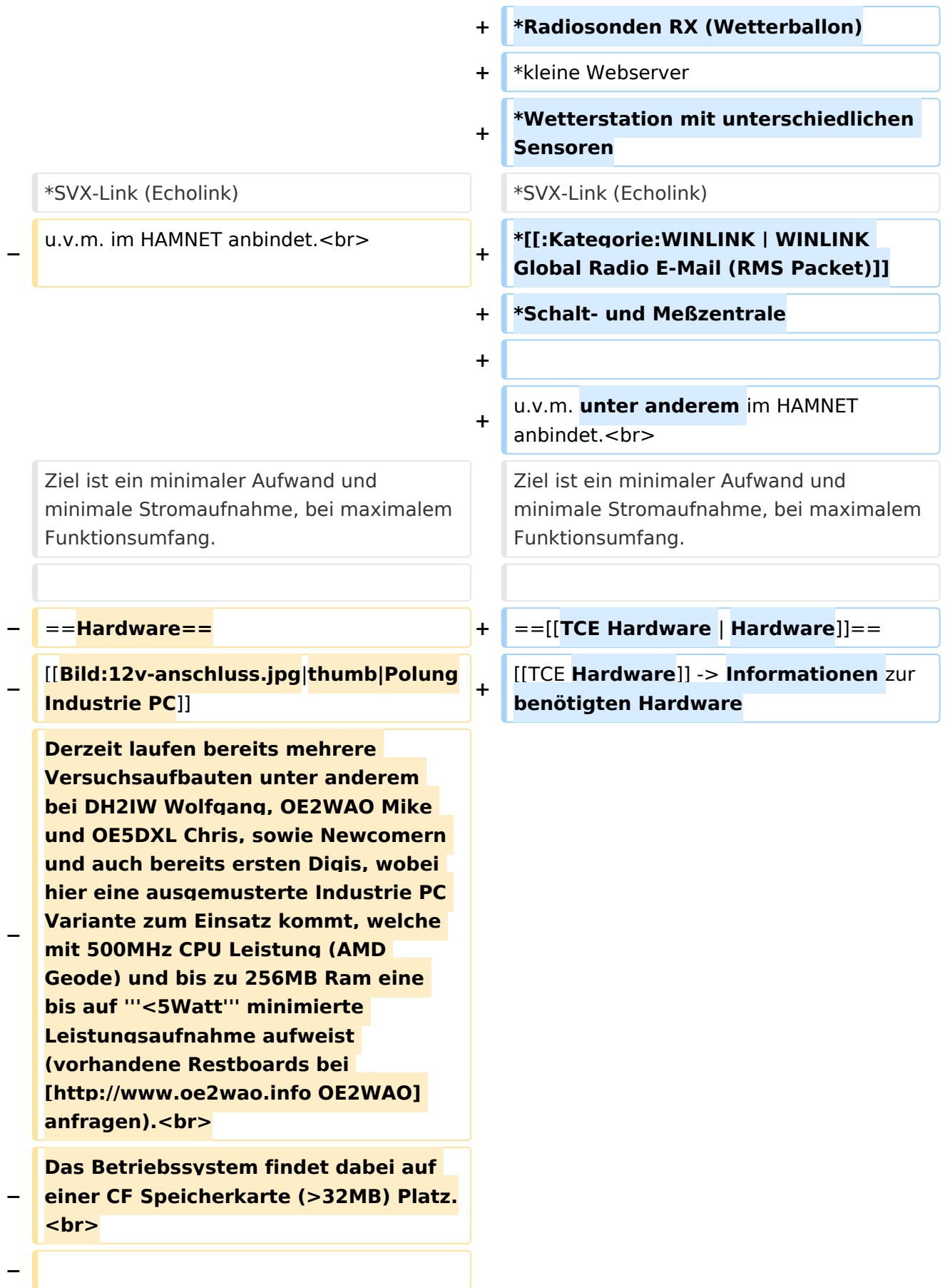

#### **Als Soundkarte für AFSK**

**Betriebsarten wird eine externe USB Variante verwendet. Darauf zu achten ist, dass bei mehreren geplanten Kanälen, die Soundkarte über Stereo Anschlüsse verfügt, beim Ein- sowie Ausgang. Geeignete Karten lassen** 

- **− sich derzeit meist daran erkennen, dass sie über 3 Anschlüsse verfügen (Mikrofon, Line-In, Lautsprecher). Siehe [[Geeignete Soundkarten|geeignete Soundkarten]].**
- **−**
- **− ===Anschluss und Umbau der genannten Industrie PC Variante=**==
- **−** [[**Bild:12v-umbau.jpg|thumb|Umbau Netzteil für 12V]]**
	- **Neben den ohnehin durch Ansicht bekannten Schnittstellen wie USB und Netzwerk, befindet sich unter anderem auch ein**
- **− Versorgungsanschluß auf der Vorderseite der von uns verwendeten, oben erwähnten Industrie PC Boards.<br>**

**Die Versorgung erfolgt erdfrei und wird an dem dreipoligen Stecker eingespeist. Dabei befindet sich, wie in der Abbildung ersichtlich, der Pluspol von der Anschlußseite** 

**− gesehen ganz rechts (der Pin näher zu den USB Buchsen), der Minuspol ganz links. Der mittlere Pin wäre für die Erdung des Gehäuses vorgesehen. <br>**

**−**

**− Das Board wird, wie in der Instrie überwiegend üblich, mit 24V versorgt. <br>**

**− Damit wir es auch in unseren Anlagen mit den dort üblichen 12V ohne einen DC-DC Wandler verwenden können, muss das verbaute Netzteil zuvor geringfügig modifiziert werden. − Dazu wird lediglich ein 270k Ohm Widerstand, wie im Bild ersichtlich, eingelötet, um die Einschaltung auch schon bei 12V zu erwirken. − − ==Software== − Das zum Einsatz kommende [http://www.tinycorelinux.com** TCE **- Tinycore Linux] kann im Original von der Webseite geladen werden.<br> − Die von uns bearbeitete, und an die Bedürfnisse der Funkamateure angepasste Version ist auf der [http://www.oe2wao.info/tce Webseite von OE2WAO] zu finden.**  $**br>**$ **− Eine Datei beginnend mit "tc38" steht dabei für die Grundversion v3.8.<br> − Ein "x" nach der Version (bspw. tc38x) deutet auf eine grafische Oberfläche (X11) des Betriebssystems hin.<br> − Das "e" nach dem "alsa" steht für den e100 netzwerktreiber, der für die von uns verwendeten Boards benötigt wird.<br> − Ein "512" im Dateinamen bezieht sich auf die Ausgangsgröße des Images, also in diesem Fall 512MB. − − − ===Installation unter Linux=== − Zuerst lädt man sich die gewünschte Version herunter**

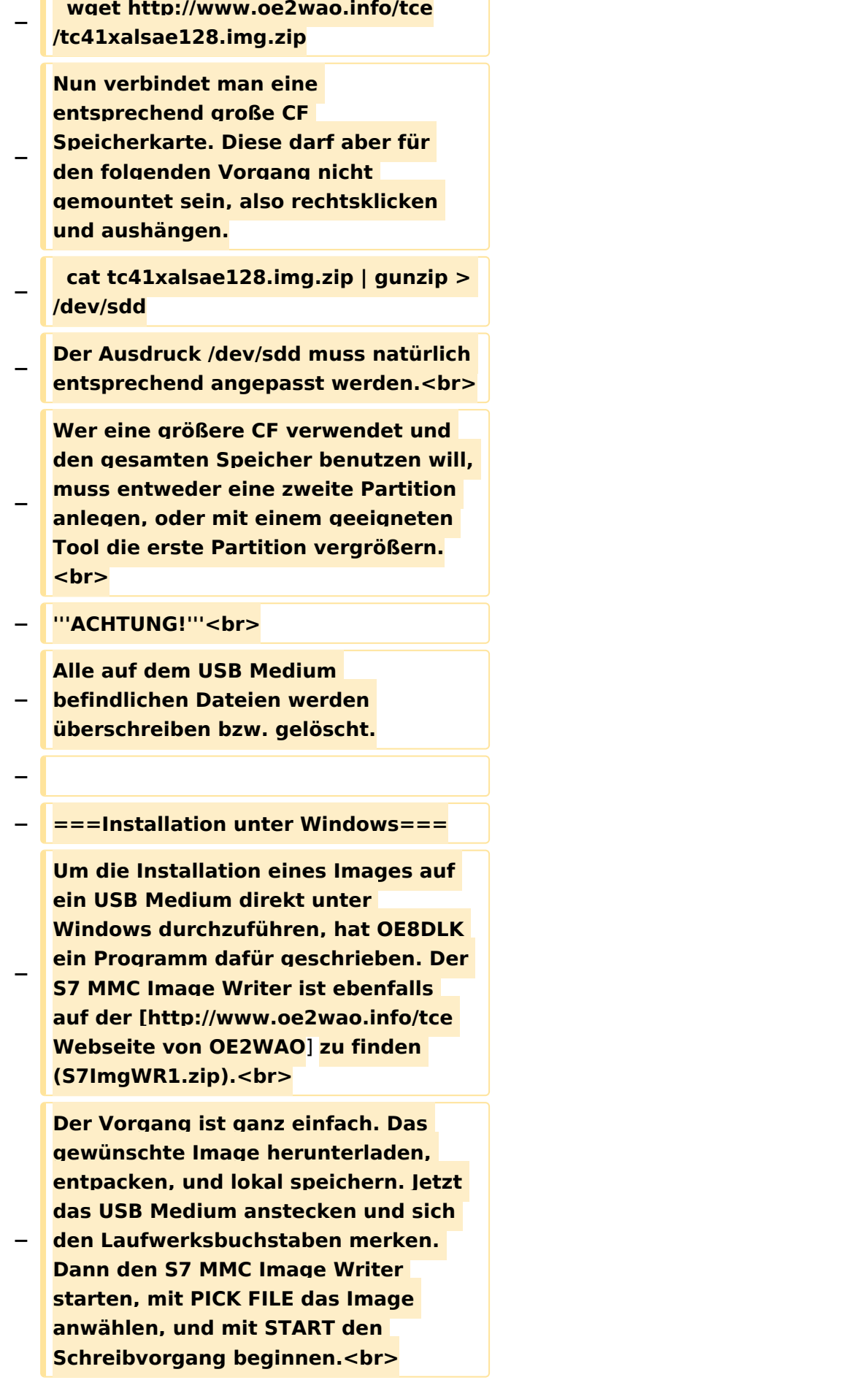

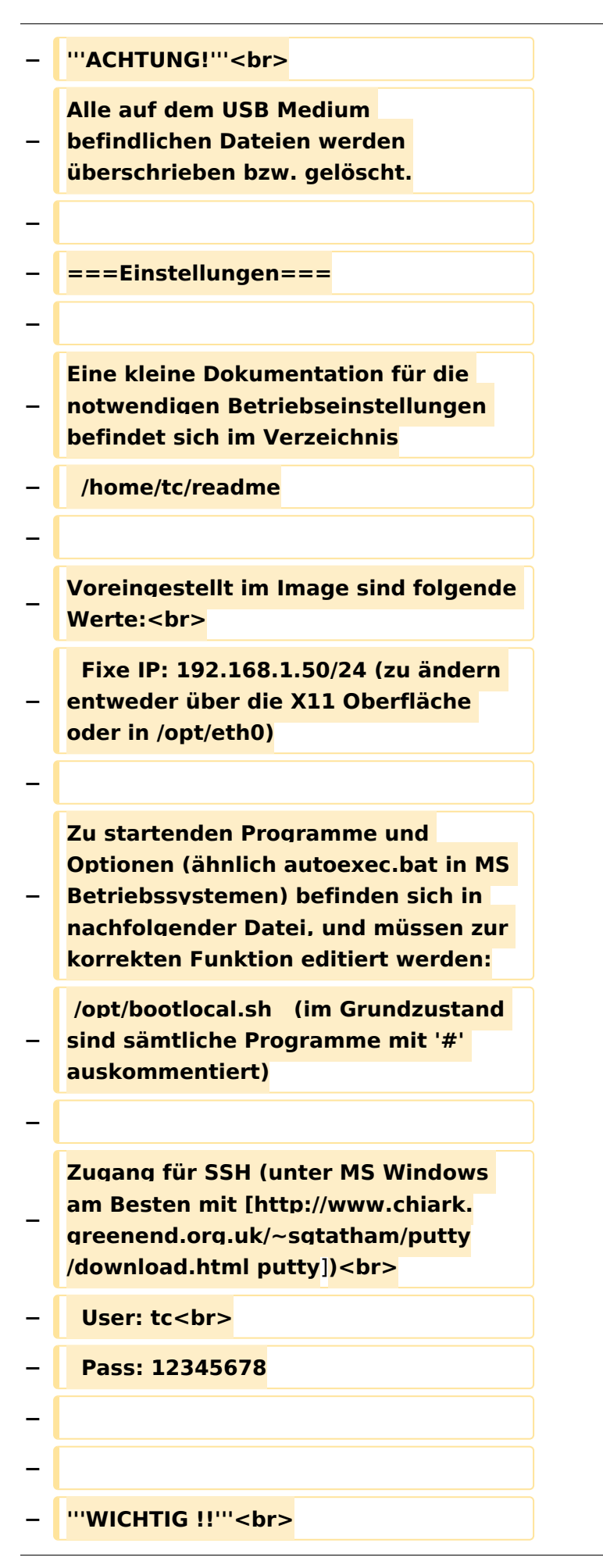

**Einstellung im System finden immer im RAM statt. Um diese dauerhaft auf den Festplatten- bzw. CF-Speicher zu schreiben, muss dies eigens** 

**− veranlasst werden. Entweder beim herunterfahren in der grafischen Oberfläche (X11) selbst mit der BACKUP Option, oder ferngesteuert (SSH) mittels dem Befehl**

```
−   (sudo su)*
```
**− filetool.sh** -**b**

**−**

**−**

**\* \*(ohne "sudo su" nur solange der Befehl nicht zuvor einmal als root ausgeführt wurde)**

**−**

**− ===Komponenten===**

**−**

**− Im AFU Tinycore Image sind unter anderem amateurfunkspziefische Programme enthalten.<br>**

- **−**
- **− [[Datei:Udpboxs.jpg]]**
- **−**

**− ====udpbox====**

**−**

**Die UDPBOX stellt das zentrale Bindeglied zwischen den einzelnen** 

**− Programmen dar. Sie empfängt und verteilt entsprechend die UDP Pakete. <br>**

**So ist es bspw. möglich die auf 2m empfangenen APRS Pakete zu filtern, auf 2m wieder auszugeben, und** 

**− zusätzlich alle (oder gefilterte) APRS Meldungen auf dem Dualbaud 70cm Packet Radio Digipeater auszusenden.**  $**br>**$ 

**− Zudem beherrscht die UDPBOX die leicht unterschiedlichen Arten in den Protokollen AX25 und TNC2 MONITOR. <br>**

**− Zur Übersicht steht für die APRS Funktion auch ein kleiner Webserver bereit: http:// HOSTNAME:14501**

**−**

**− ====udphub====**

**−**

**−**

**Der UDPHUB ist ein Hilfsprogramm für XNET, welches die IP Beschränkung umgeht, indem es sich selbst zwischen Benutzer und XNET stellt, und die AXUDP Pakete entsprechend verteilt. Dabei bleibt der Ursprungspfad (IP) des Benutzer eine Woche (einstellbar) gespeichert, und der Benutzer kann bei lokal gestartetem Programm auch ohne aktiven Connect in dieser Zeitspanne von anderen Benutzern kontaktiert werden, genauso als ob man per HF QRV wäre.**

**− ====udpgate====**

**−**

**−**

**−**

**Das UDPGATE ist ein APRS Server, welcher die Netzwerkebene des APRS Datentransports übernimmt. Also bspw. die Serverfunktionalität für Benutzer bereitstellen, sowie eine Verbindung zum APRS IS oder nächsten APRS Server (UDPGATE) herstellen.<br>**

**Dabei agiert er bei der Verbindung nach der Prioriät der Einträge in der Serverliste. Ist der erste Server nicht erreichbar, wird der nächste Server in** 

**− der Liste versucht zu erreichen. In regelmässigen Abständen wird jedoch erneut versucht, die in der Liste zuvorgelegenen Server nach dem Prioritätsprinzip zu erreichen, und verlustfrei wieder rückzuverbinden. −**

**− ====udprfnet====**

**−**

**Das UDPRFNET Modul ist eine experimentelle Software für eine intelligente APRS Paketverteilung unter Digipeatern. Ziel ist das gesamte Netz als einen großen RX darzustellen und auch weiter entfernt empfangene APRS Pakete vom dort** 

**− gebietsmässig nahegelegenen Digi per Radiusdefinition auf 144.800MHz wieder aussenden zu lassen. Dabei bilden mehrere Serververbindungen untereinander das Prinzip der Redundanz.**

```
−
```
**− ====afskmodem====**

**−**

**Das AFSKMODEM ist ein** 

**[[Packet\_Radio\_via\_Soundkarte\_unter\_ Linux | digitales Soundmodem]], welches die Pakete in eine (A)FSK Modulation wandelt und der** 

**− Soundkarte zuführt. Der Name soll jedoch nicht verwirren, es sind auch je nach Soundkarte Geschwindigkeiten** > **28kBaud FSK möglich.**

**−**

**− ====msgrelay====**

**−**

**− Ein experimentelles APRS Nachrichtenmodul zum Verwalten von Kurznachrichten mit Anbindung an das udpgate. − −**

**− ===Vorgefertigte Varianten===**

**−**

**Die Vielfalt in der Zusammenstellung der einzelnen Komponenten erlaubt eine größere Zahl an unterschiedlichen Konfigurationen. Zum leichteren und schnelleren** 

**− Einsatz am Digistandort bietet [http://www.oe2wao.info OE2WAO] unter Bekanntgabe des geplanten Digi Rufzeichens mehrere Standard Varianten vorgefertigt** zur **Auswahl.**

**−**

**−**

**−**

**−**

**−**

**−**

**−**

- **− '''Variante 1'''**
- **− \* XNET Dualbaud Packet Radio Digi**

 **- 1k2 und 9k6 User Zugang auf einer Frequenz**

 **- variabler HAMNET Zugangsport für sämtliche IP Adressen**

 **- weitere AXUDP HAMNET Links können konfiguriert werden**

- **− \* APRS Server und Digi mit IGATE**
	- **- 1k2 RX und TX inkl. Message Gateway**

 **- 1k2 RX auf 1k2 Packet Radio User Zugang**

 **- optional 300bd RX (und TX) für Kurzwellen APRS**

**− - 1k2 TX auf Packet Radio User Zugang von direkt gehörten APRS Stationen**

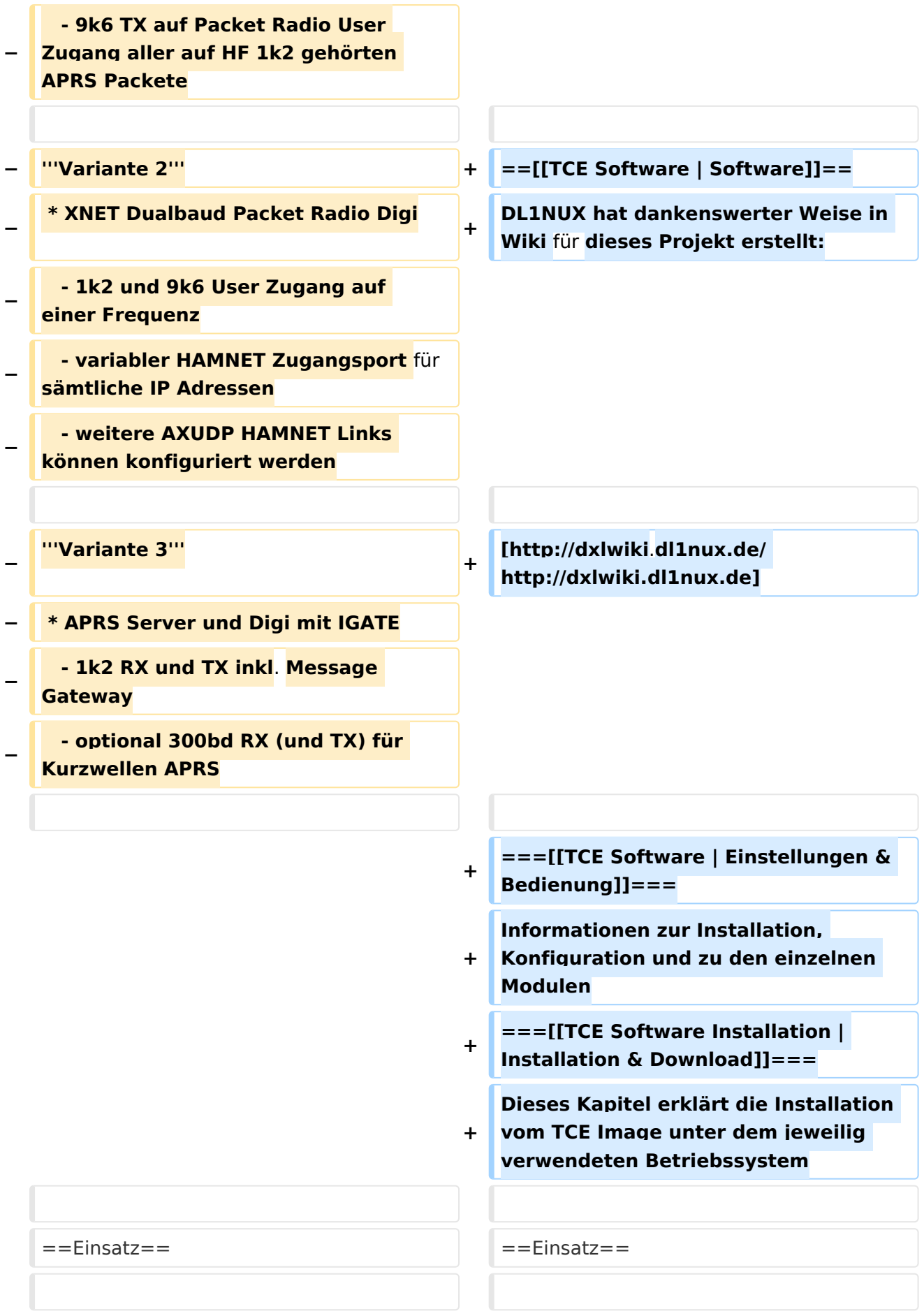

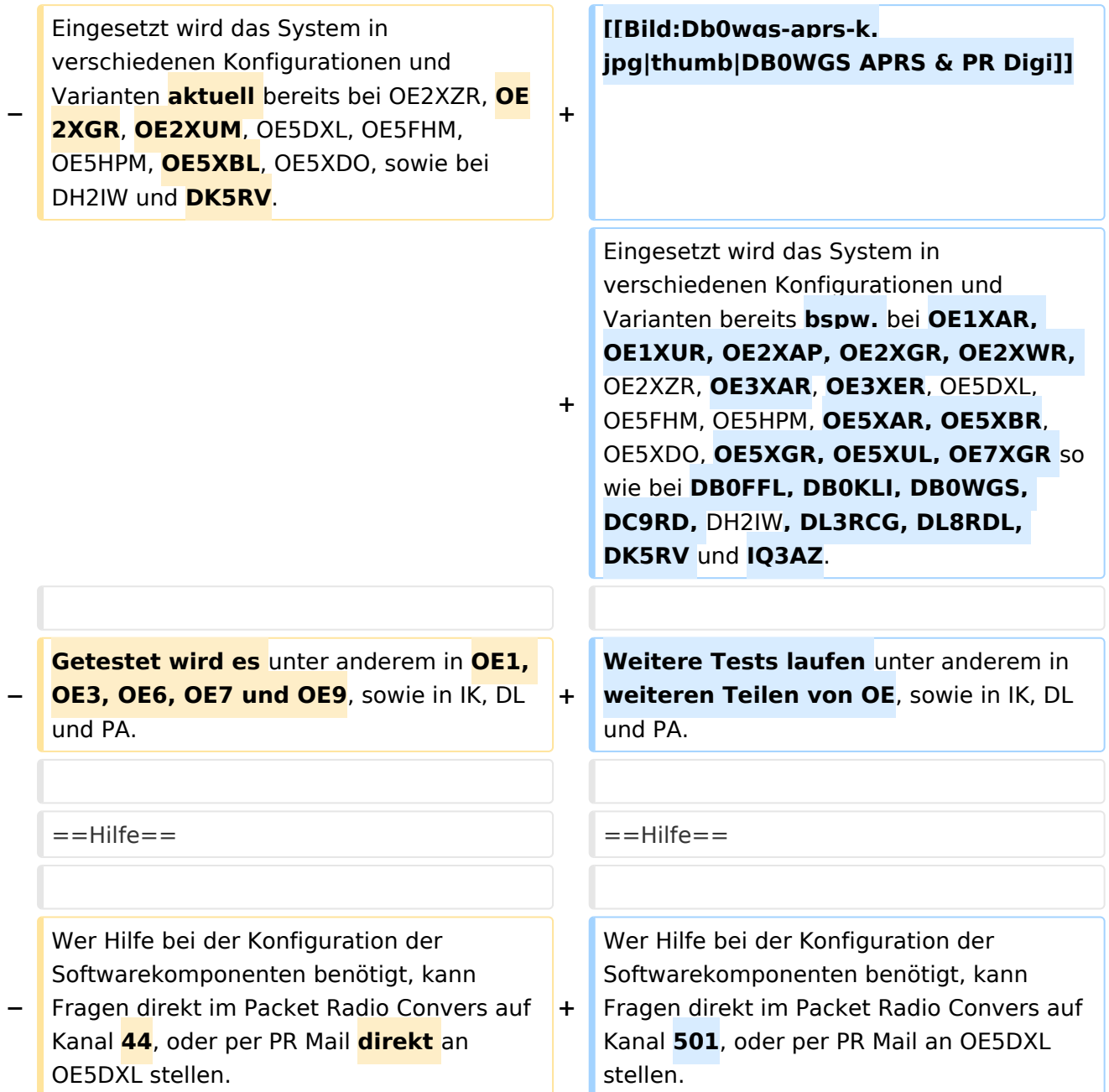

### Aktuelle Version vom 8. Januar 2023, 14:52 Uhr

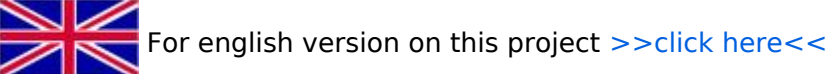

### Inhaltsverzeichnis

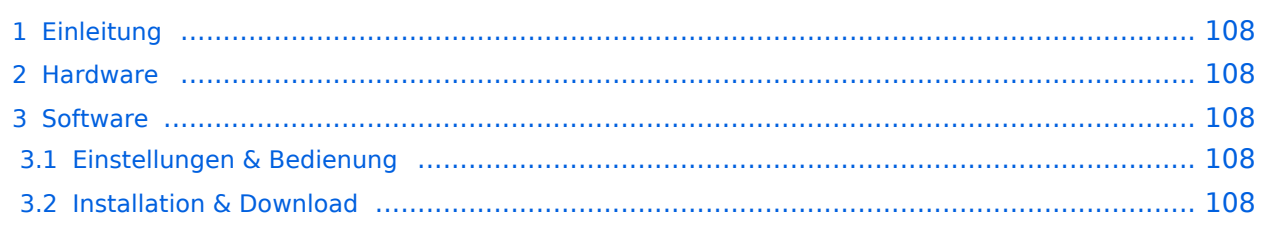

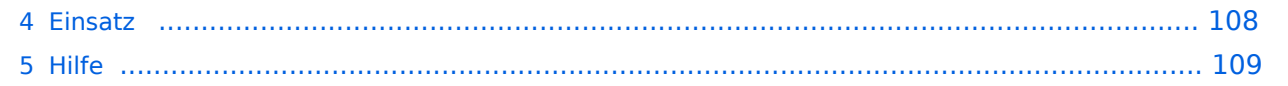

### <span id="page-107-1"></span>Einleitung

Hierbei handelt es sich um eine Amateurfunk Toolchain, welche bpsw. unter Einsatz von [TCE](http://www.tinycorelinux.com)  [- Tinycore Linux](http://www.tinycorelinux.com) auf Embedded System wie Industrie PC, ALIX u.d.g. Services wie

- [Packet Radio](#page-48-0)  *(Multibaud bspw. 1k2 2k4 4k8 9k6..)*
- [APRS](#page-31-0)  UDPGATE *(IGATE, ebenfalls Multibaud bspw. 1k2 und 9k6)*
- LoRa APRS (NEU!) inkl. Mic-E
- [SAMNET](#page-79-0)
- **•** Blitzortung
- Radiosonden RX (Wetterballon)
- kleine Webserver
- Wetterstation mit unterschiedlichen Sensoren
- SVX-Link (Echolink)
- [WINLINK Global Radio E-Mail \(RMS Packet\)](#page-64-0)
- Schalt- und Meßzentrale

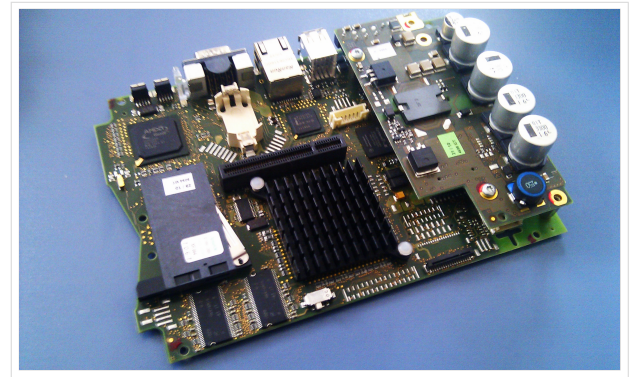

500MHz LowPower Industrie PC

u.v.m. unter anderem im HAMNET anbindet. Ziel ist ein minimaler Aufwand und minimale Stromaufnahme, bei maximalem Funktionsumfang.

### <span id="page-107-2"></span>**[Hardware](#page-94-0)**

[TCE Hardware](#page-94-0) -> Informationen zur benötigten Hardware

### <span id="page-107-3"></span>**[Software](#page-109-0)**

DL1NUX hat dankenswerter Weise in Wiki für dieses Projekt erstellt:

[http://dxlwiki.dl1nux.de](http://dxlwiki.dl1nux.de/)

### <span id="page-107-4"></span>**[Einstellungen & Bedienung](#page-109-0)**

Informationen zur Installation, Konfiguration und zu den einzelnen Modulen

### <span id="page-107-5"></span>**[Installation & Download](#page-124-0)**

Dieses Kapitel erklärt die Installation vom TCE Image unter dem jeweilig verwendeten Betriebssystem

#### <span id="page-107-0"></span>Einsatz

Eingesetzt wird das System in verschiedenen Konfigurationen und Varianten bereits bspw. bei OE1XAR, OE1XUR, OE2XAP, OE2XGR, OE2XWR, OE2XZR, OE3XAR, OE3XER, OE5DXL, OE5FHM, OE5HPM, OE5XAR, OE5XBR, OE5XDO, OE5XGR, OE5XUL, OE7XGR sowie bei DB0FFL, DB0KLI, DB0WGS, DC9RD, DH2IW, DL3RCG, DL8RDL, DK5RV und IQ3AZ.
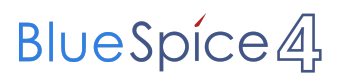

Weitere Tests laufen unter anderem in weiteren Teilen von OE, sowie in IK, DL und PA.

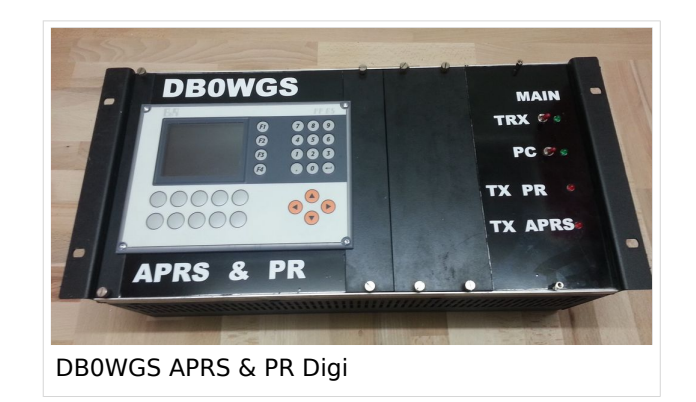

#### Hilfe

Wer Hilfe bei der Konfiguration der Softwarekomponenten benötigt, kann Fragen direkt im Packet Radio Convers auf Kanal 501, oder per PR Mail an OE5DXL stellen.

#### <span id="page-109-0"></span>**TCE Tinycore Linux Projekt: Unterschied zwischen den Versionen**

[Versionsgeschichte interaktiv durchsuchen](https://wiki.oevsv.at) [VisuellWikitext](https://wiki.oevsv.at)

**[Version vom 8. Dezember 2012, 18:21](#page-154-0)  [Uhr](#page-154-0) ([Quelltext anzeigen\)](#page-154-0)** [OE2WAO](#page-16-0) ([Diskussion](https://wiki.oevsv.at/w/index.php?title=Benutzer_Diskussion:OE2WAO&action=view) | [Beiträge](https://wiki.oevsv.at/wiki/Spezial:Beitr%C3%A4ge/OE2WAO)) [\(→Einsatz\)](#page-122-0) [← Zum vorherigen Versionsunterschied](#page-154-0)

#### **[Aktuelle Version vom 8. Januar 2023, 14:](#page-154-0) [52 Uhr](#page-154-0) [\(Quelltext anzeigen\)](#page-154-0)**

[OE2WAO](#page-16-0) [\(Diskussion](https://wiki.oevsv.at/w/index.php?title=Benutzer_Diskussion:OE2WAO&action=view) | [Beiträge\)](https://wiki.oevsv.at/wiki/Spezial:Beitr%C3%A4ge/OE2WAO) [Markierung](https://wiki.oevsv.at/wiki/Spezial:Markierungen): [Visuelle Bearbeitung](https://wiki.oevsv.at/w/index.php?title=Project:VisualEditor&action=view)

(54 dazwischenliegende Versionen von 3 Benutzern werden nicht angezeigt)

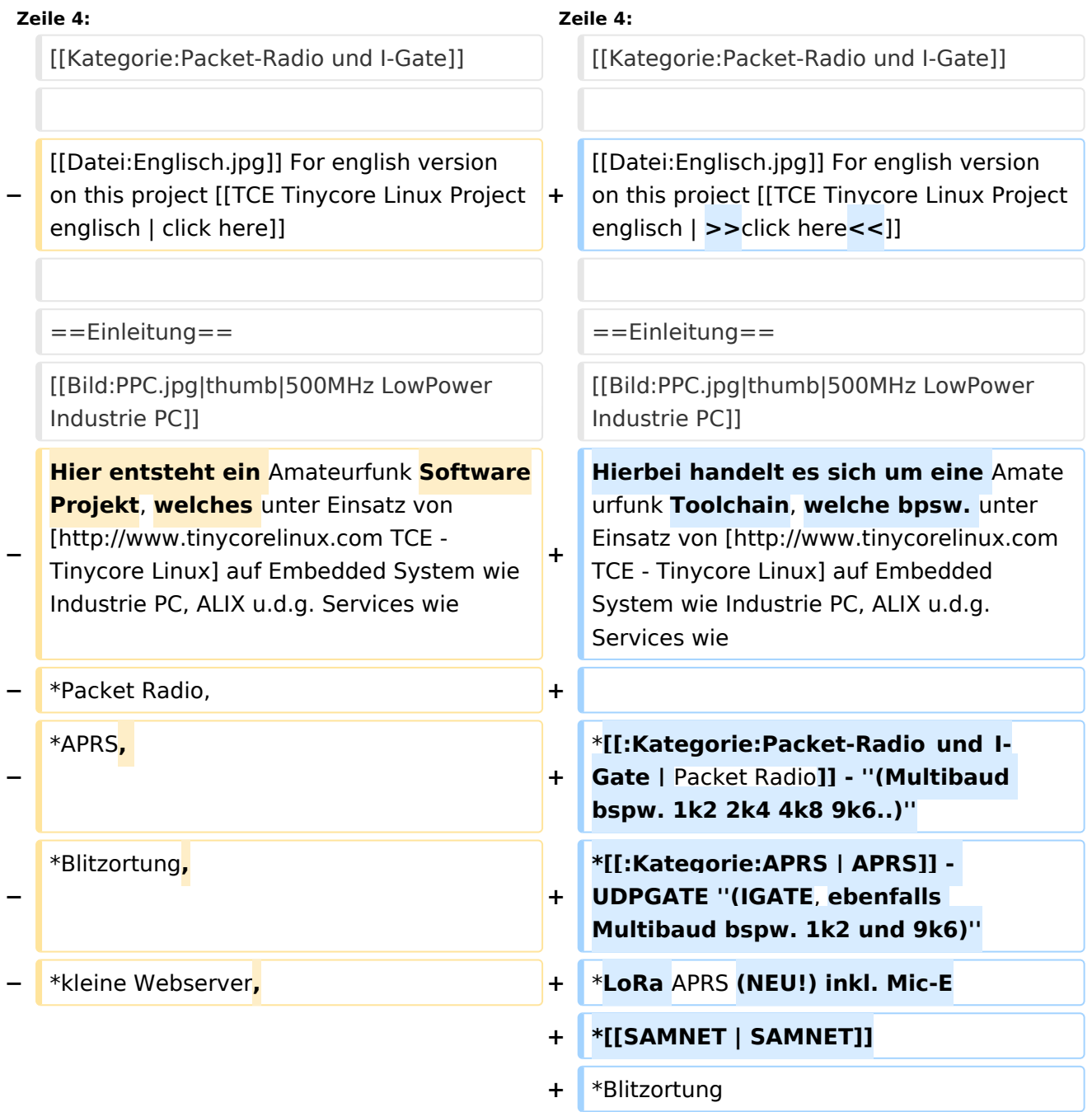

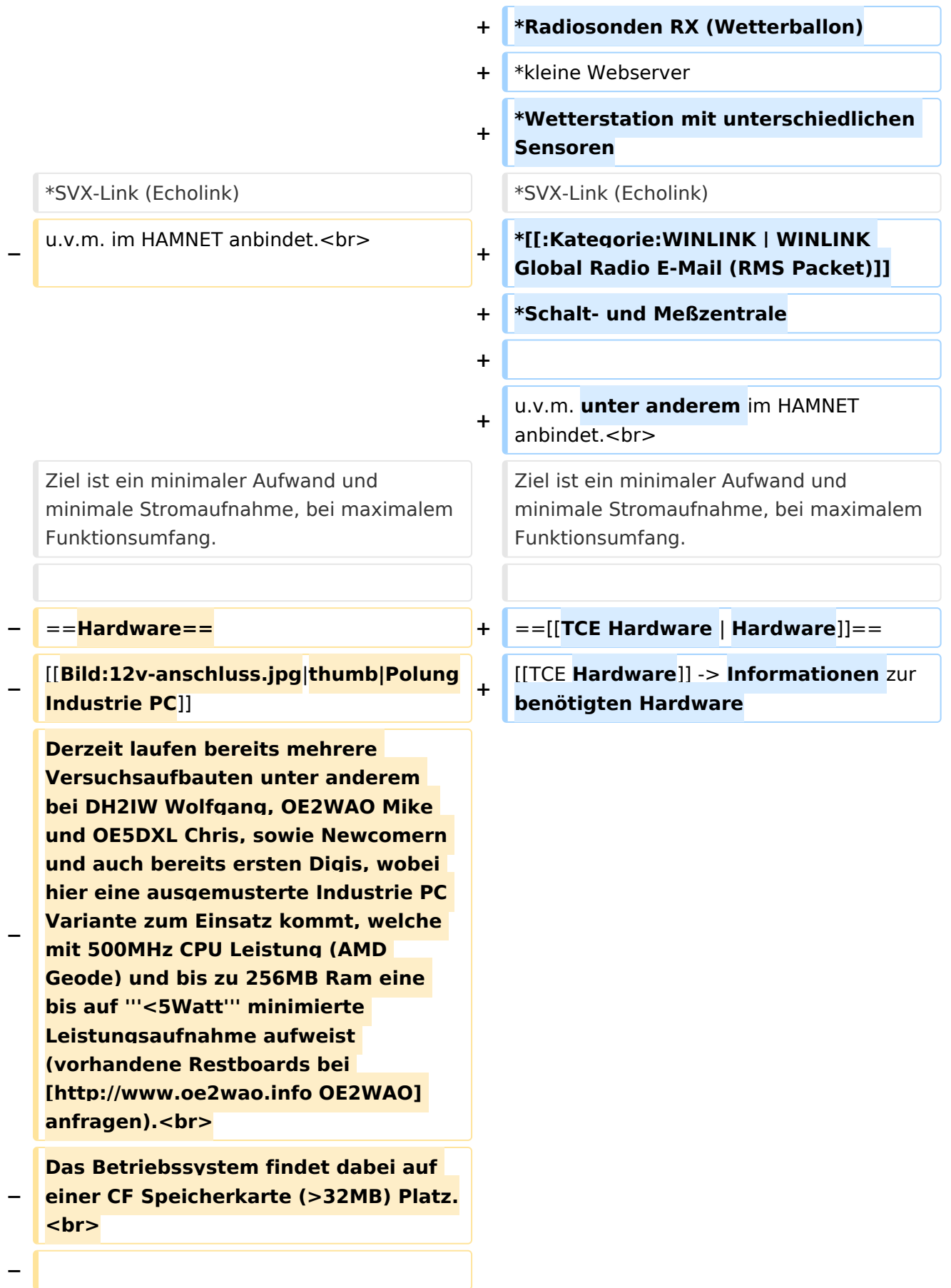

#### **Als Soundkarte für AFSK**

**Betriebsarten wird eine externe USB Variante verwendet. Darauf zu achten ist, dass bei mehreren geplanten Kanälen, die Soundkarte über Stereo Anschlüsse verfügt, beim Ein- sowie Ausgang. Geeignete Karten lassen** 

- **− sich derzeit meist daran erkennen, dass sie über 3 Anschlüsse verfügen (Mikrofon, Line-In, Lautsprecher). Siehe [[Geeignete Soundkarten|geeignete Soundkarten]].**
- **−**
- **− ===Anschluss und Umbau der genannten Industrie PC Variante=**==
- **−** [[**Bild:12v-umbau.jpg|thumb|Umbau Netzteil für 12V]]**
	- **Neben den ohnehin durch Ansicht bekannten Schnittstellen wie USB und Netzwerk, befindet sich unter anderem auch ein**
- **− Versorgungsanschluß auf der Vorderseite der von uns verwendeten, oben erwähnten Industrie PC Boards.<br>**

**Die Versorgung erfolgt erdfrei und wird an dem dreipoligen Stecker eingespeist. Dabei befindet sich, wie in der Abbildung ersichtlich, der Pluspol von der Anschlußseite** 

**− gesehen ganz rechts (der Pin näher zu den USB Buchsen), der Minuspol ganz links. Der mittlere Pin wäre für die Erdung des Gehäuses vorgesehen. <br>**

**−**

**− Das Board wird, wie in der Instrie überwiegend üblich, mit 24V versorgt. <br>**

**− Damit wir es auch in unseren Anlagen mit den dort üblichen 12V ohne einen DC-DC Wandler verwenden können, muss das verbaute Netzteil zuvor geringfügig modifiziert werden. − Dazu wird lediglich ein 270k Ohm Widerstand, wie im Bild ersichtlich, eingelötet, um die Einschaltung auch schon bei 12V zu erwirken. − − ==Software== − Das zum Einsatz kommende [http://www.tinycorelinux.com** TCE **- Tinycore Linux] kann im Original von der Webseite geladen werden.<br> − Die von uns bearbeitete, und an die Bedürfnisse der Funkamateure angepasste Version ist auf der [http://www.oe2wao.info/tce Webseite von OE2WAO] zu finden.**  $**br>**$ **− Eine Datei beginnend mit "tc38" steht dabei für die Grundversion v3.8.<br> − Ein "x" nach der Version (bspw. tc38x) deutet auf eine grafische Oberfläche (X11) des Betriebssystems hin.<br> − Das "e" nach dem "alsa" steht für den e100 netzwerktreiber, der für die von uns verwendeten Boards benötigt wird.<br> − Ein "512" im Dateinamen bezieht sich auf die Ausgangsgröße des Images, also in diesem Fall 512MB. − − − ===Installation unter Linux=== − Zuerst lädt man sich die gewünschte Version herunter**

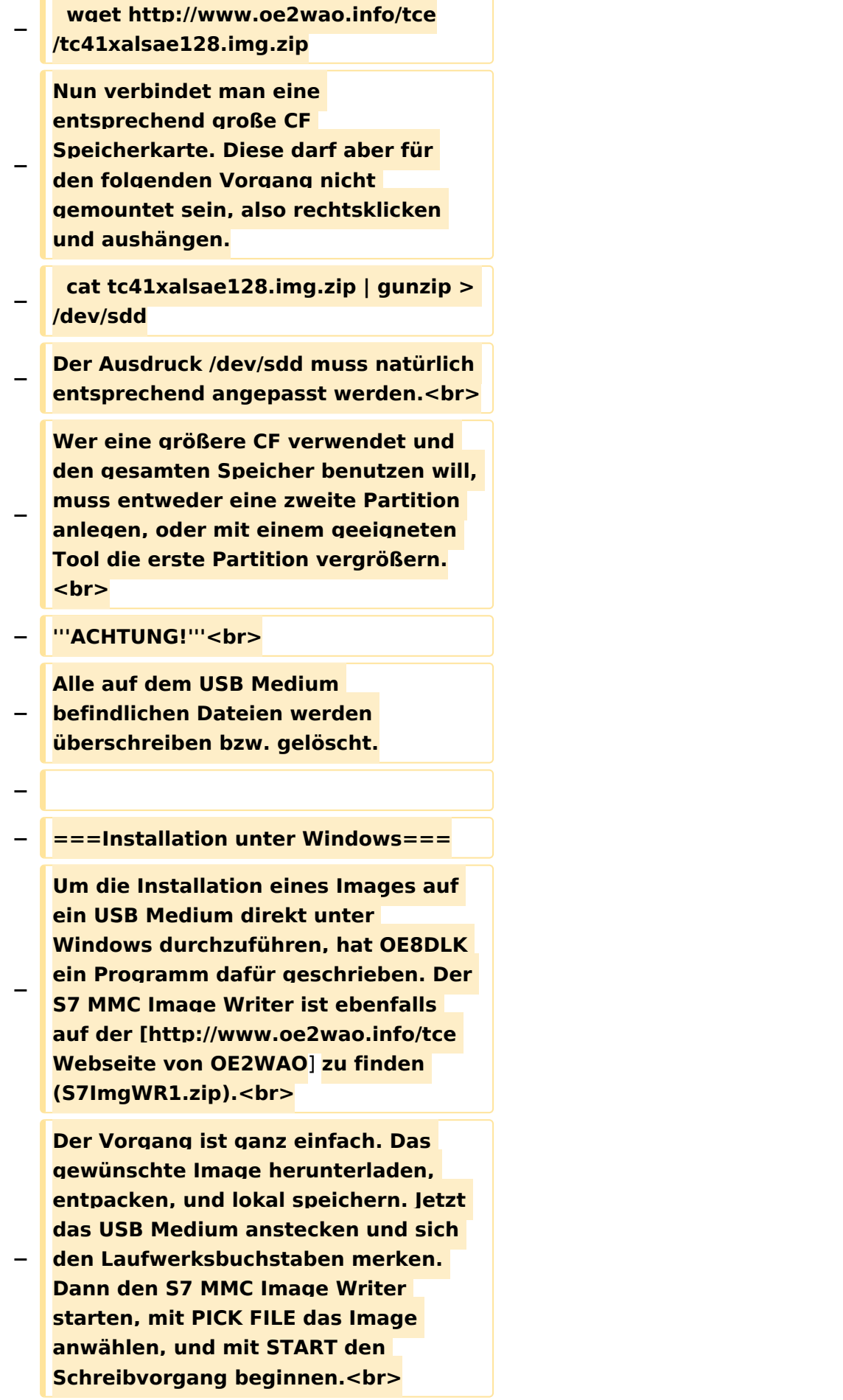

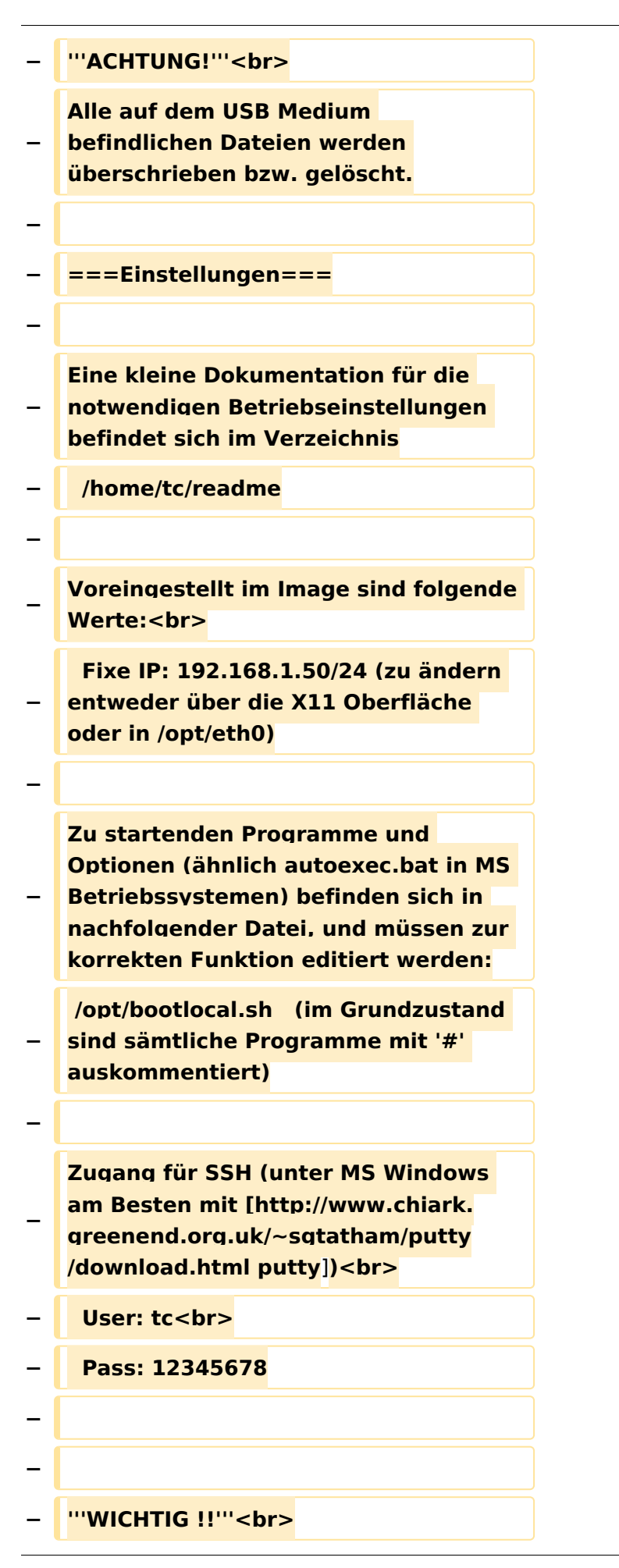

**Einstellung im System finden immer im RAM statt. Um diese dauerhaft auf den Festplatten- bzw. CF-Speicher zu schreiben, muss dies eigens** 

**− veranlasst werden. Entweder beim herunterfahren in der grafischen Oberfläche (X11) selbst mit der BACKUP Option, oder ferngesteuert (SSH) mittels dem Befehl**

```
−   (sudo su)*
```
**− filetool.sh** -**b**

**−**

**−**

**\* \*(ohne "sudo su" nur solange der Befehl nicht zuvor einmal als root ausgeführt wurde)**

**−**

**− ===Komponenten===**

**−**

**− Im AFU Tinycore Image sind unter anderem amateurfunkspziefische Programme enthalten.<br>**

- **−**
- **− [[Datei:Udpboxs.jpg]]**
- **−**

**− ====udpbox====**

**−**

**Die UDPBOX stellt das zentrale Bindeglied zwischen den einzelnen** 

**− Programmen dar. Sie empfängt und verteilt entsprechend die UDP Pakete. <br>**

**So ist es bspw. möglich die auf 2m empfangenen APRS Pakete zu filtern, auf 2m wieder auszugeben, und** 

**− zusätzlich alle (oder gefilterte) APRS Meldungen auf dem Dualbaud 70cm Packet Radio Digipeater auszusenden.**  $**br>**$ 

**− Zudem beherrscht die UDPBOX die leicht unterschiedlichen Arten in den Protokollen AX25 und TNC2 MONITOR. <br>**

**− Zur Übersicht steht für die APRS Funktion auch ein kleiner Webserver bereit: http:// HOSTNAME:14501**

**−**

**− ====udphub====**

**−**

**−**

**Der UDPHUB ist ein Hilfsprogramm für XNET, welches die IP Beschränkung umgeht, indem es sich selbst zwischen Benutzer und XNET stellt, und die AXUDP Pakete entsprechend verteilt. Dabei bleibt der Ursprungspfad (IP) des Benutzer eine Woche (einstellbar) gespeichert, und der Benutzer kann bei lokal gestartetem Programm auch ohne aktiven Connect in dieser Zeitspanne von anderen Benutzern kontaktiert werden, genauso als ob man per HF QRV wäre.**

**− ====udpgate====**

**−**

**−**

**−**

**Das UDPGATE ist ein APRS Server, welcher die Netzwerkebene des APRS Datentransports übernimmt. Also bspw. die Serverfunktionalität für Benutzer bereitstellen, sowie eine Verbindung zum APRS IS oder nächsten APRS Server (UDPGATE) herstellen.<br>**

**Dabei agiert er bei der Verbindung nach der Prioriät der Einträge in der Serverliste. Ist der erste Server nicht erreichbar, wird der nächste Server in** 

**− der Liste versucht zu erreichen. In regelmässigen Abständen wird jedoch erneut versucht, die in der Liste zuvorgelegenen Server nach dem Prioritätsprinzip zu erreichen, und verlustfrei wieder rückzuverbinden. −**

**− ====udprfnet====**

**−**

**Das UDPRFNET Modul ist eine experimentelle Software für eine intelligente APRS Paketverteilung unter Digipeatern. Ziel ist das gesamte Netz als einen großen RX darzustellen und auch weiter entfernt empfangene APRS Pakete vom dort** 

**− gebietsmässig nahegelegenen Digi per Radiusdefinition auf 144.800MHz wieder aussenden zu lassen. Dabei bilden mehrere Serververbindungen untereinander das Prinzip der Redundanz.**

```
−
```
**− ====afskmodem====**

**−**

**Das AFSKMODEM ist ein** 

**[[Packet\_Radio\_via\_Soundkarte\_unter\_ Linux | digitales Soundmodem]], welches die Pakete in eine (A)FSK Modulation wandelt und der** 

**− Soundkarte zuführt. Der Name soll jedoch nicht verwirren, es sind auch je nach Soundkarte Geschwindigkeiten** > **28kBaud FSK möglich.**

**−**

**− ====msgrelay====**

```
−
```
**− Ein experimentelles APRS Nachrichtenmodul zum Verwalten von Kurznachrichten mit Anbindung an das udpgate. − −**

**− ===Vorgefertigte Varianten===**

**−**

**Die Vielfalt in der Zusammenstellung der einzelnen Komponenten erlaubt eine größere Zahl an unterschiedlichen Konfigurationen. Zum leichteren und schnelleren** 

- **− Einsatz am Digistandort bietet [http://www.oe2wao.info OE2WAO] unter Bekanntgabe des geplanten Digi Rufzeichens mehrere Standard Varianten vorgefertigt** zur **Auswahl.**
- **−**

**−**

**−**

**−**

**−**

**−**

- **− '''Variante 1'''**
- **− \* XNET Dualbaud Packet Radio Digi**
	- **- 1k2 und 9k6 User Zugang auf einer Frequenz**
	- **- variabler HAMNET Zugangsport für sämtliche IP Adressen**
- **− - weitere AXUDP HAMNET Links können konfiguriert werden**
- **− \* APRS Server und Digi mit IGATE**
	- **- 1k2 RX und TX inkl. Message Gateway**
	- **- 1k2 RX auf 1k2 Packet Radio User Zugang**
	- **- optional 300bd RX (und TX) für Kurzwellen APRS**
- **− - 1k2 TX auf Packet Radio User Zugang von direkt gehörten APRS Stationen**

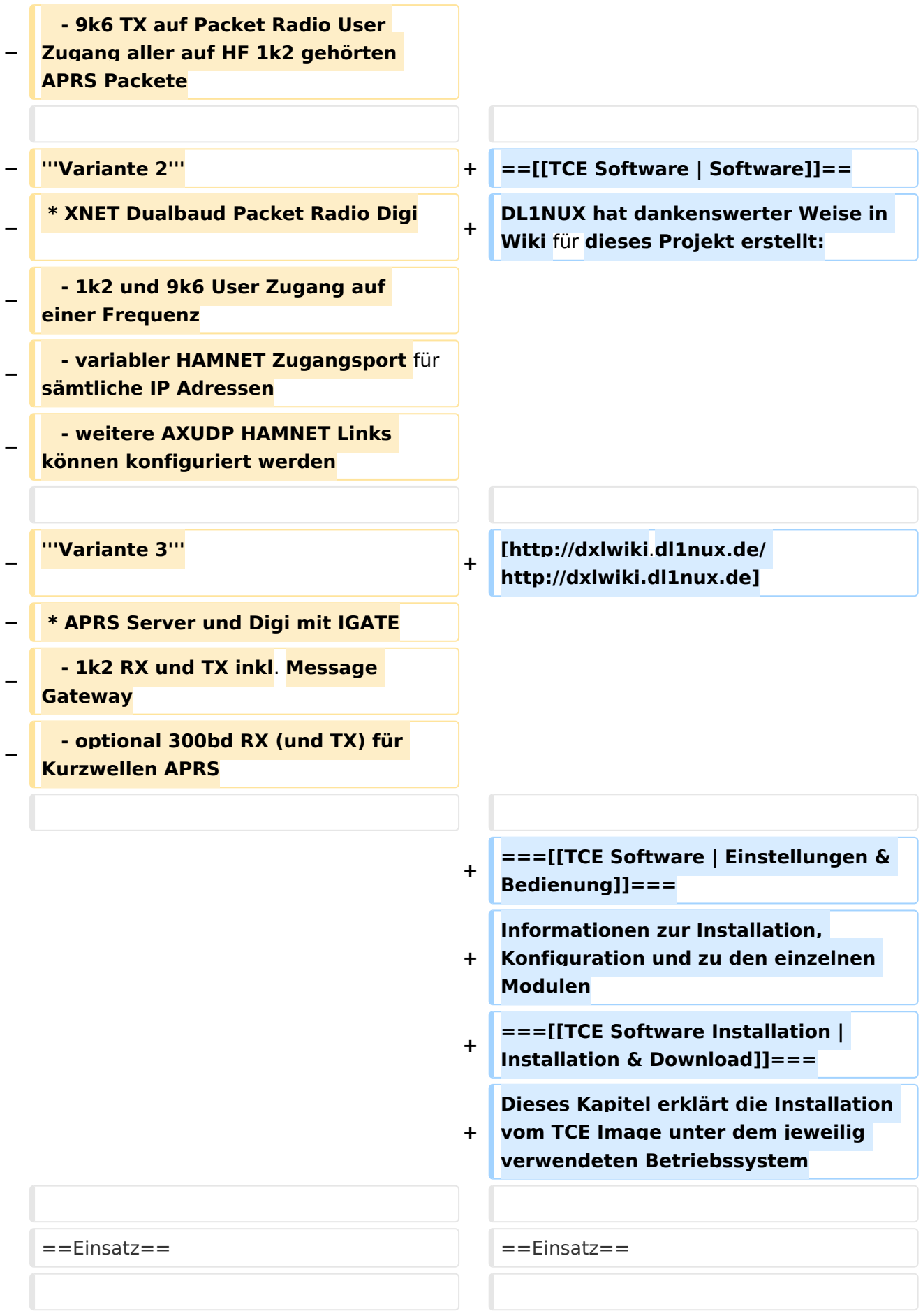

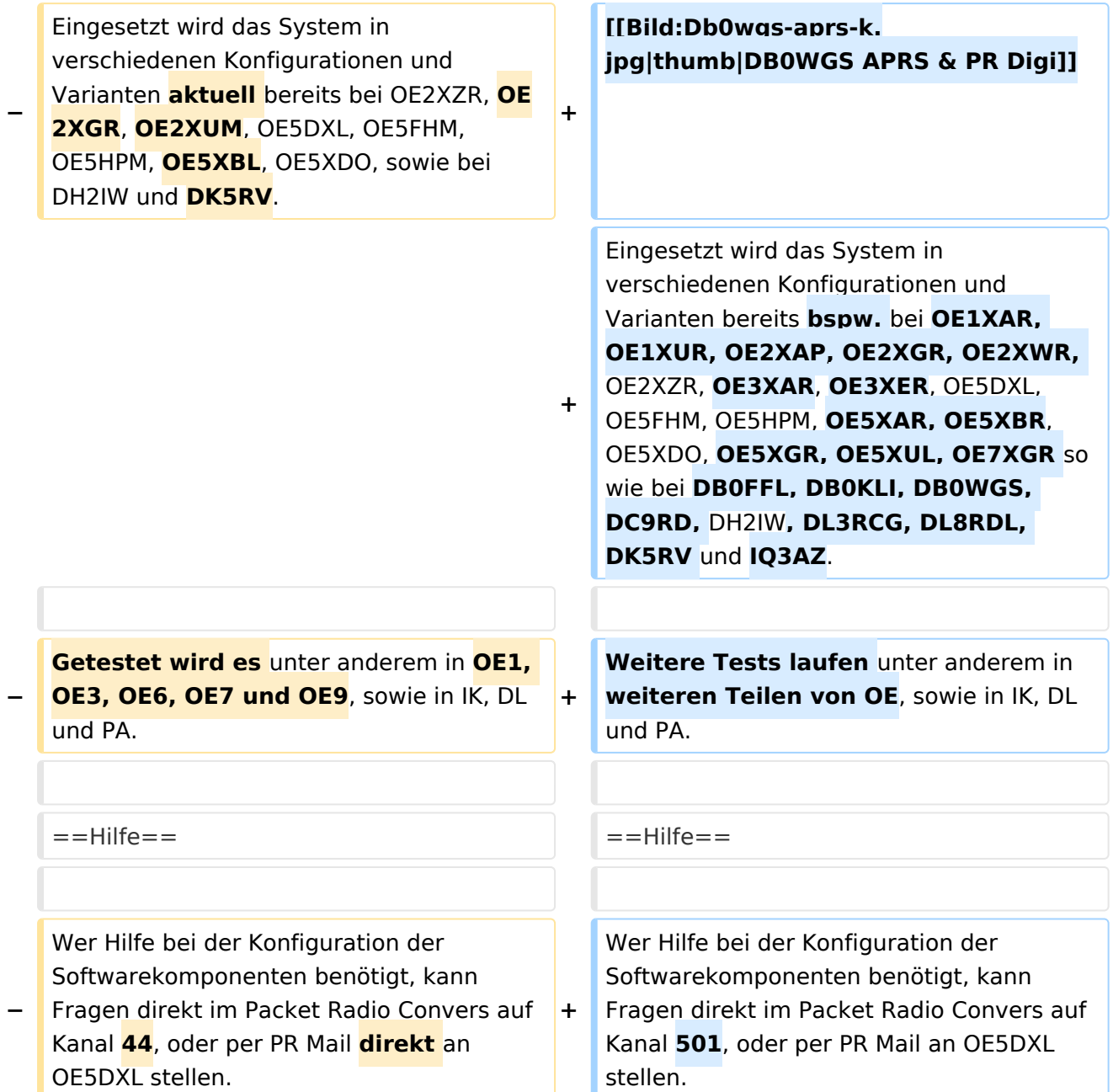

### Aktuelle Version vom 8. Januar 2023, 14:52 Uhr

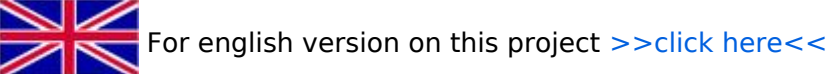

### Inhaltsverzeichnis

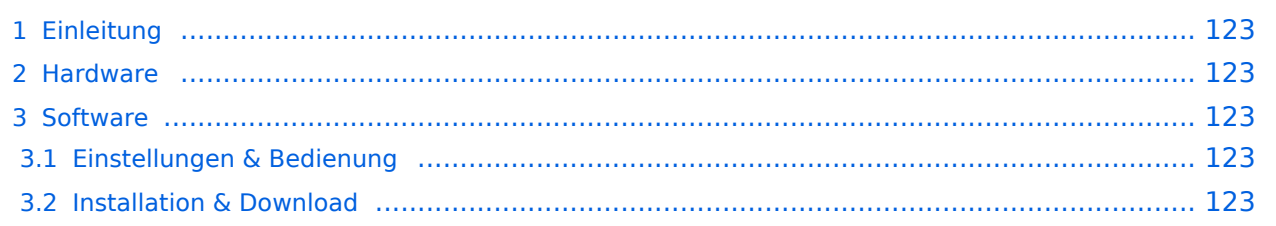

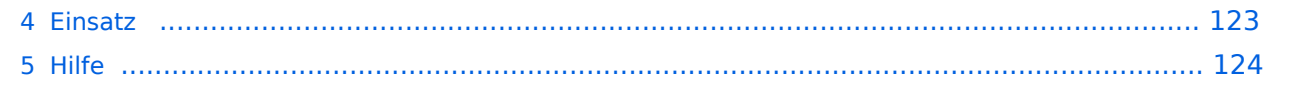

#### <span id="page-122-1"></span>Einleitung

Hierbei handelt es sich um eine Amateurfunk Toolchain, welche bpsw. unter Einsatz von [TCE](http://www.tinycorelinux.com)  [- Tinycore Linux](http://www.tinycorelinux.com) auf Embedded System wie Industrie PC, ALIX u.d.g. Services wie

- [Packet Radio](#page-48-0)  *(Multibaud bspw. 1k2 2k4 4k8 9k6..)*
- [APRS](#page-31-0)  UDPGATE *(IGATE, ebenfalls Multibaud bspw. 1k2 und 9k6)*
- LoRa APRS (NEU!) inkl. Mic-E
- [SAMNET](#page-79-0)
- **•** Blitzortung
- Radiosonden RX (Wetterballon)
- kleine Webserver
- Wetterstation mit unterschiedlichen Sensoren
- SVX-Link (Echolink)
- [WINLINK Global Radio E-Mail \(RMS Packet\)](#page-64-0)
- Schalt- und Meßzentrale

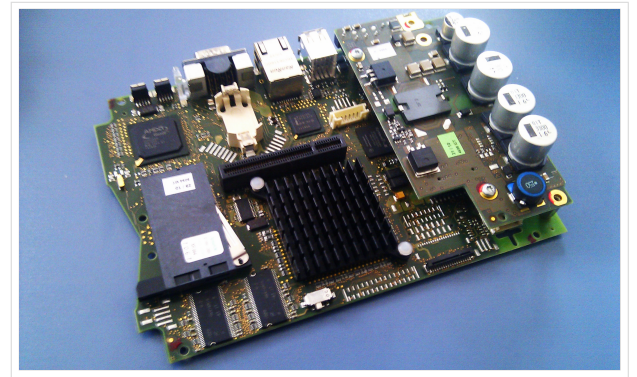

500MHz LowPower Industrie PC

u.v.m. unter anderem im HAMNET anbindet. Ziel ist ein minimaler Aufwand und minimale Stromaufnahme, bei maximalem Funktionsumfang.

#### <span id="page-122-2"></span>**[Hardware](#page-94-0)**

[TCE Hardware](#page-94-0) -> Informationen zur benötigten Hardware

#### <span id="page-122-3"></span>**[Software](#page-109-0)**

DL1NUX hat dankenswerter Weise in Wiki für dieses Projekt erstellt:

[http://dxlwiki.dl1nux.de](http://dxlwiki.dl1nux.de/)

#### <span id="page-122-4"></span>**[Einstellungen & Bedienung](#page-109-0)**

Informationen zur Installation, Konfiguration und zu den einzelnen Modulen

#### <span id="page-122-5"></span>**[Installation & Download](#page-124-0)**

Dieses Kapitel erklärt die Installation vom TCE Image unter dem jeweilig verwendeten Betriebssystem

#### <span id="page-122-0"></span>Einsatz

Eingesetzt wird das System in verschiedenen Konfigurationen und Varianten bereits bspw. bei OE1XAR, OE1XUR, OE2XAP, OE2XGR, OE2XWR, OE2XZR, OE3XAR, OE3XER, OE5DXL, OE5FHM, OE5HPM, OE5XAR, OE5XBR, OE5XDO, OE5XGR, OE5XUL, OE7XGR sowie bei DB0FFL, DB0KLI, DB0WGS, DC9RD, DH2IW, DL3RCG, DL8RDL, DK5RV und IQ3AZ.

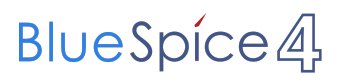

Weitere Tests laufen unter anderem in weiteren Teilen von OE, sowie in IK, DL und PA.

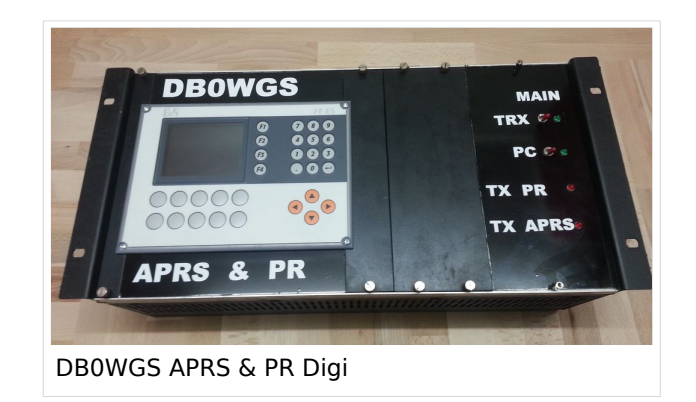

#### <span id="page-123-0"></span>Hilfe

Wer Hilfe bei der Konfiguration der Softwarekomponenten benötigt, kann Fragen direkt im Packet Radio Convers auf Kanal 501, oder per PR Mail an OE5DXL stellen.

#### <span id="page-124-0"></span>**TCE Tinycore Linux Projekt: Unterschied zwischen den Versionen**

[Versionsgeschichte interaktiv durchsuchen](https://wiki.oevsv.at) [VisuellWikitext](https://wiki.oevsv.at)

**[Version vom 8. Dezember 2012, 18:21](#page-154-0)  [Uhr](#page-154-0) ([Quelltext anzeigen\)](#page-154-0)** [OE2WAO](#page-16-0) ([Diskussion](https://wiki.oevsv.at/w/index.php?title=Benutzer_Diskussion:OE2WAO&action=view) | [Beiträge](https://wiki.oevsv.at/wiki/Spezial:Beitr%C3%A4ge/OE2WAO)) [\(→Einsatz\)](#page-137-0) [← Zum vorherigen Versionsunterschied](#page-154-0)

#### **[Aktuelle Version vom 8. Januar 2023, 14:](#page-154-0) [52 Uhr](#page-154-0) [\(Quelltext anzeigen\)](#page-154-0)**

[OE2WAO](#page-16-0) [\(Diskussion](https://wiki.oevsv.at/w/index.php?title=Benutzer_Diskussion:OE2WAO&action=view) | [Beiträge\)](https://wiki.oevsv.at/wiki/Spezial:Beitr%C3%A4ge/OE2WAO) [Markierung](https://wiki.oevsv.at/wiki/Spezial:Markierungen): [Visuelle Bearbeitung](https://wiki.oevsv.at/w/index.php?title=Project:VisualEditor&action=view)

(54 dazwischenliegende Versionen von 3 Benutzern werden nicht angezeigt)

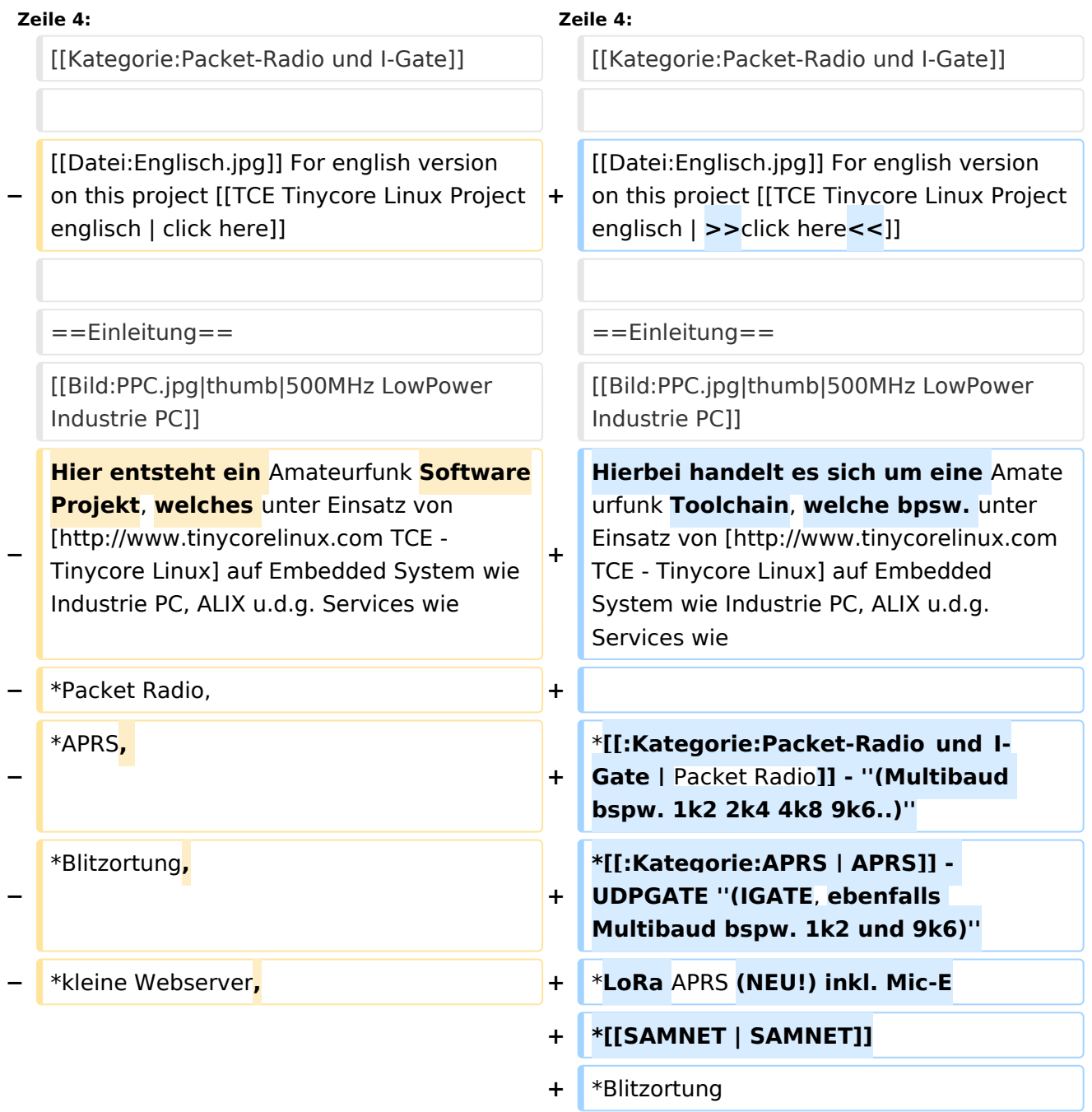

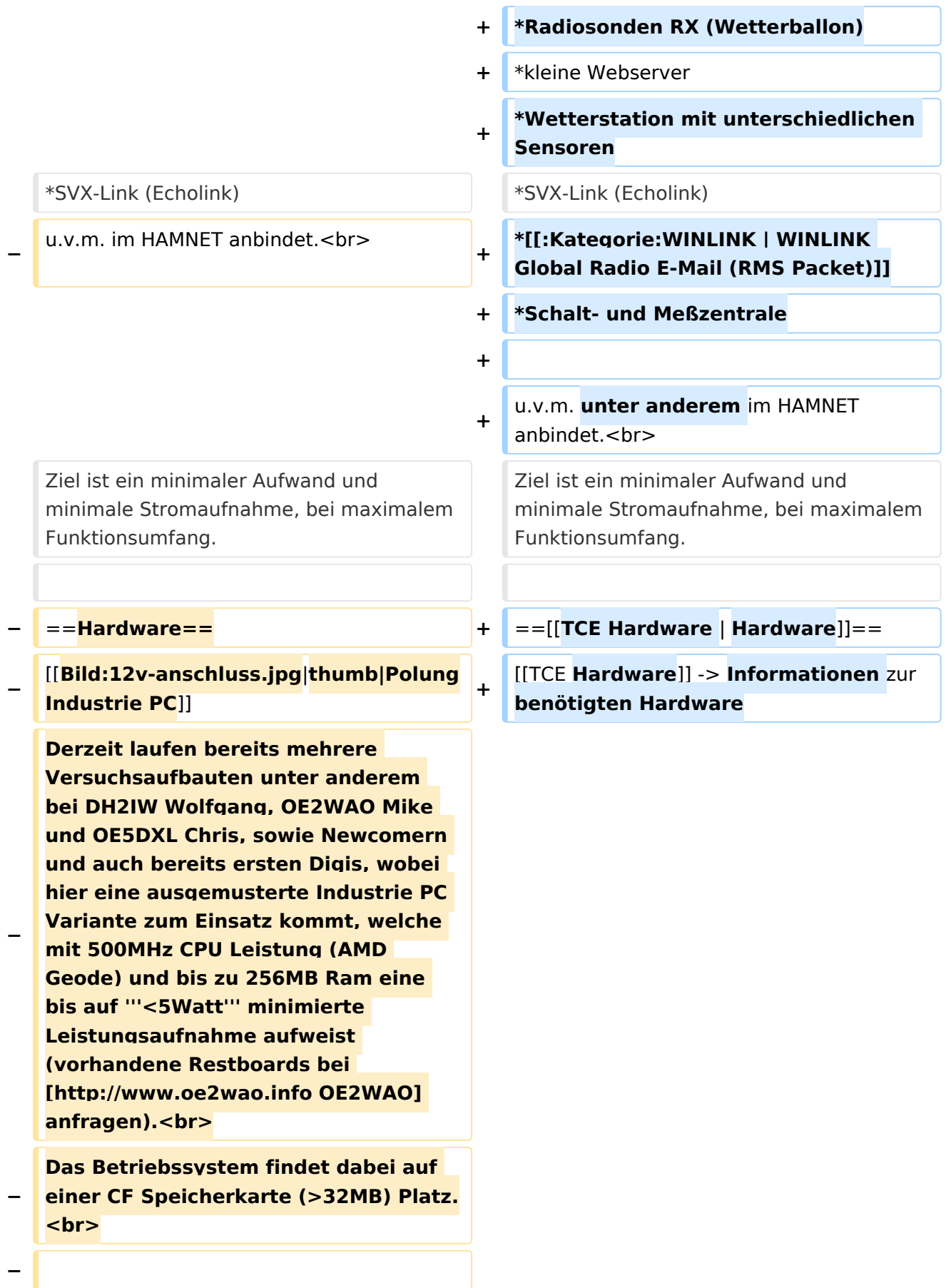

#### **Als Soundkarte für AFSK**

**Betriebsarten wird eine externe USB Variante verwendet. Darauf zu achten ist, dass bei mehreren geplanten Kanälen, die Soundkarte über Stereo Anschlüsse verfügt, beim Ein- sowie Ausgang. Geeignete Karten lassen** 

- **− sich derzeit meist daran erkennen, dass sie über 3 Anschlüsse verfügen (Mikrofon, Line-In, Lautsprecher). Siehe [[Geeignete Soundkarten|geeignete Soundkarten]].**
- **−**
- **− ===Anschluss und Umbau der genannten Industrie PC Variante=**==
- **−** [[**Bild:12v-umbau.jpg|thumb|Umbau Netzteil für 12V]]**
	- **Neben den ohnehin durch Ansicht bekannten Schnittstellen wie USB und Netzwerk, befindet sich unter anderem auch ein**
- **− Versorgungsanschluß auf der Vorderseite der von uns verwendeten, oben erwähnten Industrie PC Boards.<br>**

**Die Versorgung erfolgt erdfrei und wird an dem dreipoligen Stecker eingespeist. Dabei befindet sich, wie in der Abbildung ersichtlich, der Pluspol von der Anschlußseite** 

**− gesehen ganz rechts (der Pin näher zu den USB Buchsen), der Minuspol ganz links. Der mittlere Pin wäre für die Erdung des Gehäuses vorgesehen. <br>**

**−**

**− Das Board wird, wie in der Instrie überwiegend üblich, mit 24V versorgt. <br>**

**− Damit wir es auch in unseren Anlagen mit den dort üblichen 12V ohne einen DC-DC Wandler verwenden können, muss das verbaute Netzteil zuvor geringfügig modifiziert werden. − Dazu wird lediglich ein 270k Ohm Widerstand, wie im Bild ersichtlich, eingelötet, um die Einschaltung auch schon bei 12V zu erwirken. − − ==Software== − Das zum Einsatz kommende [http://www.tinycorelinux.com** TCE **- Tinycore Linux] kann im Original von der Webseite geladen werden.<br> − Die von uns bearbeitete, und an die Bedürfnisse der Funkamateure angepasste Version ist auf der [http://www.oe2wao.info/tce Webseite von OE2WAO] zu finden.**  $**br>**$ **− Eine Datei beginnend mit "tc38" steht dabei für die Grundversion v3.8.<br> − Ein "x" nach der Version (bspw. tc38x) deutet auf eine grafische Oberfläche (X11) des Betriebssystems hin.<br> − Das "e" nach dem "alsa" steht für den e100 netzwerktreiber, der für die von uns verwendeten Boards benötigt wird.<br> − Ein "512" im Dateinamen bezieht sich auf die Ausgangsgröße des Images, also in diesem Fall 512MB. − − − ===Installation unter Linux=== − Zuerst lädt man sich die gewünschte Version herunter**

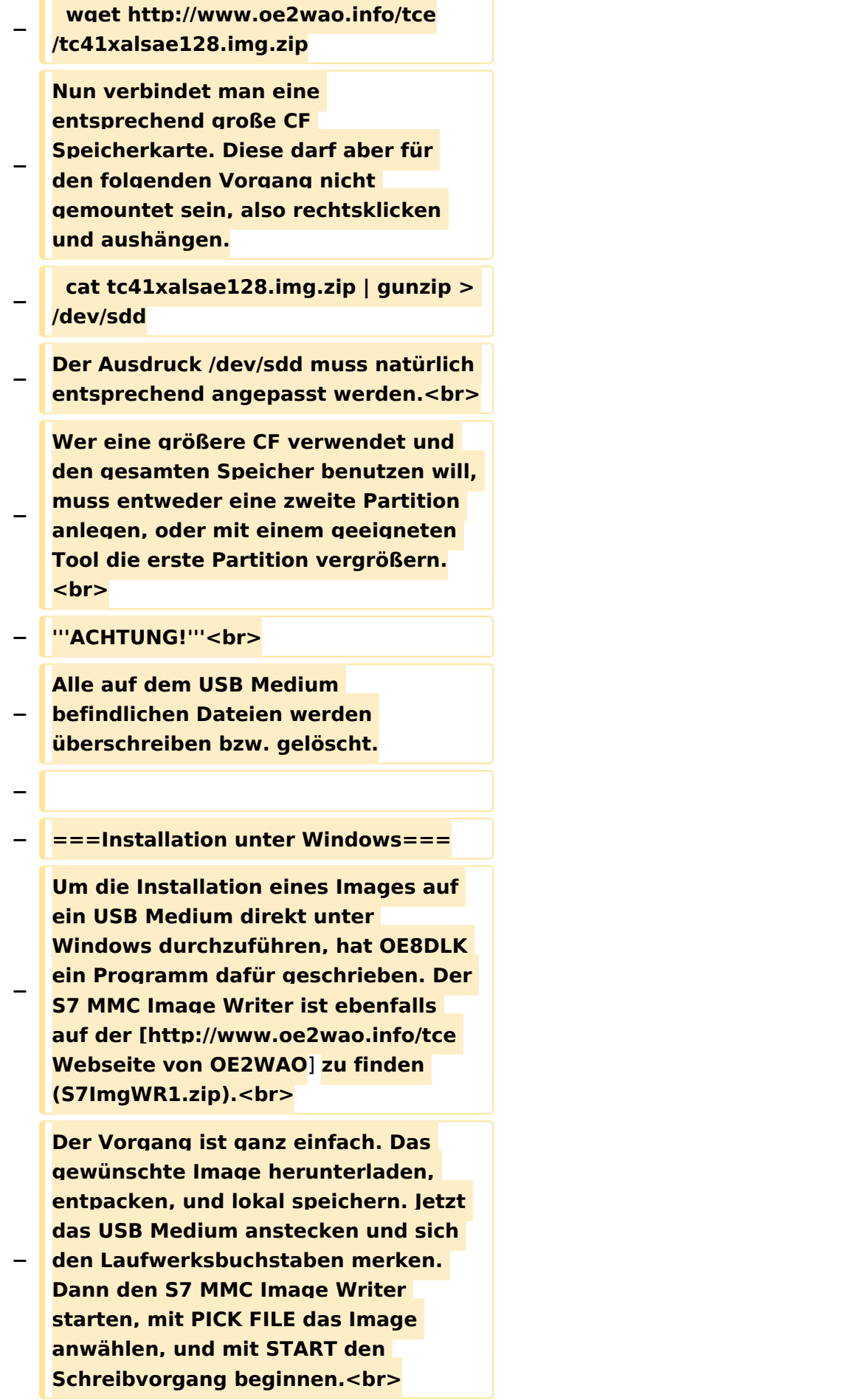

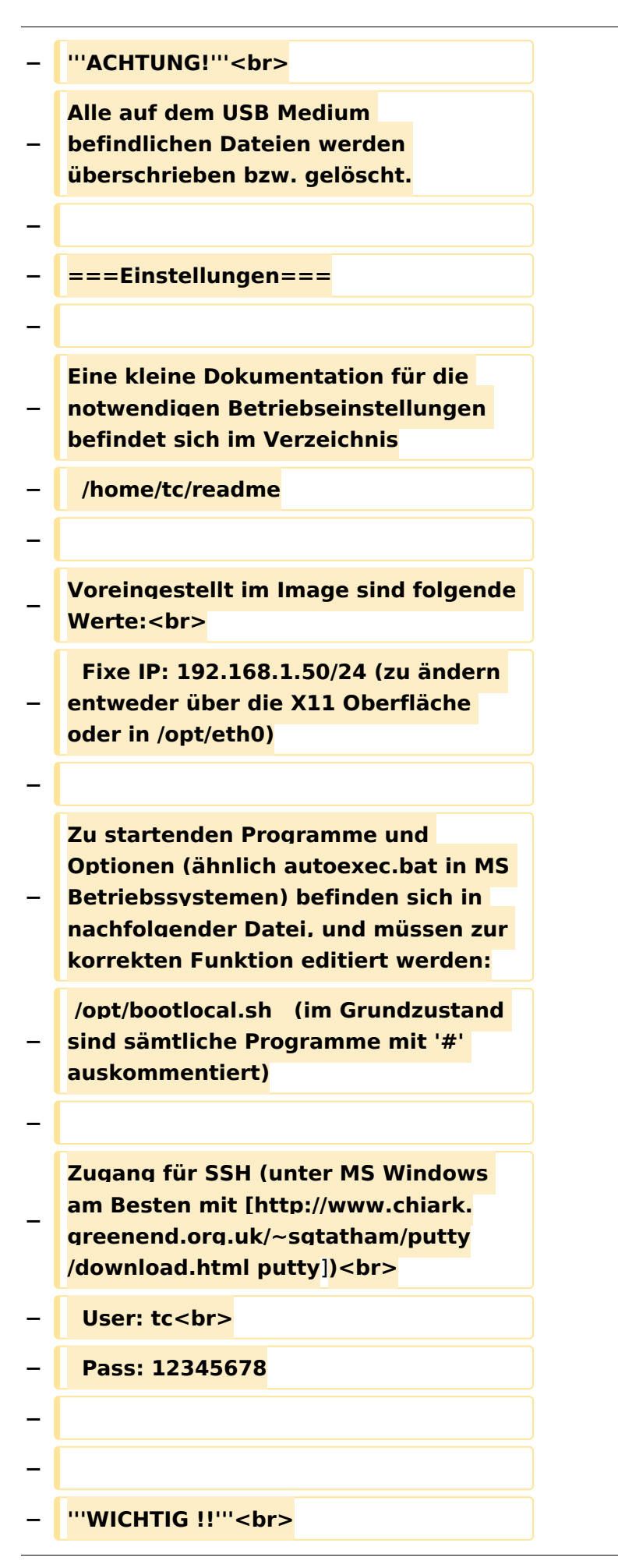

**Einstellung im System finden immer im RAM statt. Um diese dauerhaft auf den Festplatten- bzw. CF-Speicher zu schreiben, muss dies eigens** 

**− veranlasst werden. Entweder beim herunterfahren in der grafischen Oberfläche (X11) selbst mit der BACKUP Option, oder ferngesteuert (SSH) mittels dem Befehl**

```
−   (sudo su)*
```
**− filetool.sh** -**b**

**−**

**−**

**\* \*(ohne "sudo su" nur solange der Befehl nicht zuvor einmal als root ausgeführt wurde)**

**−**

**− ===Komponenten===**

**−**

**− Im AFU Tinycore Image sind unter anderem amateurfunkspziefische Programme enthalten.<br>**

- **−**
- **− [[Datei:Udpboxs.jpg]]**
- **−**

**− ====udpbox====**

**−**

**Die UDPBOX stellt das zentrale Bindeglied zwischen den einzelnen** 

**− Programmen dar. Sie empfängt und verteilt entsprechend die UDP Pakete. <br>**

**So ist es bspw. möglich die auf 2m empfangenen APRS Pakete zu filtern, auf 2m wieder auszugeben, und** 

**− zusätzlich alle (oder gefilterte) APRS Meldungen auf dem Dualbaud 70cm Packet Radio Digipeater auszusenden.**  $**br>**$ 

**− Zudem beherrscht die UDPBOX die leicht unterschiedlichen Arten in den Protokollen AX25 und TNC2 MONITOR. <br>**

**− Zur Übersicht steht für die APRS Funktion auch ein kleiner Webserver bereit: http:// HOSTNAME:14501**

**−**

**− ====udphub====**

**−**

**−**

**Der UDPHUB ist ein Hilfsprogramm für XNET, welches die IP Beschränkung umgeht, indem es sich selbst zwischen Benutzer und XNET stellt, und die AXUDP Pakete entsprechend verteilt. Dabei bleibt der Ursprungspfad (IP) des Benutzer eine Woche (einstellbar) gespeichert, und der Benutzer kann bei lokal gestartetem Programm auch ohne aktiven Connect in dieser Zeitspanne von anderen Benutzern kontaktiert werden, genauso als ob man per HF QRV wäre.**

**− ====udpgate====**

**−**

**−**

**−**

**Das UDPGATE ist ein APRS Server, welcher die Netzwerkebene des APRS Datentransports übernimmt. Also bspw. die Serverfunktionalität für Benutzer bereitstellen, sowie eine Verbindung zum APRS IS oder nächsten APRS Server (UDPGATE) herstellen.<br>**

**Dabei agiert er bei der Verbindung nach der Prioriät der Einträge in der Serverliste. Ist der erste Server nicht erreichbar, wird der nächste Server in** 

**− der Liste versucht zu erreichen. In regelmässigen Abständen wird jedoch erneut versucht, die in der Liste zuvorgelegenen Server nach dem Prioritätsprinzip zu erreichen, und verlustfrei wieder rückzuverbinden. − − ====udprfnet====**

**−**

**Das UDPRFNET Modul ist eine experimentelle Software für eine intelligente APRS Paketverteilung unter Digipeatern. Ziel ist das gesamte Netz als einen großen RX darzustellen und auch weiter entfernt empfangene APRS Pakete vom dort gebietsmässig nahegelegenen Digi** 

**per Radiusdefinition auf 144.800MHz wieder aussenden zu lassen. Dabei bilden mehrere Serververbindungen untereinander das Prinzip der Redundanz.**

```
−
```
**−**

**− ====afskmodem====**

**−**

**Das AFSKMODEM ist ein** 

**[[Packet\_Radio\_via\_Soundkarte\_unter\_ Linux | digitales Soundmodem]], welches die Pakete in eine (A)FSK Modulation wandelt und der** 

**− Soundkarte zuführt. Der Name soll jedoch nicht verwirren, es sind auch je nach Soundkarte Geschwindigkeiten** > **28kBaud FSK möglich.**

**−**

**− ====msgrelay====**

**−**

**− Ein experimentelles APRS Nachrichtenmodul zum Verwalten von Kurznachrichten mit Anbindung an das udpgate. − −**

- **− ===Vorgefertigte Varianten===**
- **−**

**Die Vielfalt in der Zusammenstellung der einzelnen Komponenten erlaubt eine größere Zahl an unterschiedlichen Konfigurationen. Zum leichteren und schnelleren** 

- **− Einsatz am Digistandort bietet [http://www.oe2wao.info OE2WAO] unter Bekanntgabe des geplanten Digi Rufzeichens mehrere Standard Varianten vorgefertigt** zur **Auswahl.**
- **−**

**−**

**−**

**−**

**−**

**−**

- **− '''Variante 1'''**
- **− \* XNET Dualbaud Packet Radio Digi**
	- **- 1k2 und 9k6 User Zugang auf einer Frequenz**
	- **- variabler HAMNET Zugangsport für sämtliche IP Adressen**
- **− - weitere AXUDP HAMNET Links können konfiguriert werden**
- **− \* APRS Server und Digi mit IGATE**
	- **- 1k2 RX und TX inkl. Message Gateway**
	- **- 1k2 RX auf 1k2 Packet Radio User Zugang**
	- **- optional 300bd RX (und TX) für Kurzwellen APRS**
- **− - 1k2 TX auf Packet Radio User Zugang von direkt gehörten APRS Stationen**

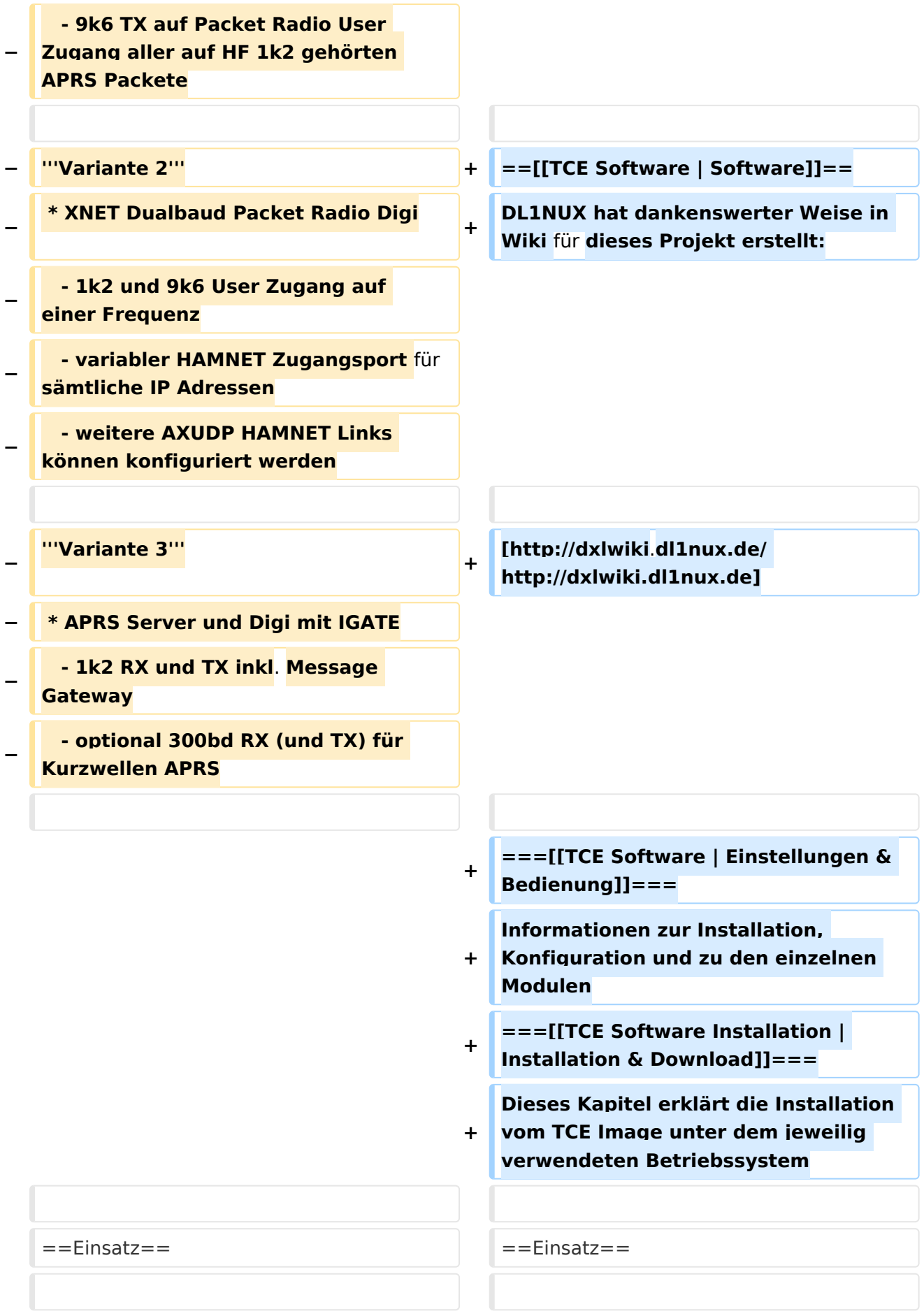

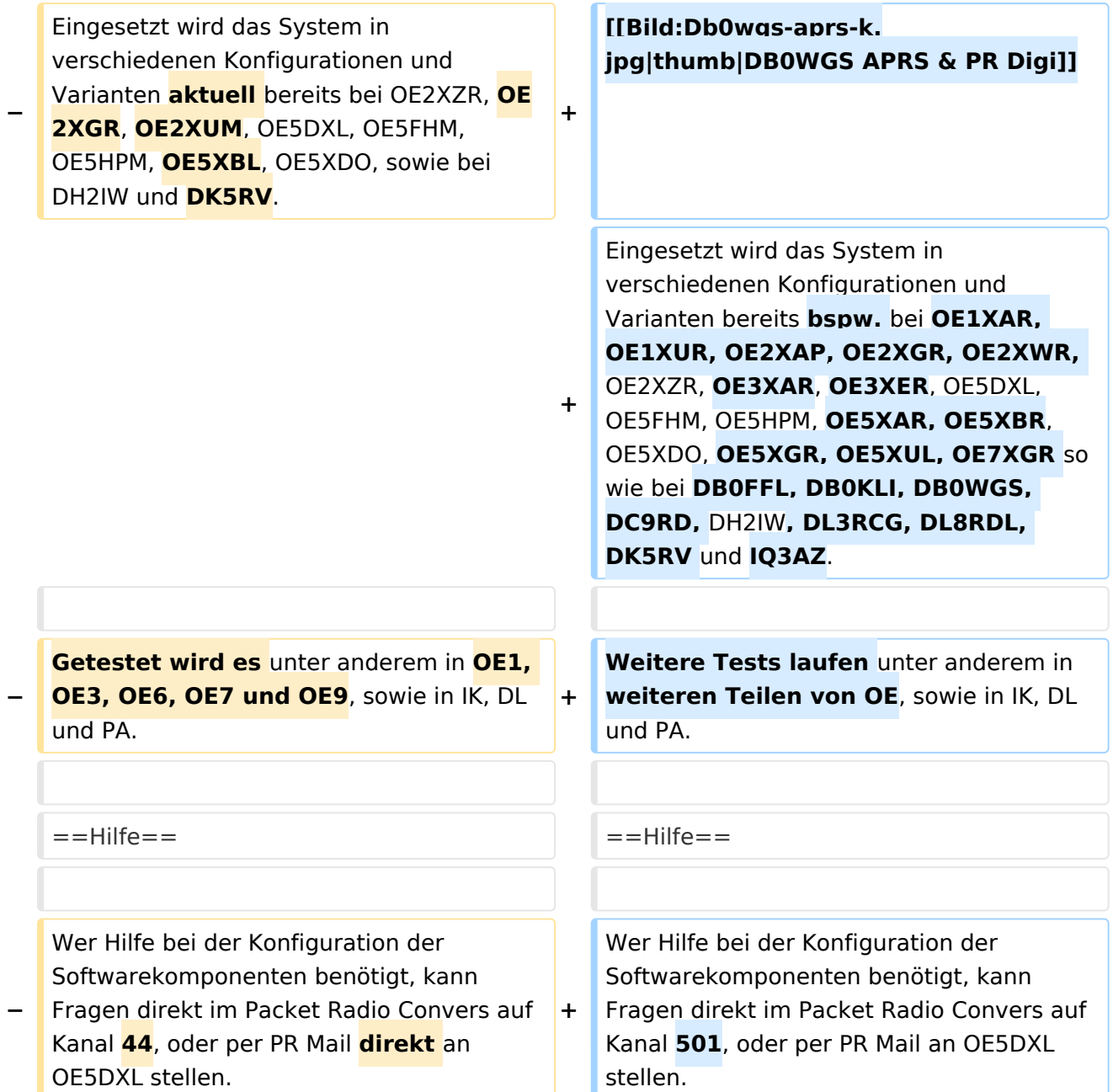

### Aktuelle Version vom 8. Januar 2023, 14:52 Uhr

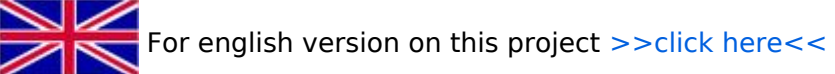

### Inhaltsverzeichnis

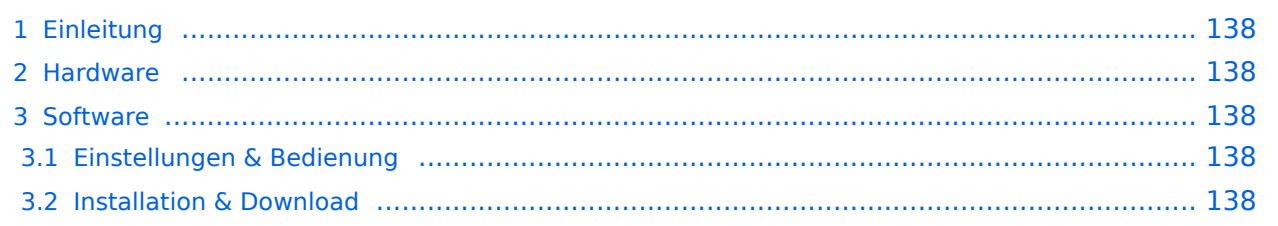

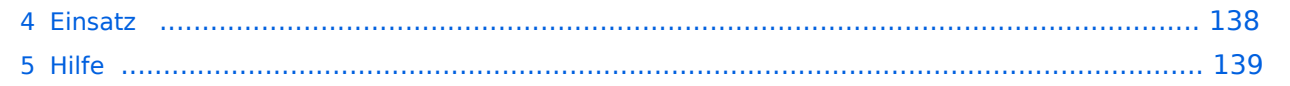

#### <span id="page-137-1"></span>Einleitung

Hierbei handelt es sich um eine Amateurfunk Toolchain, welche bpsw. unter Einsatz von [TCE](http://www.tinycorelinux.com)  [- Tinycore Linux](http://www.tinycorelinux.com) auf Embedded System wie Industrie PC, ALIX u.d.g. Services wie

- [Packet Radio](#page-48-0)  *(Multibaud bspw. 1k2 2k4 4k8 9k6..)*
- [APRS](#page-31-0)  UDPGATE *(IGATE, ebenfalls Multibaud bspw. 1k2 und 9k6)*
- LoRa APRS (NEU!) inkl. Mic-E
- [SAMNET](#page-79-0)
- **•** Blitzortung
- Radiosonden RX (Wetterballon)
- kleine Webserver
- Wetterstation mit unterschiedlichen Sensoren
- SVX-Link (Echolink)
- [WINLINK Global Radio E-Mail \(RMS Packet\)](#page-64-0)
- Schalt- und Meßzentrale

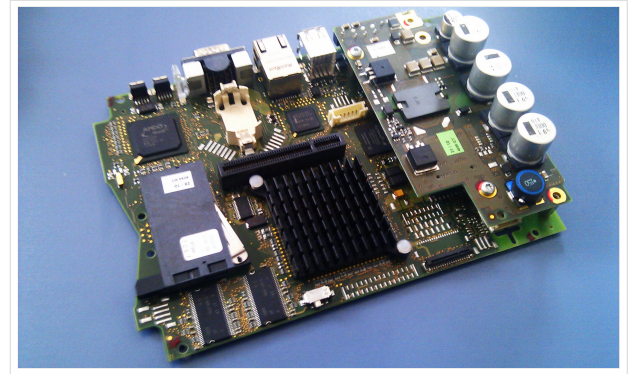

500MHz LowPower Industrie PC

u.v.m. unter anderem im HAMNET anbindet. Ziel ist ein minimaler Aufwand und minimale Stromaufnahme, bei maximalem Funktionsumfang.

#### <span id="page-137-2"></span>**[Hardware](#page-94-0)**

[TCE Hardware](#page-94-0) -> Informationen zur benötigten Hardware

#### <span id="page-137-3"></span>**[Software](#page-109-0)**

DL1NUX hat dankenswerter Weise in Wiki für dieses Projekt erstellt:

[http://dxlwiki.dl1nux.de](http://dxlwiki.dl1nux.de/)

#### <span id="page-137-4"></span>**[Einstellungen & Bedienung](#page-109-0)**

Informationen zur Installation, Konfiguration und zu den einzelnen Modulen

#### <span id="page-137-5"></span>**[Installation & Download](#page-124-0)**

Dieses Kapitel erklärt die Installation vom TCE Image unter dem jeweilig verwendeten Betriebssystem

#### <span id="page-137-0"></span>Einsatz

Eingesetzt wird das System in verschiedenen Konfigurationen und Varianten bereits bspw. bei OE1XAR, OE1XUR, OE2XAP, OE2XGR, OE2XWR, OE2XZR, OE3XAR, OE3XER, OE5DXL, OE5FHM, OE5HPM, OE5XAR, OE5XBR, OE5XDO, OE5XGR, OE5XUL, OE7XGR sowie bei DB0FFL, DB0KLI, DB0WGS, DC9RD, DH2IW, DL3RCG, DL8RDL, DK5RV und IQ3AZ.

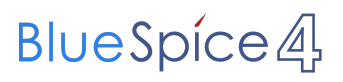

Weitere Tests laufen unter anderem in weiteren Teilen von OE, sowie in IK, DL und PA.

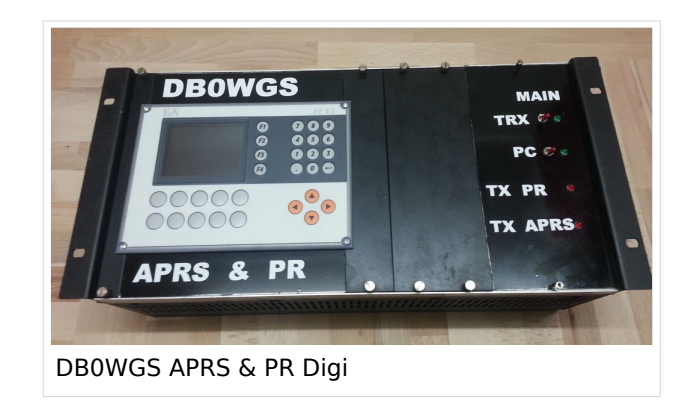

#### <span id="page-138-0"></span>Hilfe

Wer Hilfe bei der Konfiguration der Softwarekomponenten benötigt, kann Fragen direkt im Packet Radio Convers auf Kanal 501, oder per PR Mail an OE5DXL stellen.

#### <span id="page-139-0"></span>**TCE Tinycore Linux Projekt: Unterschied zwischen den Versionen**

[Versionsgeschichte interaktiv durchsuchen](https://wiki.oevsv.at) [VisuellWikitext](https://wiki.oevsv.at)

**[Version vom 8. Dezember 2012, 18:21](#page-154-0)  [Uhr](#page-154-0) ([Quelltext anzeigen\)](#page-154-0)** [OE2WAO](#page-16-0) ([Diskussion](https://wiki.oevsv.at/w/index.php?title=Benutzer_Diskussion:OE2WAO&action=view) | [Beiträge](https://wiki.oevsv.at/wiki/Spezial:Beitr%C3%A4ge/OE2WAO)) [\(→Einsatz\)](#page-152-0) [← Zum vorherigen Versionsunterschied](#page-154-0)

#### **[Aktuelle Version vom 8. Januar 2023, 14:](#page-154-0) [52 Uhr](#page-154-0) [\(Quelltext anzeigen\)](#page-154-0)**

[OE2WAO](#page-16-0) [\(Diskussion](https://wiki.oevsv.at/w/index.php?title=Benutzer_Diskussion:OE2WAO&action=view) | [Beiträge\)](https://wiki.oevsv.at/wiki/Spezial:Beitr%C3%A4ge/OE2WAO) [Markierung](https://wiki.oevsv.at/wiki/Spezial:Markierungen): [Visuelle Bearbeitung](https://wiki.oevsv.at/w/index.php?title=Project:VisualEditor&action=view)

(54 dazwischenliegende Versionen von 3 Benutzern werden nicht angezeigt)

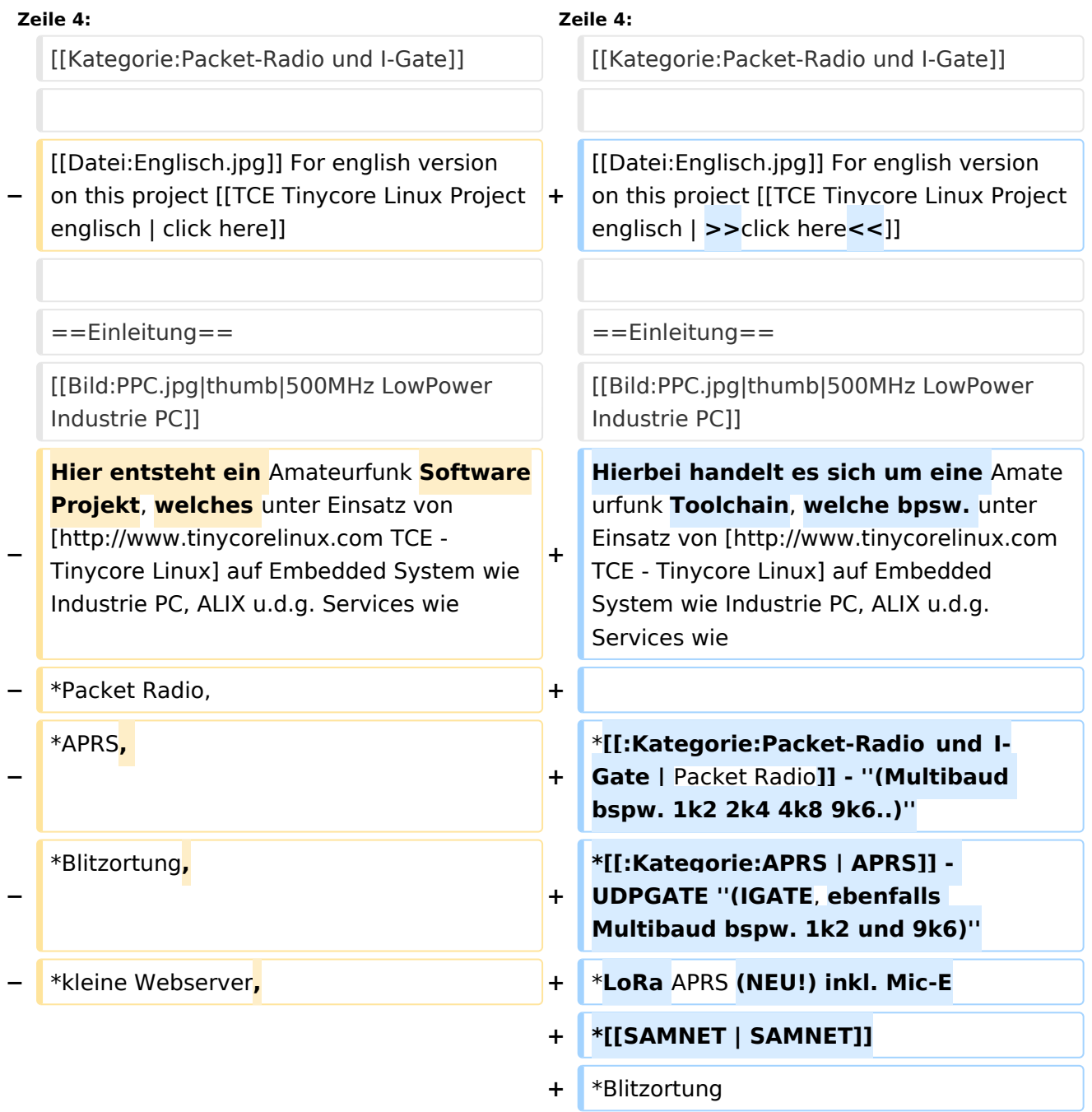

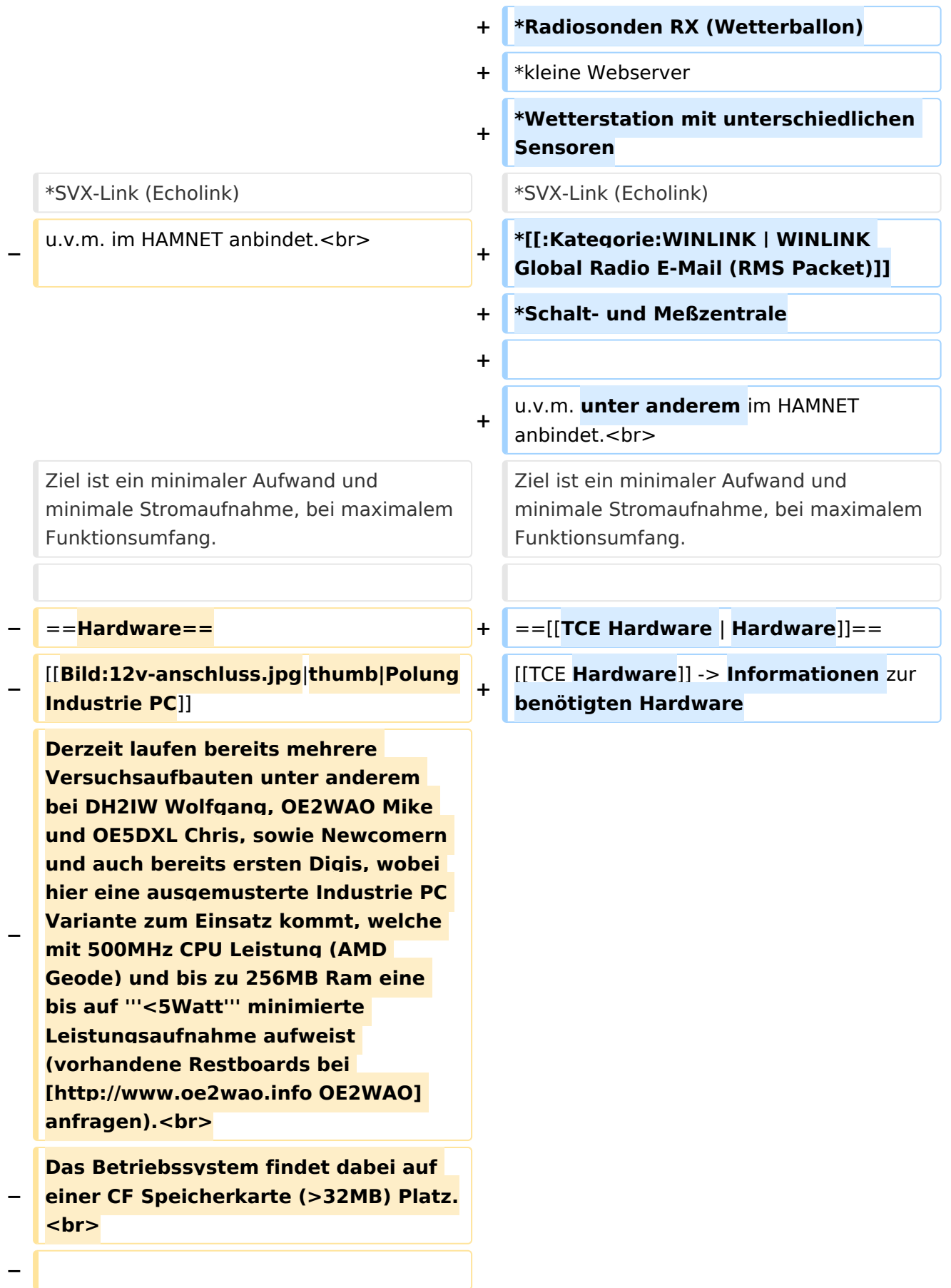

#### **Als Soundkarte für AFSK**

**Betriebsarten wird eine externe USB Variante verwendet. Darauf zu achten ist, dass bei mehreren geplanten Kanälen, die Soundkarte über Stereo Anschlüsse verfügt, beim Ein- sowie Ausgang. Geeignete Karten lassen** 

- **− sich derzeit meist daran erkennen, dass sie über 3 Anschlüsse verfügen (Mikrofon, Line-In, Lautsprecher). Siehe [[Geeignete Soundkarten|geeignete Soundkarten]].**
- **−**
- **− ===Anschluss und Umbau der genannten Industrie PC Variante=**==
- **−** [[**Bild:12v-umbau.jpg|thumb|Umbau Netzteil für 12V]]**
	- **Neben den ohnehin durch Ansicht bekannten Schnittstellen wie USB und Netzwerk, befindet sich unter anderem auch ein**
- **− Versorgungsanschluß auf der Vorderseite der von uns verwendeten, oben erwähnten Industrie PC Boards.<br>**

**Die Versorgung erfolgt erdfrei und wird an dem dreipoligen Stecker eingespeist. Dabei befindet sich, wie in der Abbildung ersichtlich, der Pluspol von der Anschlußseite** 

**− gesehen ganz rechts (der Pin näher zu den USB Buchsen), der Minuspol ganz links. Der mittlere Pin wäre für die Erdung des Gehäuses vorgesehen. <br>**

**−**

**− Das Board wird, wie in der Instrie überwiegend üblich, mit 24V versorgt. <br>**

**− Damit wir es auch in unseren Anlagen mit den dort üblichen 12V ohne einen DC-DC Wandler verwenden können, muss das verbaute Netzteil zuvor geringfügig modifiziert werden. − Dazu wird lediglich ein 270k Ohm Widerstand, wie im Bild ersichtlich, eingelötet, um die Einschaltung auch schon bei 12V zu erwirken. − − ==Software== − Das zum Einsatz kommende [http://www.tinycorelinux.com** TCE **- Tinycore Linux] kann im Original von der Webseite geladen werden.<br> − Die von uns bearbeitete, und an die Bedürfnisse der Funkamateure angepasste Version ist auf der [http://www.oe2wao.info/tce Webseite von OE2WAO] zu finden.**  $**br>**$ **− Eine Datei beginnend mit "tc38" steht dabei für die Grundversion v3.8.<br> − Ein "x" nach der Version (bspw. tc38x) deutet auf eine grafische Oberfläche (X11) des Betriebssystems hin.<br> − Das "e" nach dem "alsa" steht für den e100 netzwerktreiber, der für die von uns verwendeten Boards benötigt wird.<br> − Ein "512" im Dateinamen bezieht sich auf die Ausgangsgröße des Images, also in diesem Fall 512MB. − − − ===Installation unter Linux=== − Zuerst lädt man sich die gewünschte Version herunter**

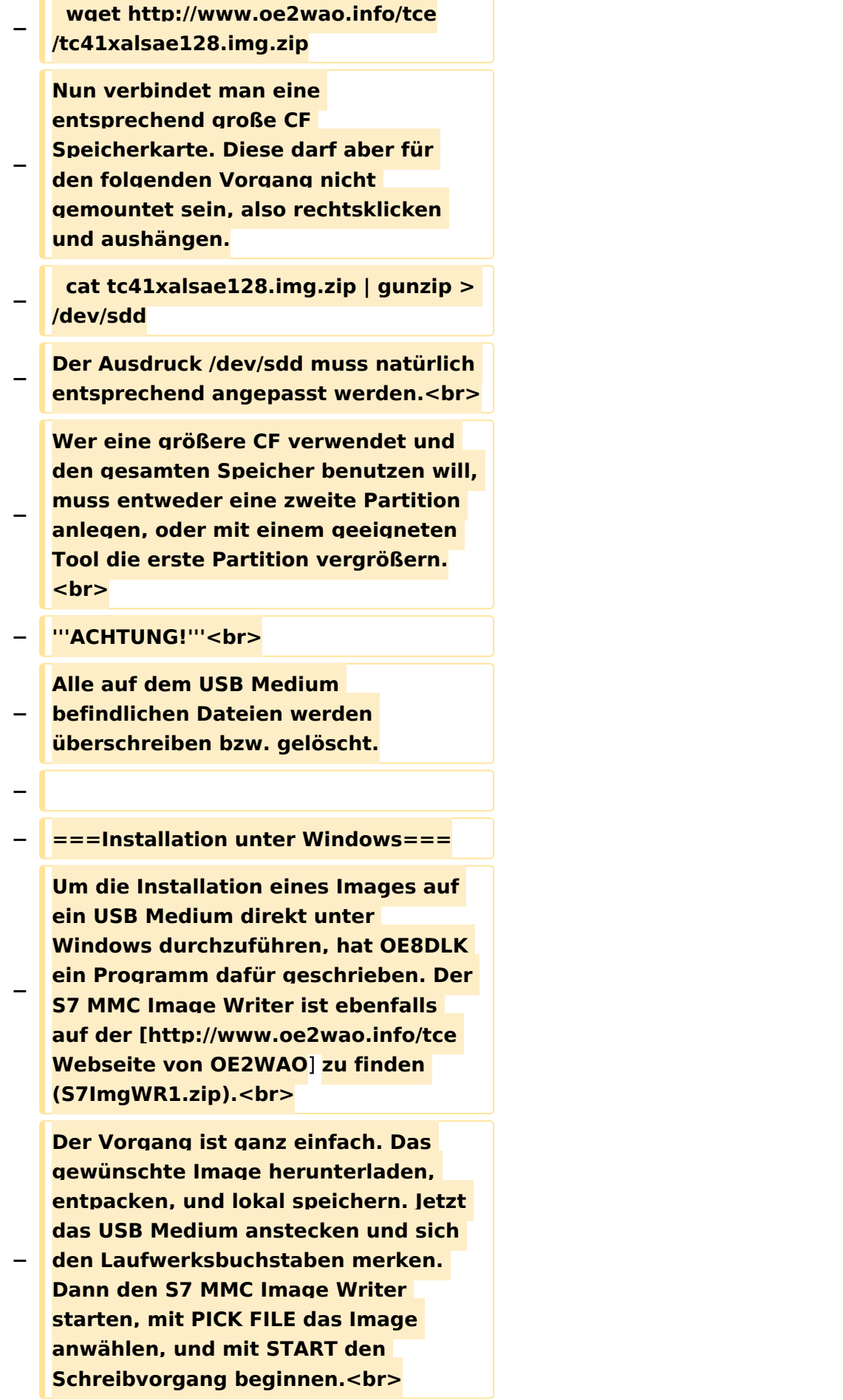
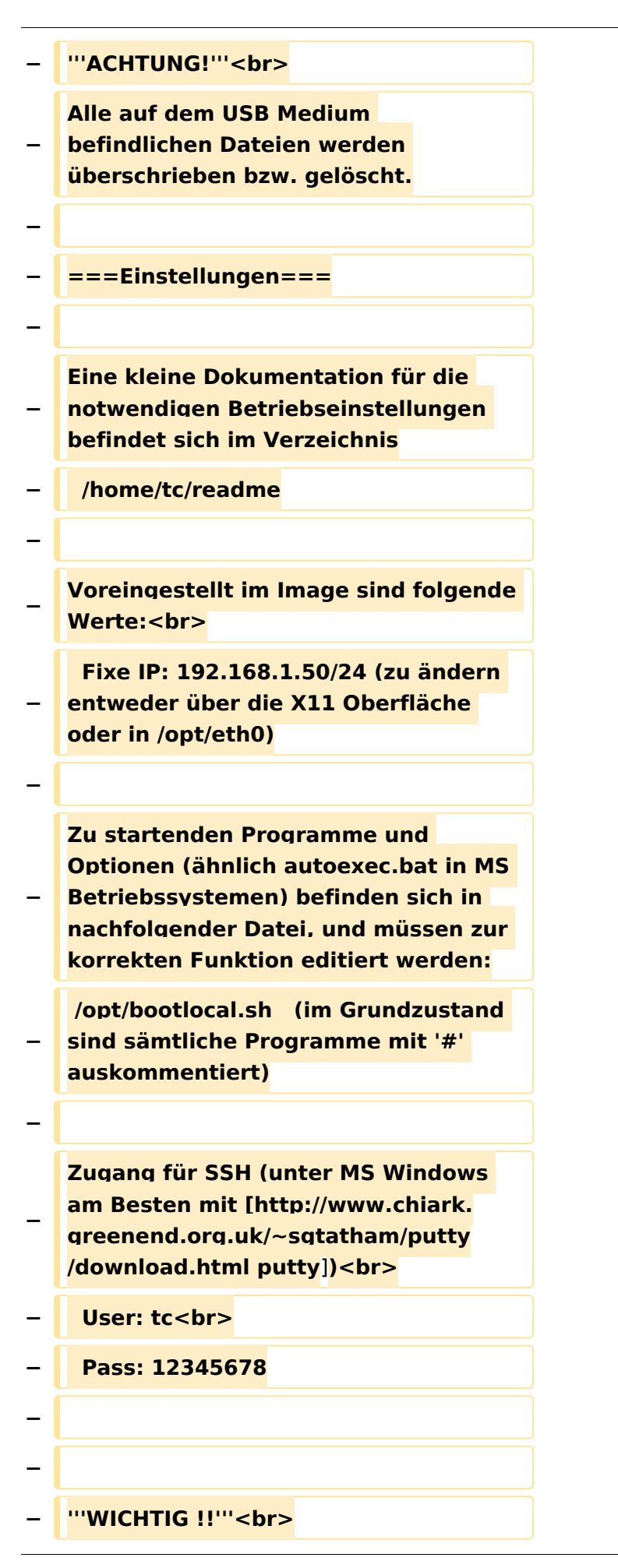

**Einstellung im System finden immer im RAM statt. Um diese dauerhaft auf den Festplatten- bzw. CF-Speicher zu schreiben, muss dies eigens** 

**− veranlasst werden. Entweder beim herunterfahren in der grafischen Oberfläche (X11) selbst mit der BACKUP Option, oder ferngesteuert (SSH) mittels dem Befehl**

```
−   (sudo su)*
```
**− filetool.sh** -**b**

**−**

**−**

**\* \*(ohne "sudo su" nur solange der Befehl nicht zuvor einmal als root ausgeführt wurde)**

**−**

**− ===Komponenten===**

**−**

**− Im AFU Tinycore Image sind unter anderem amateurfunkspziefische Programme enthalten.<br>**

**−**

**− [[Datei:Udpboxs.jpg]]**

**−**

**− ====udpbox====**

**−**

**Die UDPBOX stellt das zentrale Bindeglied zwischen den einzelnen** 

**− Programmen dar. Sie empfängt und verteilt entsprechend die UDP Pakete. <br>**

**So ist es bspw. möglich die auf 2m empfangenen APRS Pakete zu filtern, auf 2m wieder auszugeben, und** 

**− zusätzlich alle (oder gefilterte) APRS Meldungen auf dem Dualbaud 70cm Packet Radio Digipeater auszusenden.**  $**br>**$ 

**− Zudem beherrscht die UDPBOX die leicht unterschiedlichen Arten in den Protokollen AX25 und TNC2 MONITOR. <br>**

**− Zur Übersicht steht für die APRS Funktion auch ein kleiner Webserver bereit: http:// HOSTNAME:14501**

**−**

**− ====udphub====**

**−**

**−**

**Der UDPHUB ist ein Hilfsprogramm für XNET, welches die IP Beschränkung umgeht, indem es sich selbst zwischen Benutzer und XNET stellt, und die AXUDP Pakete entsprechend verteilt. Dabei bleibt der Ursprungspfad (IP) des Benutzer eine Woche (einstellbar) gespeichert, und der Benutzer kann bei lokal gestartetem Programm auch ohne aktiven Connect in dieser Zeitspanne von anderen Benutzern kontaktiert werden, genauso als ob man per HF QRV wäre.**

**− ====udpgate====**

**−**

**−**

**−**

**Das UDPGATE ist ein APRS Server, welcher die Netzwerkebene des APRS Datentransports übernimmt. Also bspw. die Serverfunktionalität für Benutzer bereitstellen, sowie eine Verbindung zum APRS IS oder nächsten APRS Server (UDPGATE) herstellen.<br>**

**Dabei agiert er bei der Verbindung nach der Prioriät der Einträge in der Serverliste. Ist der erste Server nicht erreichbar, wird der nächste Server in** 

**− der Liste versucht zu erreichen. In regelmässigen Abständen wird jedoch erneut versucht, die in der Liste zuvorgelegenen Server nach dem Prioritätsprinzip zu erreichen, und verlustfrei wieder rückzuverbinden. −**

```
− ====udprfnet====
```
**−**

**Das UDPRFNET Modul ist eine experimentelle Software für eine intelligente APRS Paketverteilung unter Digipeatern. Ziel ist das gesamte Netz als einen großen RX darzustellen und auch weiter entfernt empfangene APRS Pakete vom dort** 

**− gebietsmässig nahegelegenen Digi per Radiusdefinition auf 144.800MHz wieder aussenden zu lassen. Dabei bilden mehrere Serververbindungen untereinander das Prinzip der Redundanz.**

```
−
```
**− ====afskmodem====**

**−**

**Das AFSKMODEM ist ein** 

**[[Packet\_Radio\_via\_Soundkarte\_unter\_ Linux | digitales Soundmodem]], welches die Pakete in eine (A)FSK Modulation wandelt und der** 

**− Soundkarte zuführt. Der Name soll jedoch nicht verwirren, es sind auch je nach Soundkarte Geschwindigkeiten** > **28kBaud FSK möglich.**

**−**

**− ====msgrelay====**

```
−
```
**− Ein experimentelles APRS Nachrichtenmodul zum Verwalten von Kurznachrichten mit Anbindung an das udpgate. −**

- **− ===Vorgefertigte Varianten===**
- **−**

**−**

**Die Vielfalt in der Zusammenstellung der einzelnen Komponenten erlaubt eine größere Zahl an unterschiedlichen Konfigurationen. Zum leichteren und schnelleren** 

- **− Einsatz am Digistandort bietet [http://www.oe2wao.info OE2WAO] unter Bekanntgabe des geplanten Digi Rufzeichens mehrere Standard Varianten vorgefertigt** zur **Auswahl.**
- **−**

**−**

**−**

**−**

**−**

**−**

- **− '''Variante 1'''**
- **− \* XNET Dualbaud Packet Radio Digi**
	- **- 1k2 und 9k6 User Zugang auf einer Frequenz**
	- **- variabler HAMNET Zugangsport für sämtliche IP Adressen**
- **− - weitere AXUDP HAMNET Links können konfiguriert werden**
- **− \* APRS Server und Digi mit IGATE**
	- **- 1k2 RX und TX inkl. Message Gateway**
	- **- 1k2 RX auf 1k2 Packet Radio User Zugang**
	- **- optional 300bd RX (und TX) für Kurzwellen APRS**
- **− - 1k2 TX auf Packet Radio User Zugang von direkt gehörten APRS Stationen**

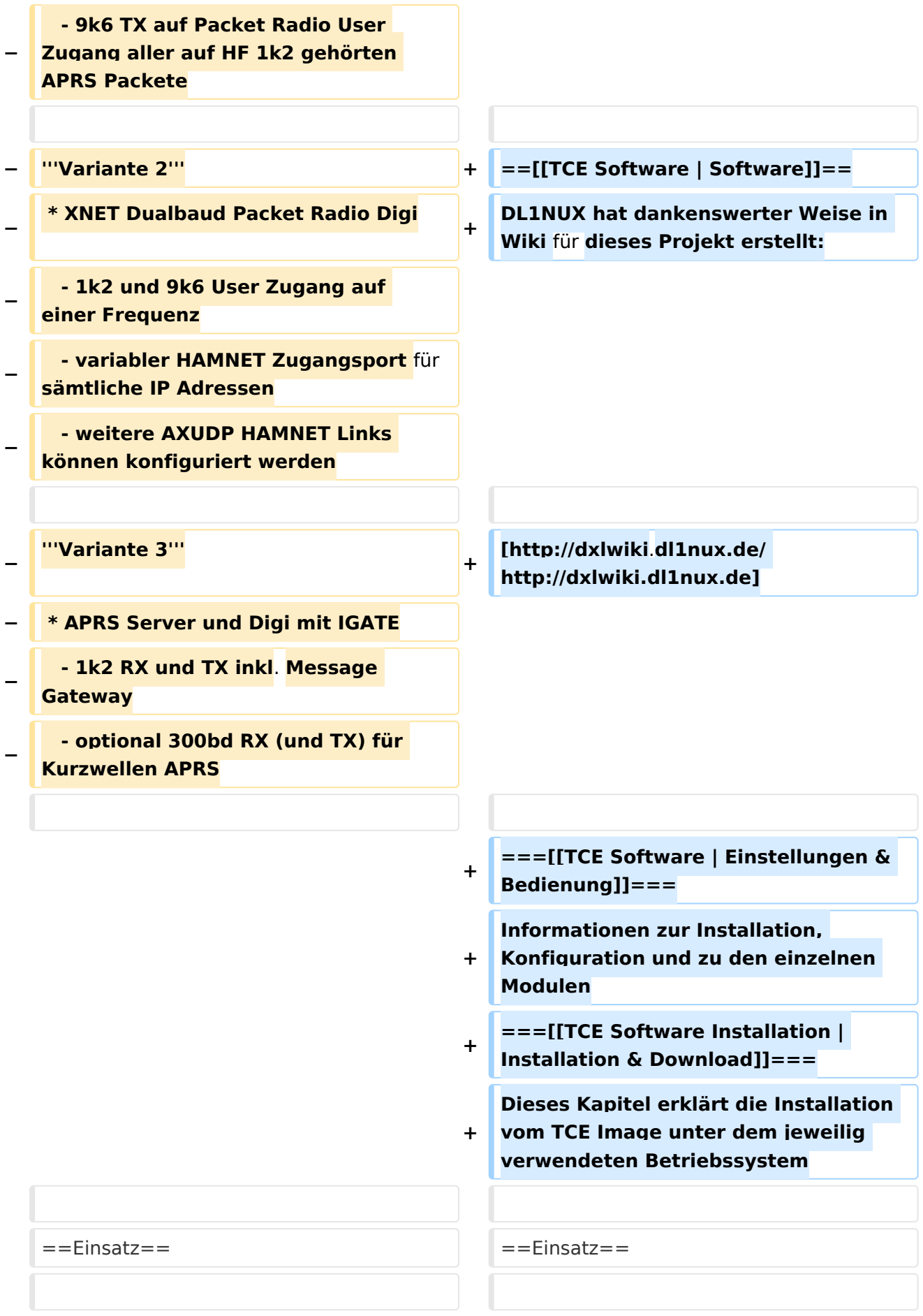

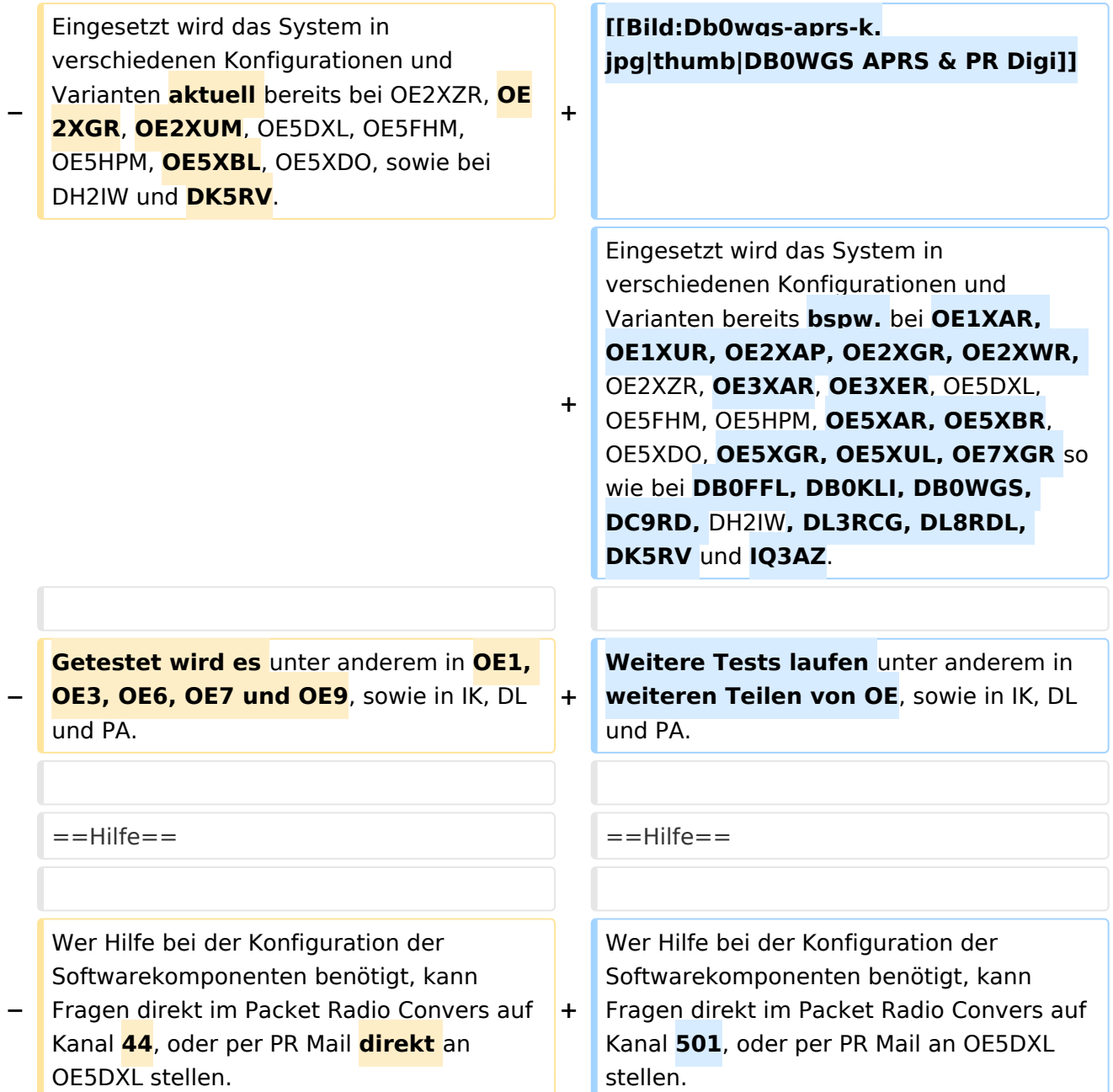

### Aktuelle Version vom 8. Januar 2023, 14:52 Uhr

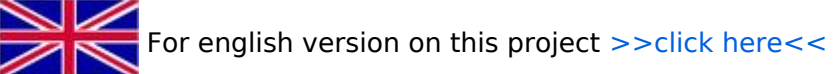

### Inhaltsverzeichnis

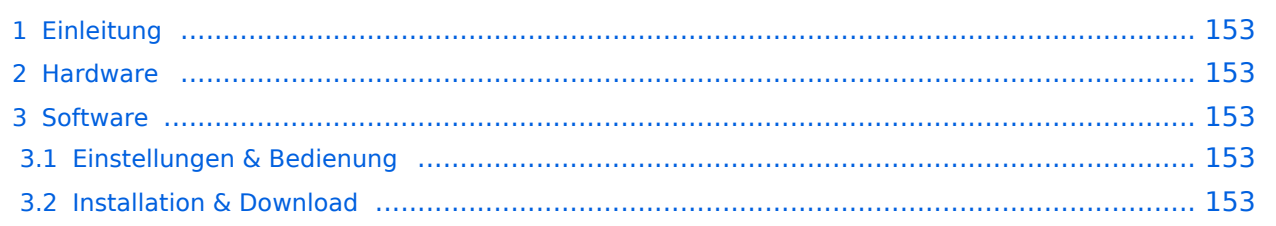

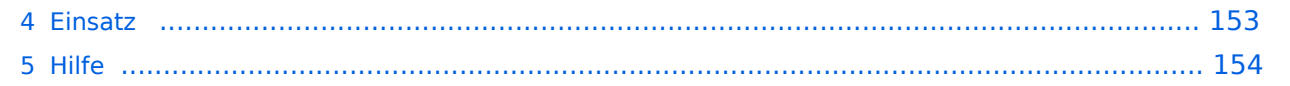

### <span id="page-152-0"></span>Einleitung

Hierbei handelt es sich um eine Amateurfunk Toolchain, welche bpsw. unter Einsatz von [TCE](http://www.tinycorelinux.com)  [- Tinycore Linux](http://www.tinycorelinux.com) auf Embedded System wie Industrie PC, ALIX u.d.g. Services wie

- [Packet Radio](#page-48-0)  *(Multibaud bspw. 1k2 2k4 4k8 9k6..)*
- [APRS](#page-31-0)  UDPGATE *(IGATE, ebenfalls Multibaud bspw. 1k2 und 9k6)*
- LoRa APRS (NEU!) inkl. Mic-E
- [SAMNET](#page-79-0)
- **•** Blitzortung
- Radiosonden RX (Wetterballon)
- kleine Webserver
- Wetterstation mit unterschiedlichen Sensoren
- SVX-Link (Echolink)
- [WINLINK Global Radio E-Mail \(RMS Packet\)](#page-64-0)
- Schalt- und Meßzentrale

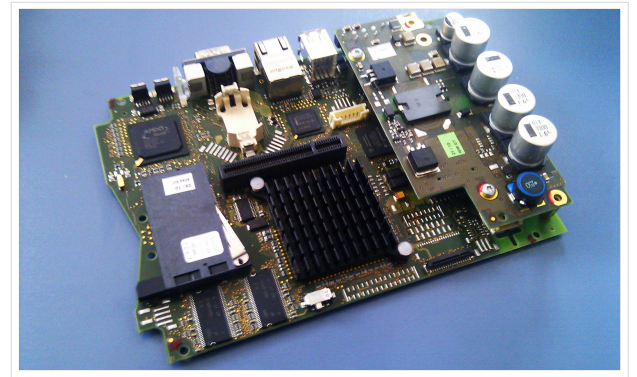

500MHz LowPower Industrie PC

u.v.m. unter anderem im HAMNET anbindet. Ziel ist ein minimaler Aufwand und minimale Stromaufnahme, bei maximalem Funktionsumfang.

#### <span id="page-152-1"></span>**[Hardware](#page-94-0)**

[TCE Hardware](#page-94-0) -> Informationen zur benötigten Hardware

#### <span id="page-152-2"></span>**[Software](#page-109-0)**

DL1NUX hat dankenswerter Weise in Wiki für dieses Projekt erstellt:

[http://dxlwiki.dl1nux.de](http://dxlwiki.dl1nux.de/)

#### <span id="page-152-3"></span>**[Einstellungen & Bedienung](#page-109-0)**

Informationen zur Installation, Konfiguration und zu den einzelnen Modulen

#### <span id="page-152-4"></span>**[Installation & Download](#page-124-0)**

Dieses Kapitel erklärt die Installation vom TCE Image unter dem jeweilig verwendeten Betriebssystem

#### <span id="page-152-5"></span>Einsatz

Eingesetzt wird das System in verschiedenen Konfigurationen und Varianten bereits bspw. bei OE1XAR, OE1XUR, OE2XAP, OE2XGR, OE2XWR, OE2XZR, OE3XAR, OE3XER, OE5DXL, OE5FHM, OE5HPM, OE5XAR, OE5XBR, OE5XDO, OE5XGR, OE5XUL, OE7XGR sowie bei DB0FFL, DB0KLI, DB0WGS, DC9RD, DH2IW, DL3RCG, DL8RDL, DK5RV und IQ3AZ.

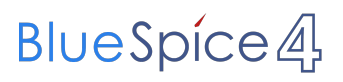

Weitere Tests laufen unter anderem in weiteren Teilen von OE, sowie in IK, DL und PA.

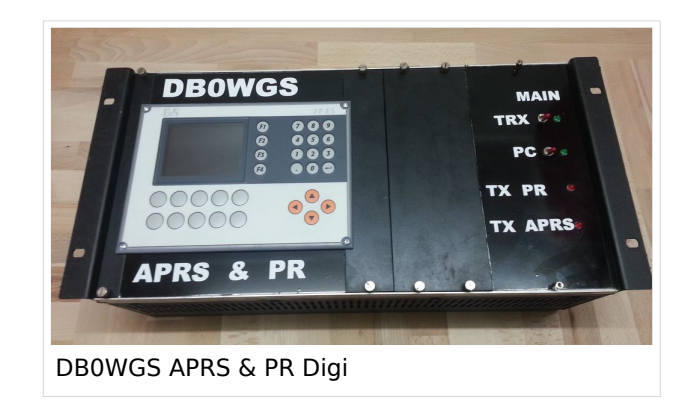

#### <span id="page-153-0"></span>Hilfe

Wer Hilfe bei der Konfiguration der Softwarekomponenten benötigt, kann Fragen direkt im Packet Radio Convers auf Kanal 501, oder per PR Mail an OE5DXL stellen.

### <span id="page-154-0"></span>**TCE Tinycore Linux Projekt: Unterschied zwischen den Versionen**

[Versionsgeschichte interaktiv durchsuchen](https://wiki.oevsv.at) [VisuellWikitext](https://wiki.oevsv.at)

**[Version vom 8. Dezember 2012, 18:21](#page-154-0)  [Uhr](#page-154-0) ([Quelltext anzeigen\)](#page-154-0)** [OE2WAO](#page-16-0) ([Diskussion](https://wiki.oevsv.at/w/index.php?title=Benutzer_Diskussion:OE2WAO&action=view) | [Beiträge](https://wiki.oevsv.at/wiki/Spezial:Beitr%C3%A4ge/OE2WAO)) [\(→Einsatz\)](#page-167-0) [← Zum vorherigen Versionsunterschied](#page-154-0)

#### **[Aktuelle Version vom 8. Januar 2023, 14:](#page-154-0) [52 Uhr](#page-154-0) [\(Quelltext anzeigen\)](#page-154-0)**

[OE2WAO](#page-16-0) [\(Diskussion](https://wiki.oevsv.at/w/index.php?title=Benutzer_Diskussion:OE2WAO&action=view) | [Beiträge\)](https://wiki.oevsv.at/wiki/Spezial:Beitr%C3%A4ge/OE2WAO) [Markierung](https://wiki.oevsv.at/wiki/Spezial:Markierungen): [Visuelle Bearbeitung](https://wiki.oevsv.at/w/index.php?title=Project:VisualEditor&action=view)

(54 dazwischenliegende Versionen von 3 Benutzern werden nicht angezeigt)

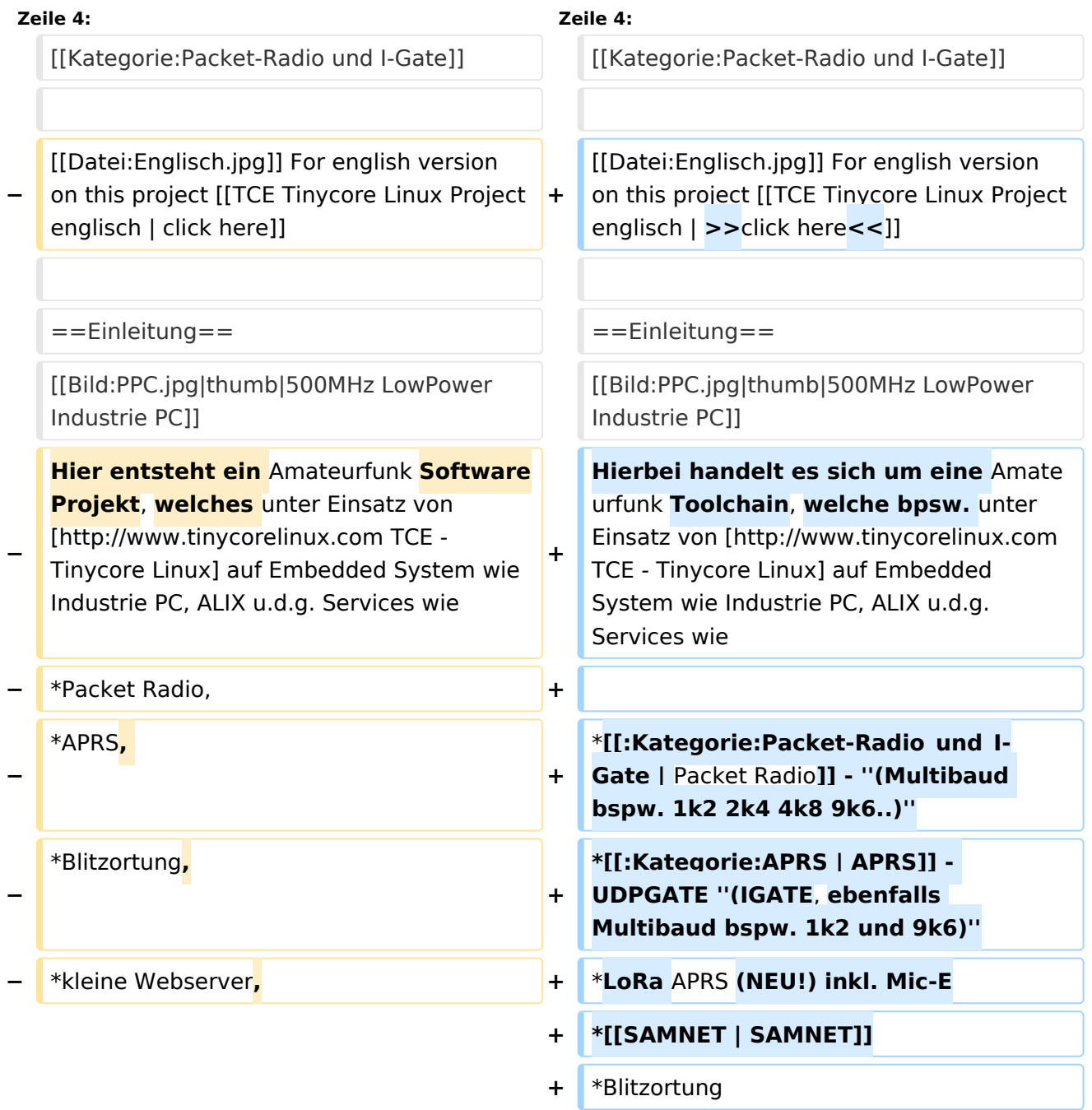

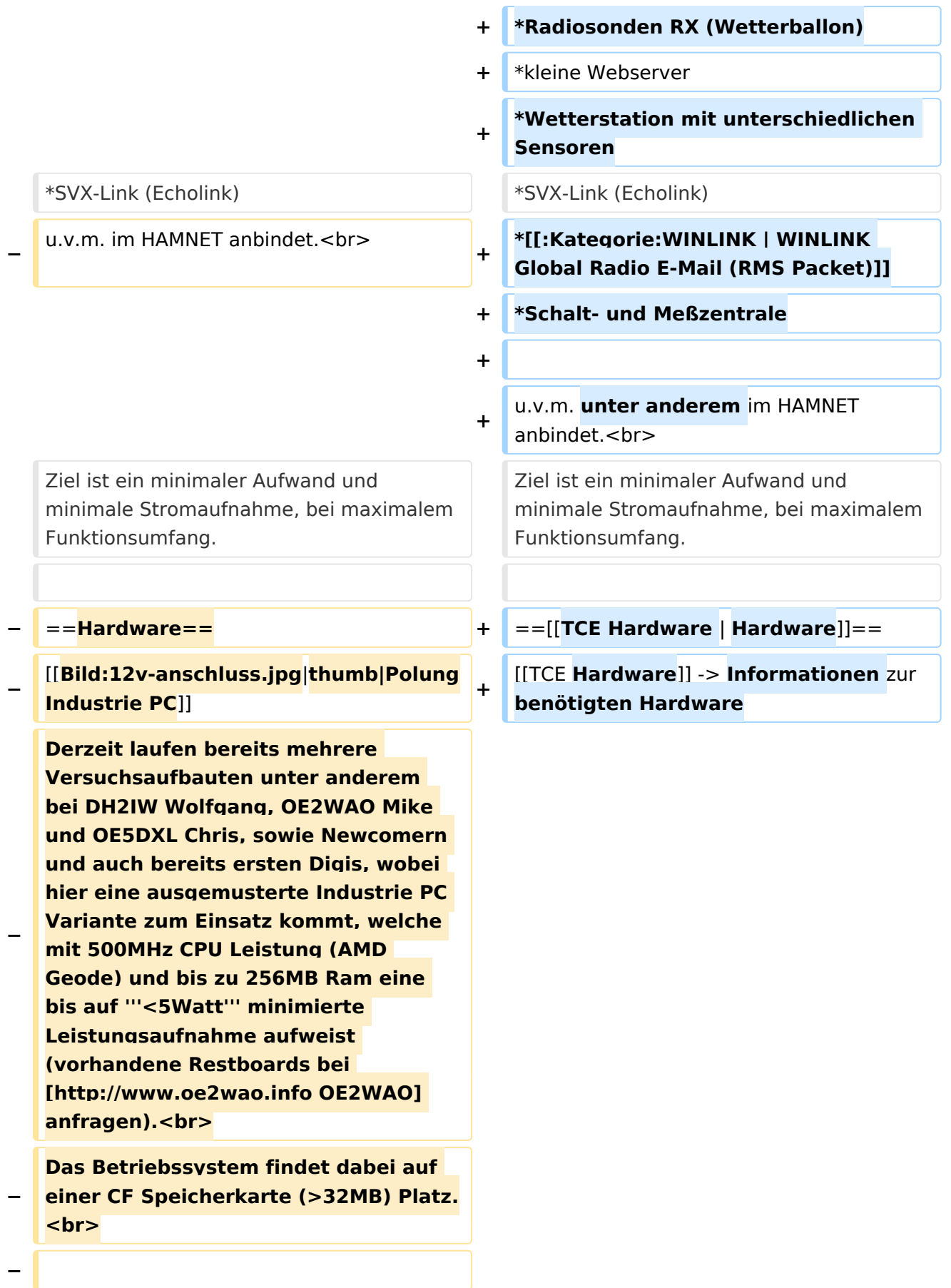

#### **Als Soundkarte für AFSK**

**Betriebsarten wird eine externe USB Variante verwendet. Darauf zu achten ist, dass bei mehreren geplanten Kanälen, die Soundkarte über Stereo Anschlüsse verfügt, beim Ein- sowie Ausgang. Geeignete Karten lassen** 

- **− sich derzeit meist daran erkennen, dass sie über 3 Anschlüsse verfügen (Mikrofon, Line-In, Lautsprecher). Siehe [[Geeignete Soundkarten|geeignete Soundkarten]].**
- **−**
- **− ===Anschluss und Umbau der genannten Industrie PC Variante=**==
- **−** [[**Bild:12v-umbau.jpg|thumb|Umbau Netzteil für 12V]]**
	- **Neben den ohnehin durch Ansicht bekannten Schnittstellen wie USB und Netzwerk, befindet sich unter anderem auch ein**
- **− Versorgungsanschluß auf der Vorderseite der von uns verwendeten, oben erwähnten Industrie PC Boards.<br>**

**Die Versorgung erfolgt erdfrei und wird an dem dreipoligen Stecker eingespeist. Dabei befindet sich, wie in der Abbildung ersichtlich, der Pluspol von der Anschlußseite** 

**− gesehen ganz rechts (der Pin näher zu den USB Buchsen), der Minuspol ganz links. Der mittlere Pin wäre für die Erdung des Gehäuses vorgesehen. <br>**

**−**

**− Das Board wird, wie in der Instrie überwiegend üblich, mit 24V versorgt. <br>**

**− Damit wir es auch in unseren Anlagen mit den dort üblichen 12V ohne einen DC-DC Wandler verwenden können, muss das verbaute Netzteil zuvor geringfügig modifiziert werden. − Dazu wird lediglich ein 270k Ohm Widerstand, wie im Bild ersichtlich, eingelötet, um die Einschaltung auch schon bei 12V zu erwirken. − − ==Software== − Das zum Einsatz kommende [http://www.tinycorelinux.com** TCE **- Tinycore Linux] kann im Original von der Webseite geladen werden.<br> − Die von uns bearbeitete, und an die Bedürfnisse der Funkamateure angepasste Version ist auf der [http://www.oe2wao.info/tce Webseite von OE2WAO] zu finden.**  $**br>**$ **− Eine Datei beginnend mit "tc38" steht dabei für die Grundversion v3.8.<br> − Ein "x" nach der Version (bspw. tc38x) deutet auf eine grafische Oberfläche (X11) des Betriebssystems hin.<br> − Das "e" nach dem "alsa" steht für den e100 netzwerktreiber, der für die von uns verwendeten Boards benötigt wird.<br> − Ein "512" im Dateinamen bezieht sich auf die Ausgangsgröße des Images, also in diesem Fall 512MB. − − − ===Installation unter Linux=== − Zuerst lädt man sich die gewünschte Version herunter**

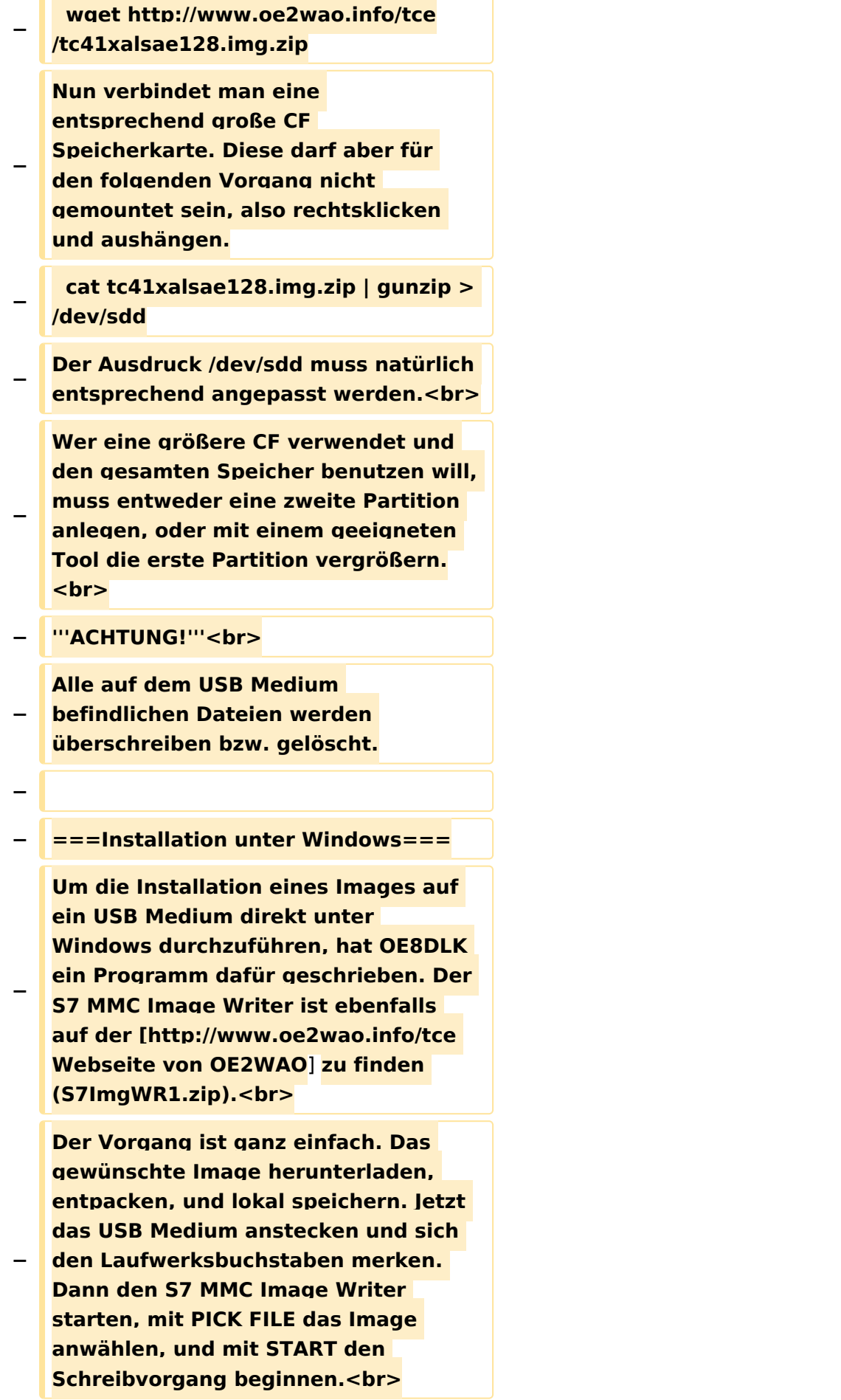

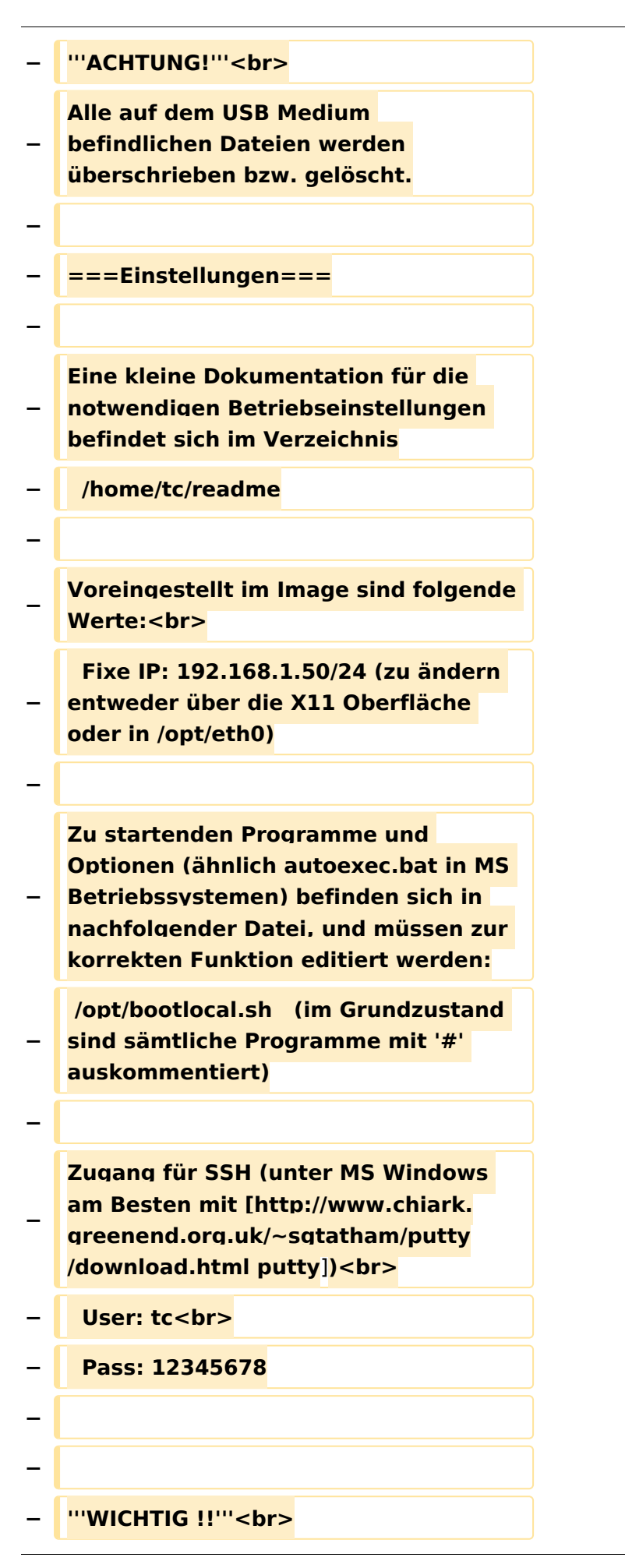

**Einstellung im System finden immer im RAM statt. Um diese dauerhaft auf den Festplatten- bzw. CF-Speicher zu schreiben, muss dies eigens** 

**− veranlasst werden. Entweder beim herunterfahren in der grafischen Oberfläche (X11) selbst mit der BACKUP Option, oder ferngesteuert (SSH) mittels dem Befehl**

```
−   (sudo su)*
```
**− filetool.sh** -**b**

**−**

**−**

**\* \*(ohne "sudo su" nur solange der Befehl nicht zuvor einmal als root ausgeführt wurde)**

**−**

**− ===Komponenten===**

**−**

**− Im AFU Tinycore Image sind unter anderem amateurfunkspziefische Programme enthalten.<br>**

**−**

**− [[Datei:Udpboxs.jpg]]**

```
−
```
**− ====udpbox====**

**−**

**Die UDPBOX stellt das zentrale Bindeglied zwischen den einzelnen** 

**− Programmen dar. Sie empfängt und verteilt entsprechend die UDP Pakete. <br>**

**So ist es bspw. möglich die auf 2m empfangenen APRS Pakete zu filtern, auf 2m wieder auszugeben, und** 

**− zusätzlich alle (oder gefilterte) APRS Meldungen auf dem Dualbaud 70cm Packet Radio Digipeater auszusenden.**  $**br>**$ 

**− Zudem beherrscht die UDPBOX die leicht unterschiedlichen Arten in den Protokollen AX25 und TNC2 MONITOR. <br>**

**− Zur Übersicht steht für die APRS Funktion auch ein kleiner Webserver bereit: http:// HOSTNAME:14501**

**−**

**− ====udphub====**

**−**

**−**

**Der UDPHUB ist ein Hilfsprogramm für XNET, welches die IP Beschränkung umgeht, indem es sich selbst zwischen Benutzer und XNET stellt, und die AXUDP Pakete entsprechend verteilt. Dabei bleibt der Ursprungspfad (IP) des Benutzer eine Woche (einstellbar) gespeichert, und der Benutzer kann bei lokal gestartetem Programm auch ohne aktiven Connect in dieser Zeitspanne von anderen Benutzern kontaktiert werden, genauso als ob man per HF QRV wäre.**

**− ====udpgate====**

**−**

**−**

**−**

**Das UDPGATE ist ein APRS Server, welcher die Netzwerkebene des APRS Datentransports übernimmt. Also bspw. die Serverfunktionalität für Benutzer bereitstellen, sowie eine Verbindung zum APRS IS oder nächsten APRS Server (UDPGATE) herstellen.<br>**

**Dabei agiert er bei der Verbindung nach der Prioriät der Einträge in der Serverliste. Ist der erste Server nicht erreichbar, wird der nächste Server in** 

**− der Liste versucht zu erreichen. In regelmässigen Abständen wird jedoch erneut versucht, die in der Liste zuvorgelegenen Server nach dem Prioritätsprinzip zu erreichen, und verlustfrei wieder rückzuverbinden. −**

**− ====udprfnet====**

**−**

**Das UDPRFNET Modul ist eine experimentelle Software für eine intelligente APRS Paketverteilung unter Digipeatern. Ziel ist das gesamte Netz als einen großen RX darzustellen und auch weiter entfernt empfangene APRS Pakete vom dort** 

**− gebietsmässig nahegelegenen Digi per Radiusdefinition auf 144.800MHz wieder aussenden zu lassen. Dabei bilden mehrere Serververbindungen untereinander das Prinzip der Redundanz.**

```
−
```
**− ====afskmodem====**

**−**

**Das AFSKMODEM ist ein** 

**[[Packet\_Radio\_via\_Soundkarte\_unter\_ Linux | digitales Soundmodem]], welches die Pakete in eine (A)FSK Modulation wandelt und der** 

**− Soundkarte zuführt. Der Name soll jedoch nicht verwirren, es sind auch je nach Soundkarte Geschwindigkeiten** > **28kBaud FSK möglich.**

**−**

**− ====msgrelay====**

**−**

**− Ein experimentelles APRS Nachrichtenmodul zum Verwalten von Kurznachrichten mit Anbindung an das udpgate. −**

- **− ===Vorgefertigte Varianten===**
- **−**

**−**

**Die Vielfalt in der Zusammenstellung der einzelnen Komponenten erlaubt eine größere Zahl an unterschiedlichen Konfigurationen. Zum leichteren und schnelleren** 

- **− Einsatz am Digistandort bietet [http://www.oe2wao.info OE2WAO] unter Bekanntgabe des geplanten Digi Rufzeichens mehrere Standard Varianten vorgefertigt** zur **Auswahl.**
- **−**

**−**

**−**

**−**

**−**

**−**

- **− '''Variante 1'''**
- **− \* XNET Dualbaud Packet Radio Digi**
	- **- 1k2 und 9k6 User Zugang auf einer Frequenz**
	- **- variabler HAMNET Zugangsport für sämtliche IP Adressen**
- **− - weitere AXUDP HAMNET Links können konfiguriert werden**
- **− \* APRS Server und Digi mit IGATE**
	- **- 1k2 RX und TX inkl. Message Gateway**
	- **- 1k2 RX auf 1k2 Packet Radio User Zugang**
	- **- optional 300bd RX (und TX) für Kurzwellen APRS**
- **− - 1k2 TX auf Packet Radio User Zugang von direkt gehörten APRS Stationen**

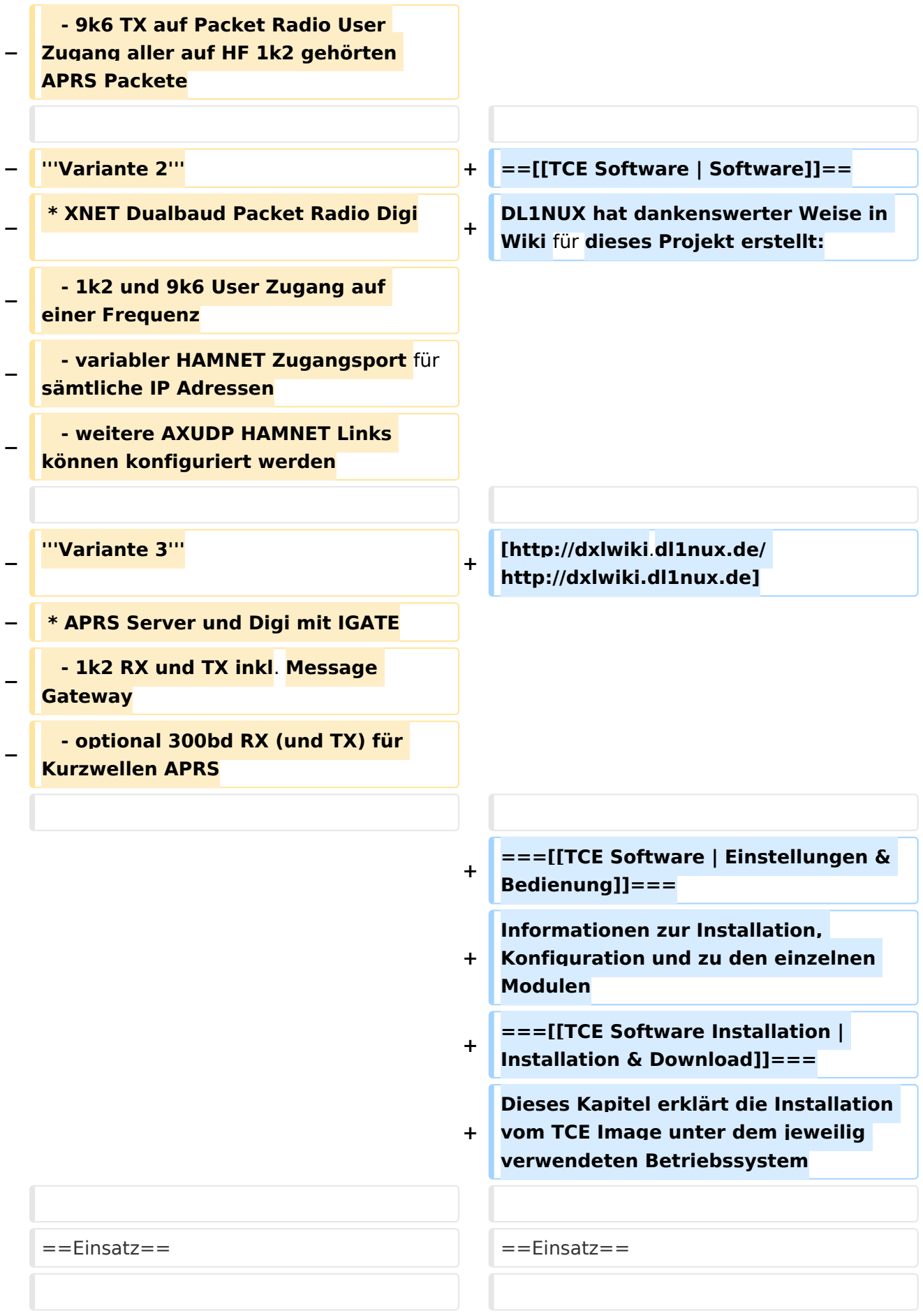

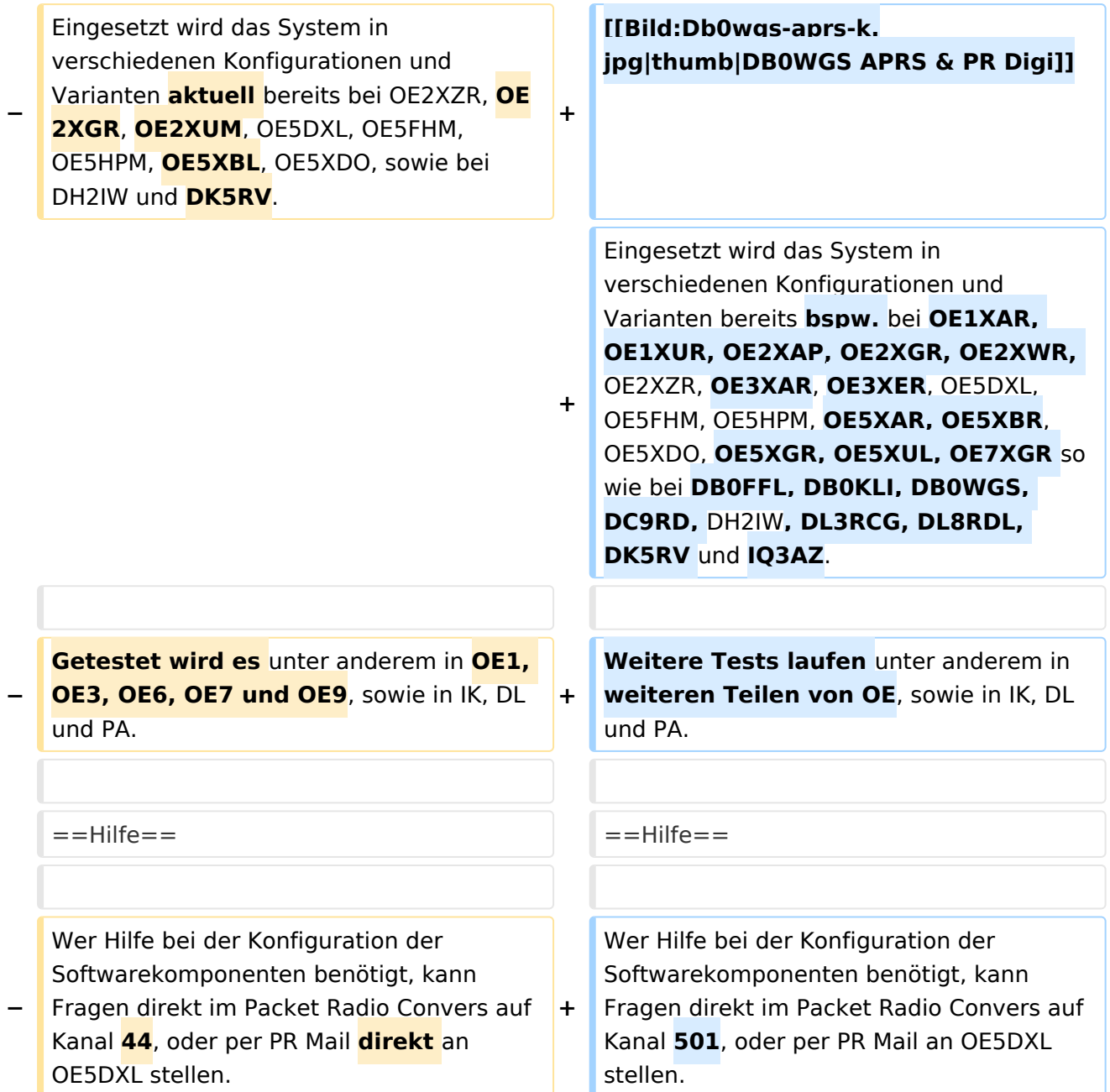

### Aktuelle Version vom 8. Januar 2023, 14:52 Uhr

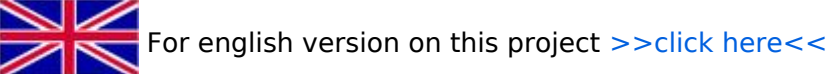

### Inhaltsverzeichnis

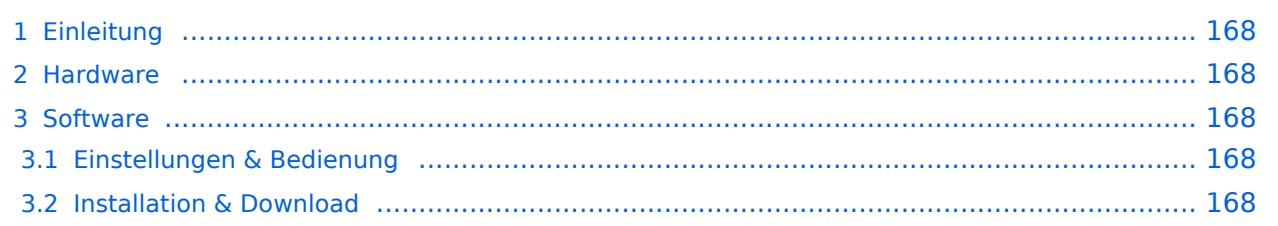

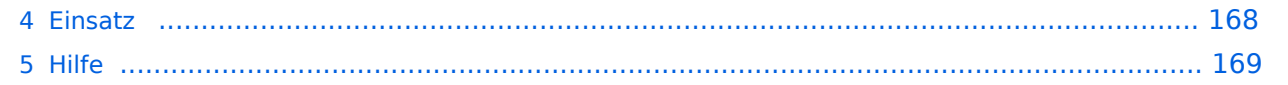

### <span id="page-167-1"></span>Einleitung

Hierbei handelt es sich um eine Amateurfunk Toolchain, welche bpsw. unter Einsatz von [TCE](http://www.tinycorelinux.com)  [- Tinycore Linux](http://www.tinycorelinux.com) auf Embedded System wie Industrie PC, ALIX u.d.g. Services wie

- [Packet Radio](#page-48-0)  *(Multibaud bspw. 1k2 2k4 4k8 9k6..)*
- [APRS](#page-31-0)  UDPGATE *(IGATE, ebenfalls Multibaud bspw. 1k2 und 9k6)*
- LoRa APRS (NEU!) inkl. Mic-E
- [SAMNET](#page-79-0)
- **•** Blitzortung
- Radiosonden RX (Wetterballon)
- kleine Webserver
- Wetterstation mit unterschiedlichen Sensoren
- SVX-Link (Echolink)
- [WINLINK Global Radio E-Mail \(RMS Packet\)](#page-64-0)
- Schalt- und Meßzentrale

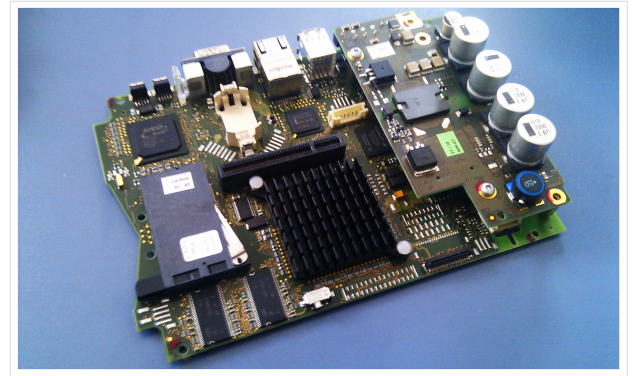

500MHz LowPower Industrie PC

u.v.m. unter anderem im HAMNET anbindet. Ziel ist ein minimaler Aufwand und minimale Stromaufnahme, bei maximalem Funktionsumfang.

#### <span id="page-167-2"></span>**[Hardware](#page-94-0)**

[TCE Hardware](#page-94-0) -> Informationen zur benötigten Hardware

#### <span id="page-167-3"></span>**[Software](#page-109-0)**

DL1NUX hat dankenswerter Weise in Wiki für dieses Projekt erstellt:

[http://dxlwiki.dl1nux.de](http://dxlwiki.dl1nux.de/)

#### <span id="page-167-4"></span>**[Einstellungen & Bedienung](#page-109-0)**

Informationen zur Installation, Konfiguration und zu den einzelnen Modulen

#### <span id="page-167-5"></span>**[Installation & Download](#page-124-0)**

Dieses Kapitel erklärt die Installation vom TCE Image unter dem jeweilig verwendeten Betriebssystem

#### <span id="page-167-0"></span>Einsatz

Eingesetzt wird das System in verschiedenen Konfigurationen und Varianten bereits bspw. bei OE1XAR, OE1XUR, OE2XAP, OE2XGR, OE2XWR, OE2XZR, OE3XAR, OE3XER, OE5DXL, OE5FHM, OE5HPM, OE5XAR, OE5XBR, OE5XDO, OE5XGR, OE5XUL, OE7XGR sowie bei DB0FFL, DB0KLI, DB0WGS, DC9RD, DH2IW, DL3RCG, DL8RDL, DK5RV und IQ3AZ.

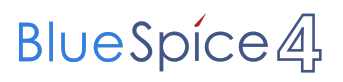

Weitere Tests laufen unter anderem in weiteren Teilen von OE, sowie in IK, DL und PA.

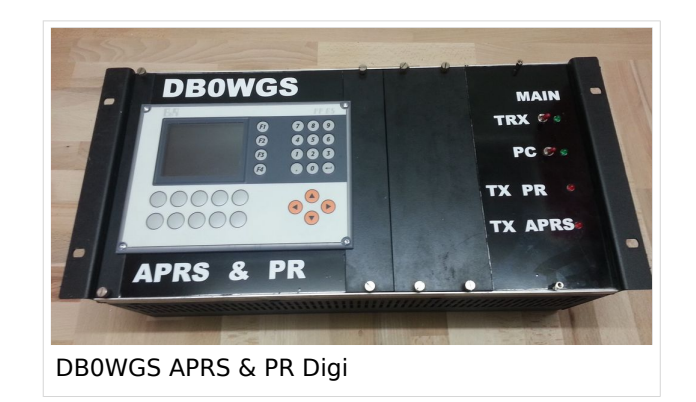

#### <span id="page-168-0"></span>Hilfe

Wer Hilfe bei der Konfiguration der Softwarekomponenten benötigt, kann Fragen direkt im Packet Radio Convers auf Kanal 501, oder per PR Mail an OE5DXL stellen.